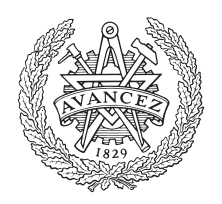

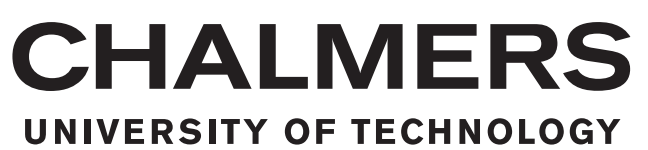

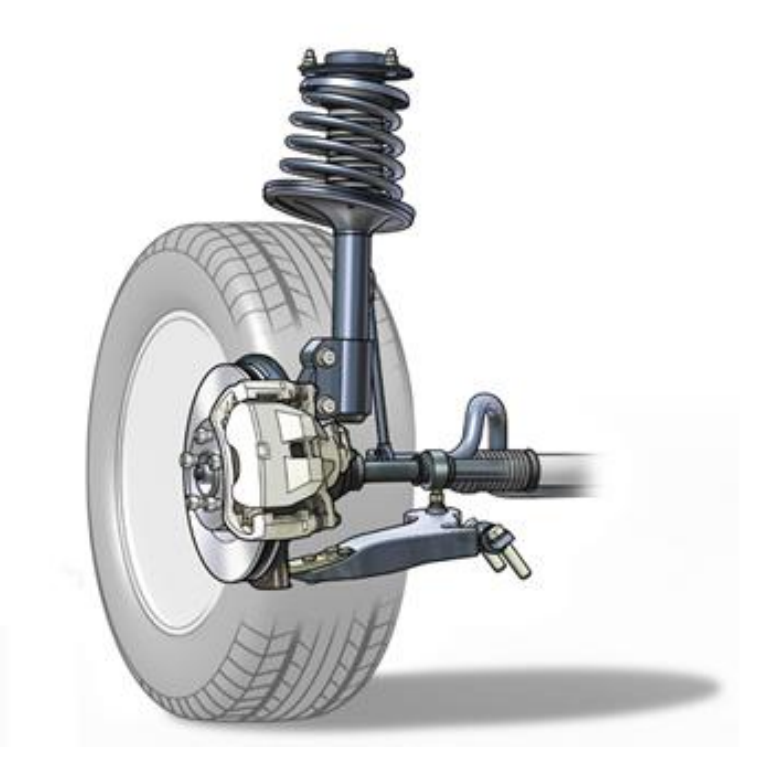

# **Suspension Kinematics Programme**

Master's thesis in Automotive Engineering

### Xunbo Yang

Department of Mechanics and Maritime Sciences CHALMERS UNIVERSITY OF TECHNOLOGY Gothenburg, Sweden 2019

#### Master's thesis in automotive engineering

### **Suspension Kinematics Programme**

XUNBO YANG

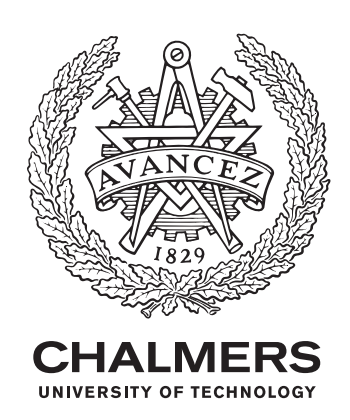

Department of Mechanics and Maritime Sciences *Division of Vehicle Engineering and Autonomous Systems* CHALMERS UNIVERSITY OF TECHNOLOGY Gothenburg, Sweden 2019

Suspension Kinematics Programme Xunbo Yang

© Xunbo Yang, 2019.

Academic Supervisor Ingemar Johansson Professor of the Practice, Vehicle Engineering and Autonomous Systems Chalmers University of Technology Senior Advisor, Wheel Suspension, CEVT

Technical Supervisor Andrew Dawkes Design Engineer, Wheel Suspension, CEVT

Examiner Mathias Lidberg Associate Professor, Vehicle Engineering and Autonomous System Chalmers University of Technology

Master's Thesis 2019:24 Department of Mechanics and Maritime Sciences Division of Vehicle Engineering and Autonomous Systems Chalmers University of Technology SE-412 96 Gothenburg Telephone +46 31 772 1000

Cover: MacPherson Suspension Source: http://maybach300c.blogspot.com/2012/09/mcpherson-struts-and-strut-damper.html Department of Mechanics and Maritime Sciences Gothenburg, Sweden 2019

Suspension Kinematics Programme Xunbo Yang Department of Mechanics and Maritime Sciences Division of Vehicle Engineering and Autonomous Systems Chalmers University of Technology

### **Abstract**

In the automotive industry, during the early design phase for the vehicle suspension system, a design iteration between the suspension kinematics performance and packaging requirements need to be performed. Hence, to increase the working efficiency, a quick and robust design tool which can carry out basic kinematics simulation is required. Comparing to the exsisted commercial software on the market in this area (eg. MSC ADAMS/CAR), this tool will only covers selected suspension type and pure kinematics simulation. Delivering the required suspension kinematics parameters with easy and friendly user interface is the main goal.

This master thesis only focus on MacPherson suspension. First, it starts with finding a suitable method for the modelling of the suspension mechanism system. Different modelling methods are compared including planar modelling and spatial modelling, relative coordinates system modelling and global coordinate system modelling. Constraint equations are formulated based on the chosen modelling method. The nonlinear equation solving problem was converted into an optimization problem to solve. Slack variable method was applied here to provide more freedom to the solver. After the equation system was solved, the data was post processed then given as required output parameters.

After all the mathematical process are completed, the software implementation is performed to realize all these functions in chosen software platform. First, a simple MATLAB version is completed for early verification and back-up plan, then EXCEL is chosen to be the final software platform due to its user friendly interface and widely application. All functions are achieved by EXCEL Visual Basic Application (VBA, EXCEL coding language) with EXCEL add-in Solver. A comparison between the result from EXCEL and ADAMS/CAR was made at last to validate the accuracy of the EXCEL program.

Keywords: MacPherson suspension, Kinematics, Modelling, Excel VBA, Optimization, Simulation

### **Acknowledgements**

I would like to express my gratitude to all the people in CEVT and Chalmers who have helped me during this whole master thesis work especially my supervisors and examiner. Ingemar Johansson was a patient and excellent supervisor who helped me a lot not only in this master thesis but much more beyond this range. Andrew Dawkes was a great design engineer who provided me with professional engineering views and experiences. Professor Mathias Lidberg conducted me with numerous academic suggestions including mathematical knowledge, technical report writing and presentation skills. I would like to say thank you for all your dedicated work through out this master thesis project.

Xunbo Yang, Gothenburg, June 2019

## **Notations**

- *δ* Toe angle
- *σ* Kingpin inclination angle
- *τ* Caster angle
- *θ<sup>i</sup>* Inner wheel steer angle
- *θ<sup>o</sup>* Outer wheel steer angle
- $\theta_{it}$  Ideal inner wheel steer angle
- *ϕ* Camber angle
- *AD* Anti dive
- *AL* Anti lift
- *CoG* Center of gravity
- *DOF* Degree of freedom
- *GRG* Generalized reduced gradient
- *HP* Hard points
- *IC* Instantaneous center
- *IR* Installation ratio
- *K* Percentage Ackermann
- *L* Wheel base
- *RC* Roll center
- *t* Track width
- *V BA* Visual basic application
- W<sub>C</sub> Wheel center

# **Contents**

<span id="page-8-0"></span>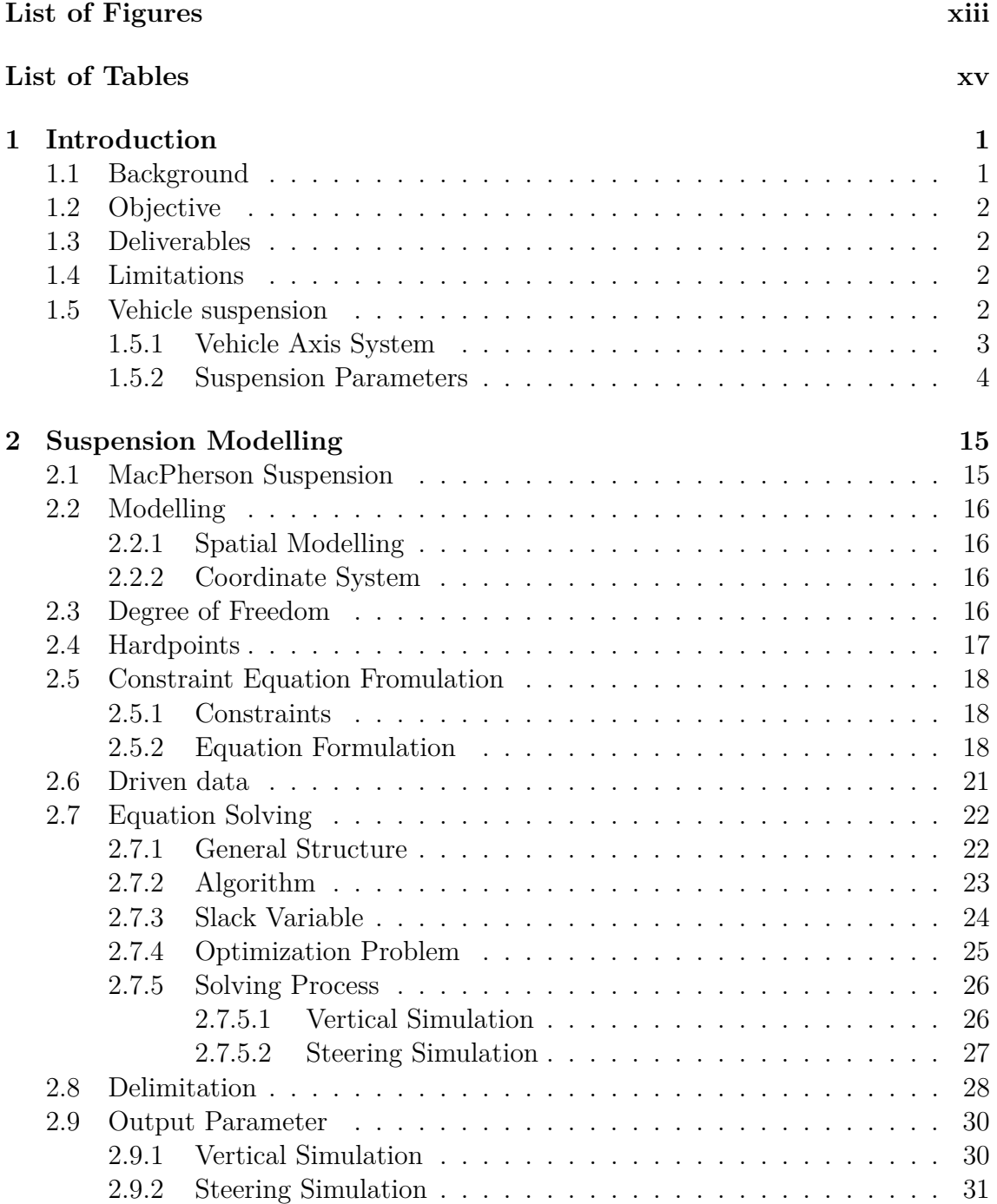

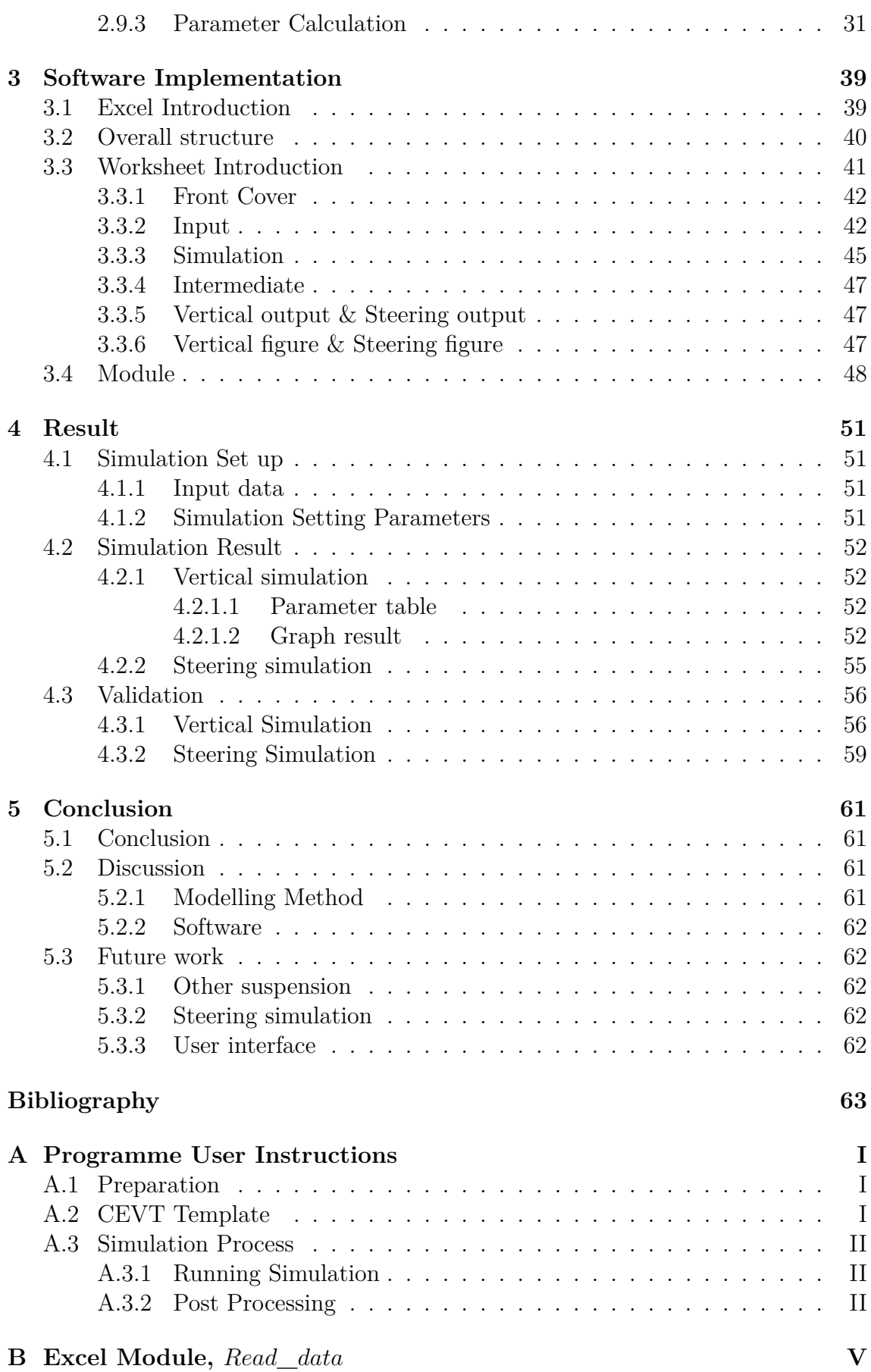

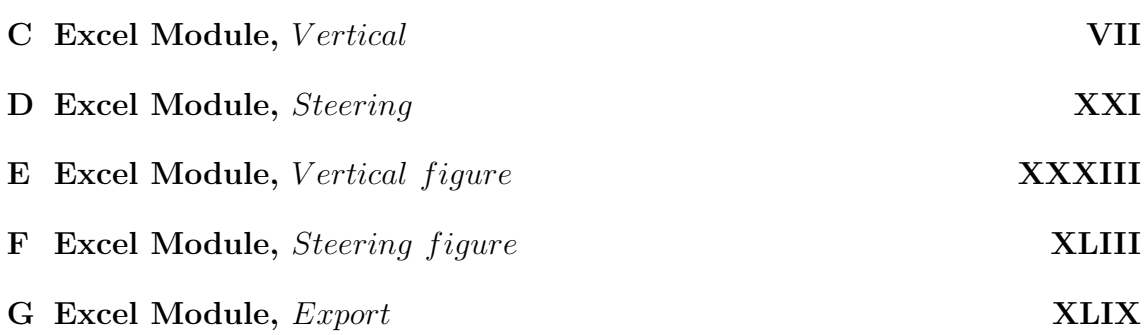

# <span id="page-12-0"></span>**List of Figures**

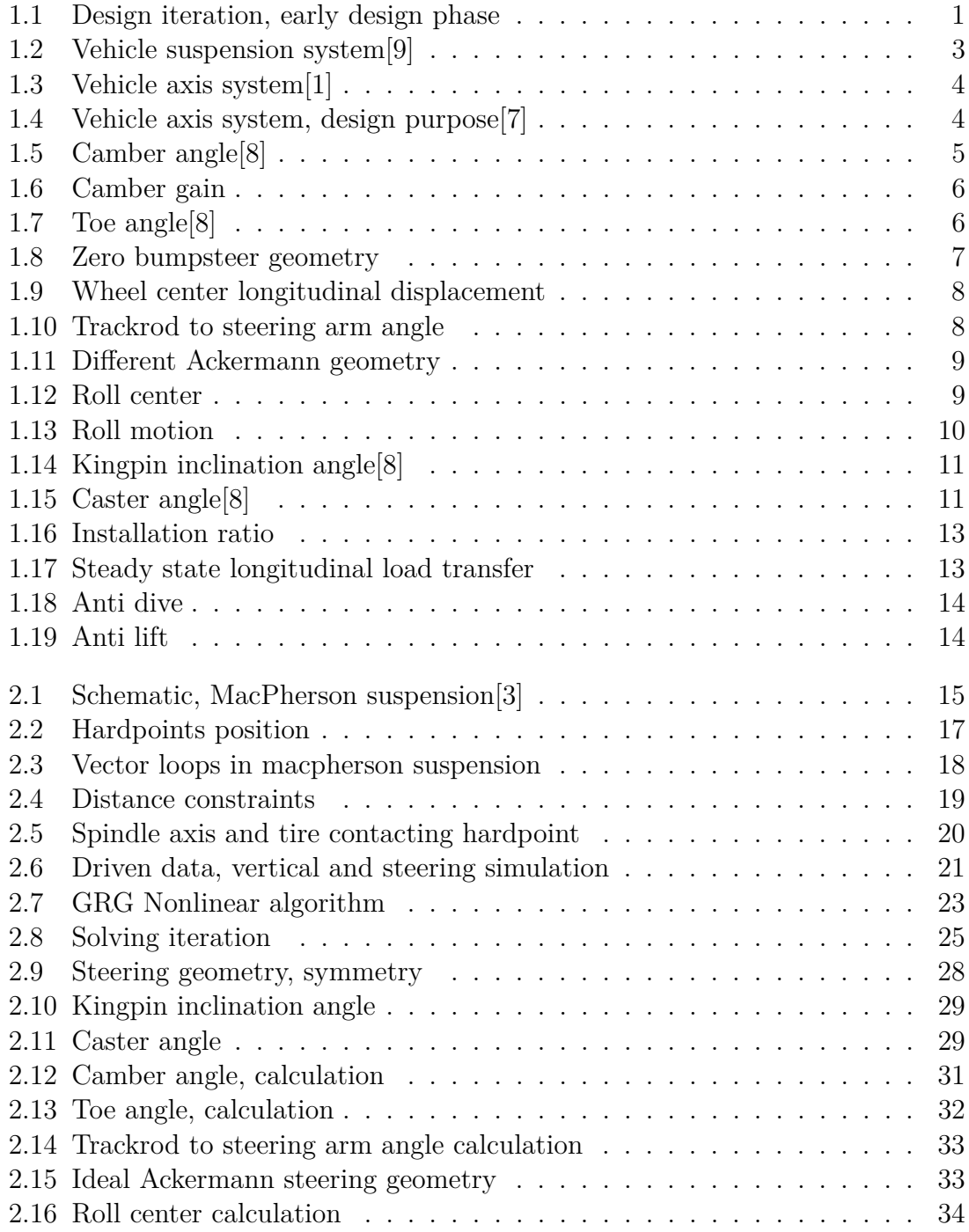

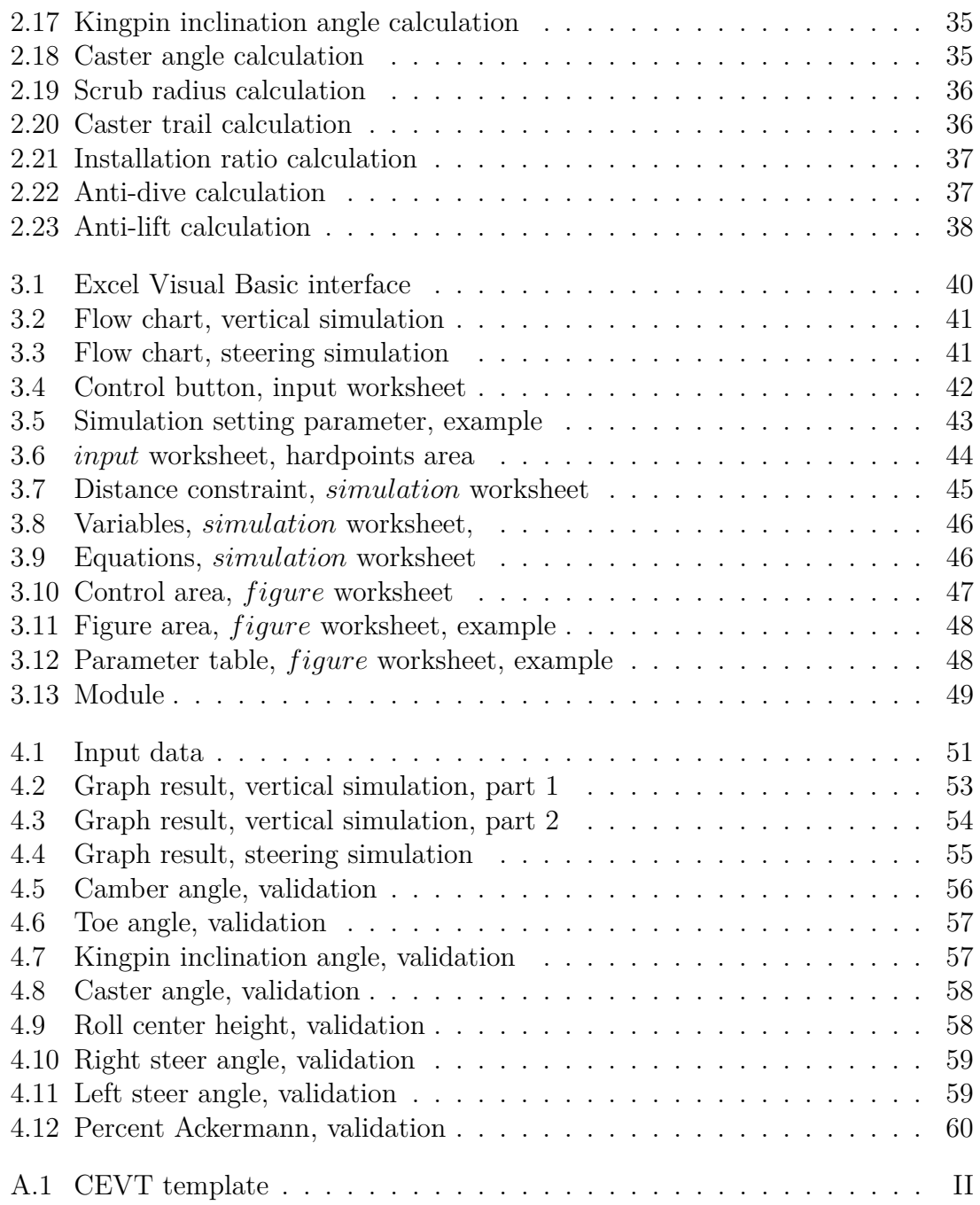

# **List of Tables**

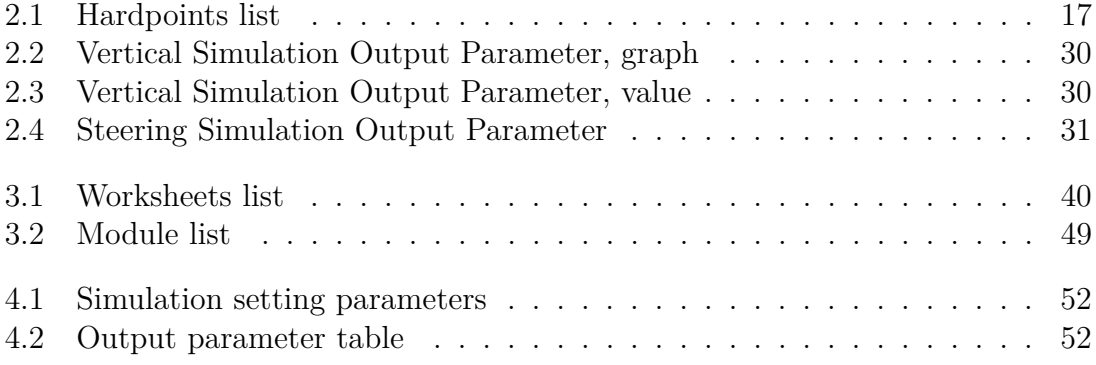

# <span id="page-16-0"></span>1 **Introduction**

### <span id="page-16-1"></span>**1.1 Background**

In automotive industry, during the initial engineering phase to develop concept designs and packaging solutions for the suspension systems, the suspension kinematics geometry need to be checked. Therefore, a small, quick and robust programme which is able to carry out simple suspension kinematic simulation (parallel vertical bump and steering) is needed. The output from this programme should cover all the main design parameters which interested in suspension design and the result should given by figure for better understanding. This suspension kinematics program will be used only in the initial design phase, the detailed kinematics and compliance analysis will be carried out later in specialized software, e.g. ADAMS/Car

<span id="page-16-2"></span>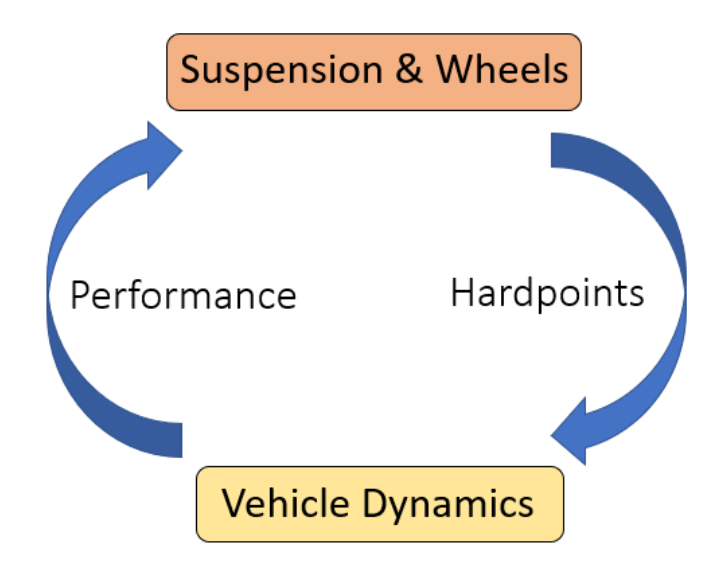

**Figure 1.1:** Design iteration, early design phase

In this thesis, the kinematics of a 3-dimensional Macpherson mechanism are investigated. Nonlinear equation solving is performed for position analysis. The results of these analysis are stated in terms familiar to suspension engineers, eg. camber angle, toe angle and roll center height.

Excel has been chosen to be the platform for the program due to its a widely application and simple manipulation. For the verification purpose, a MATLAB

version has been developed first which has all the function required. The EXCEL solver add-in has been used for the equation solving and all the function was realized through Excel Visual Basic Application language.

### <span id="page-17-0"></span>**1.2 Objective**

The objective of this master thesis project is to develop a fast and robust suspension kinematics analysis program based on EXCEL to be used by the design engineers to assess the effect of the changes on hard point coordinates when developing concept and system design solutions for the suspension systems during concept design phase.

### <span id="page-17-1"></span>**1.3 Deliverables**

The following deliverables are expected from this Master Thesis project:

- Literature study
- Software selection, select the software for the simulation and analysis
- Software implementation, develop a analysis programme based on the selected software
- Input data format to suit the selected suspension systems
- Output format to suit the expected parameters to be presented
- Instructions on how to use the analysis programme
- <span id="page-17-2"></span>• Master Thesis report

### **1.4 Limitations**

- The analysis programme will only carry out pure kinematics simulation, compliance analysis is not included.
- The analysis programme only covers the selected suspension concepts
- The geometries for the spring, damper and the anti-roll bar is not included, the loads from these components are not included in the analysis.
- The steering simulation was performed based on fixing the outer ball joint rather than fixing the height of the wheel.
- <span id="page-17-3"></span>• All the output parameters are calculated on plane  $(2-D)$ .

### **1.5 Vehicle suspension**

Vehicle suspension system includes all the force transfer components attached between vehicle frame and axle. The function of it is to transfer all the vertical, lateral and longitudinal counter-acting force and resulting moment from tires to frame to ensure the normal riding of the vehicle.

<span id="page-18-1"></span>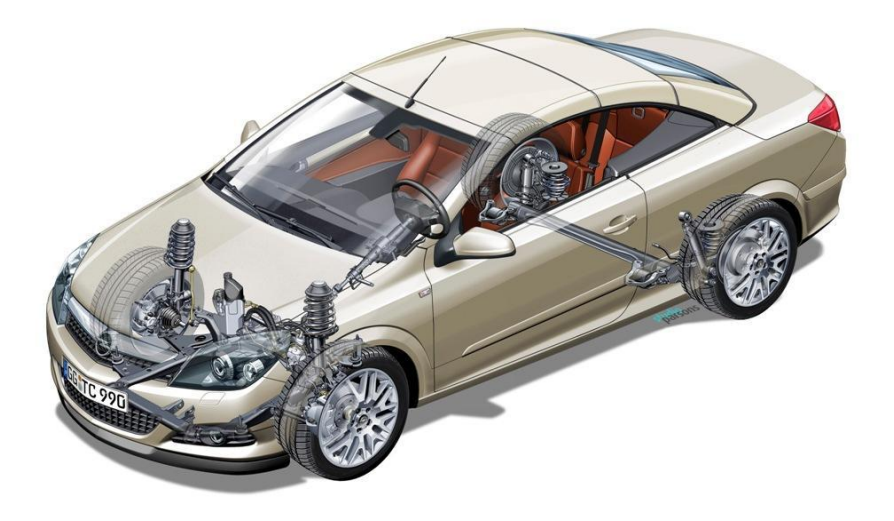

**Figure 1.2:** Vehicle suspension system<sup>[\[9\]](#page-78-0)</sup>

The main components of suspension system can be classified as elastic components, absorbers and linkages. Elastic components are used to buffer the impact from the road then convert it into kinetic energy and stores in itself. In most of the passenger cars the elastic components are coil springs. In certain heavy vehicles (trucks) they might be plate springs, torsion springs or air springs. Absorbers are used to absorb the kinetic energy stored by the elastic component. The most widely used absorbers are dampers, it utilizes the friction force inside oil to absorb the kinetic energy and convert it into heat then transfers into air. Linkages are the connection parts between the sprung mass and the unsprung mass. It decides the direction of the load and moment.

#### <span id="page-18-0"></span>**1.5.1 Vehicle Axis System**

For different design purposes, there exist different definitions for the vehicle axis system. The ISO 8855 is the international standard vehicle axis system. In ISO 8855, the X axis is pointing the front, Y axis points to the left and Z axis points up.

<span id="page-19-1"></span>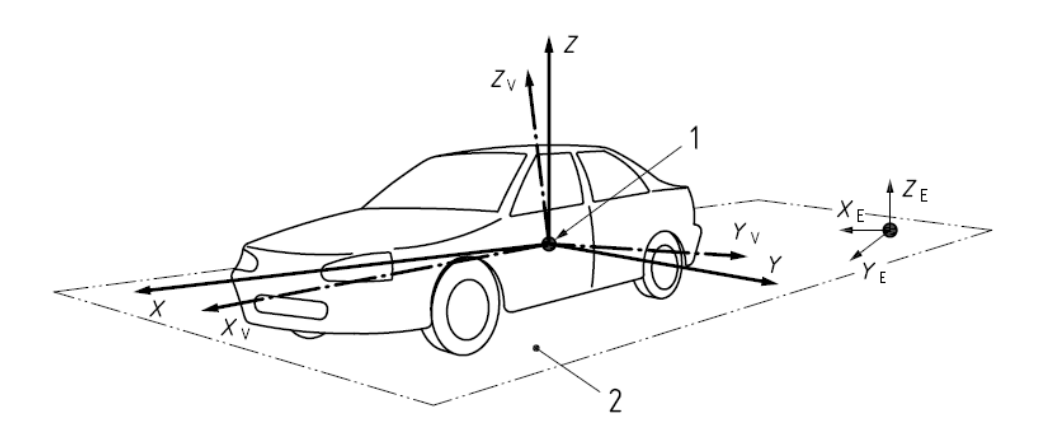

**Figure 1.3:** Vehicle axis system[\[1\]](#page-78-1)

It needs to be mentioned that, ISO 8855 focus on vehicle dynamics analysis, this is the reason why the X axis points to the front since that is the driving direction. For vehicle design purpose, in vehicle manufacture company, a vehicle axis system which has a X axis points to the rear is always used.

The reason for using this vehicle axis system can be explained as, back in the early time in automotive design industry, design engineers make technical drawing by hand. For convenience, the axis system is always be put in the bottom left of the paper. As industry develops, this design standard was has been kept.

<span id="page-19-2"></span>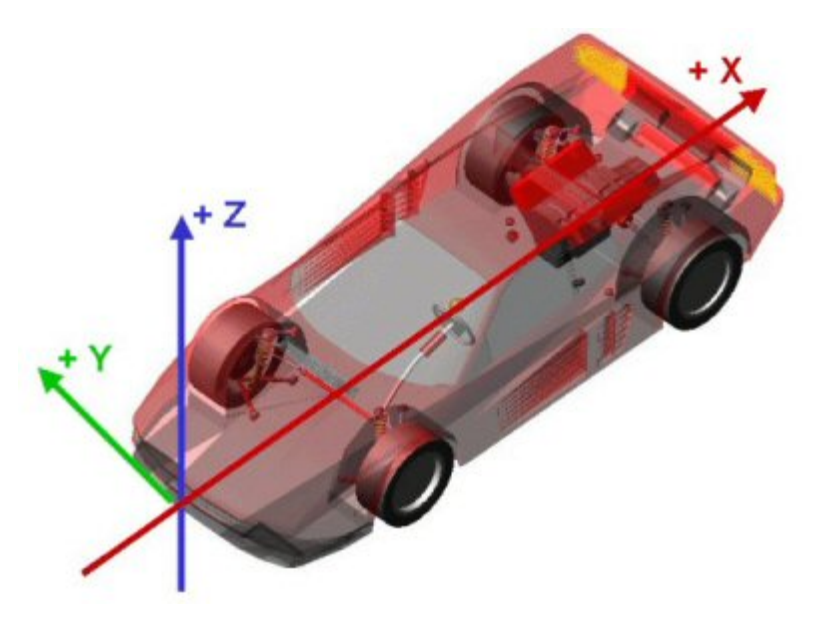

**Figure 1.4:** Vehicle axis system, design purpose<sup>[\[7\]](#page-78-2)</sup>

#### <span id="page-19-0"></span>**1.5.2 Suspension Parameters**

The following parameters are the most important ones in suspension kinematics design. The value of these parameters have a major affect on the vehicle dynamics performance.

#### • **Camber Angle**

Camber angle is the angle between the wheel plane and the X-Z plane measured in front view. According to ISO 8855:2011, it is considered positive when the wheel leans outward at the top, relative to the vehicle body, and negative when it leans inward.

<span id="page-20-0"></span>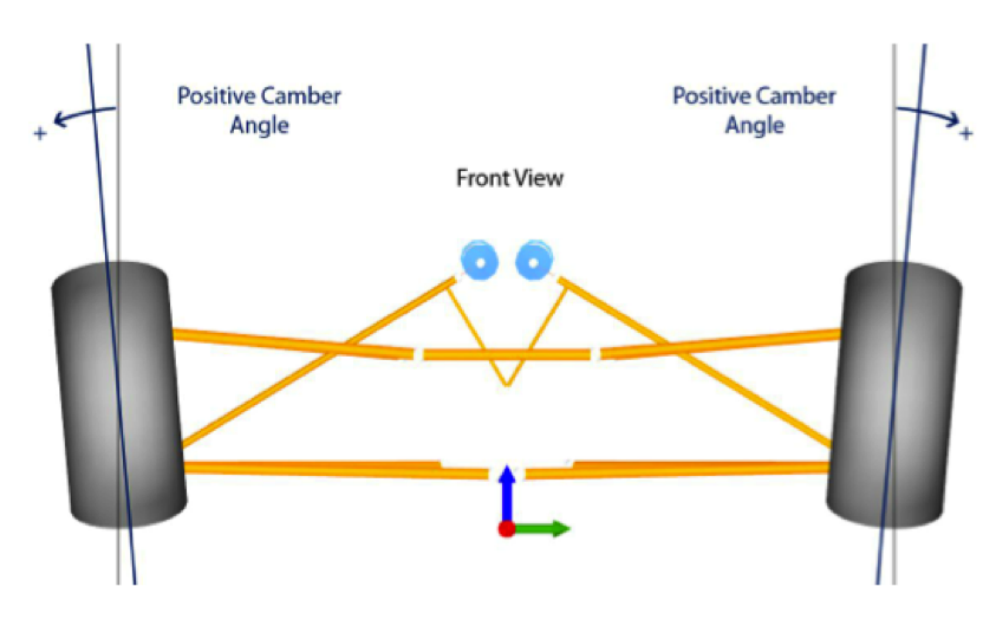

**Figure 1.5:** Camber angle[\[8\]](#page-78-3)

For a passenger car, usually the camber angle is a small negative value. For a racing car, the camber angle is usually bigger in negative. A negative static camber with a negative camber gain design can help the outer wheel closer to vertical. For a car designed to cooperate with high centrifugal force, this can help the car during cornering. Apart from this, a negative camber can cause a force called "camber-thrust" which will can improve the straight stability (two tires on the same axle tend to get closer during rolling forward). However, too-much camber (no matter negative or positive) will cause faster tire wear, reducing the tire life.

#### • **Camber gain**

The changing rate of camber with respect to the wheel vertical traveled is called camber gain. Usually this value is taken at the design position (gradient of the camber to wheel travel curve).

Camber gain only depends on the instantaneous center (IC) position. An IC inside the suspension will bring a negative camber gain (camber angle reduces during bump) and an IC outisde the suspension indicates a positive camber gain.

<span id="page-21-0"></span>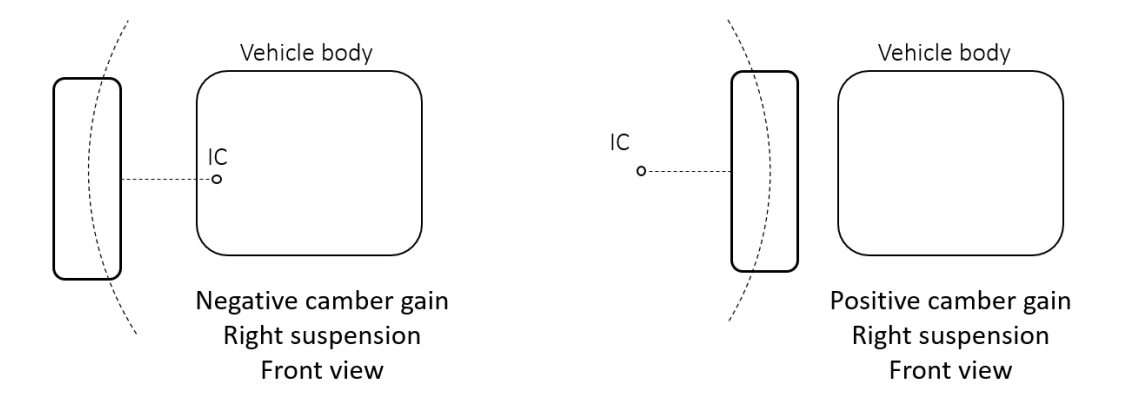

**Figure 1.6:** Camber gain

#### • **Toe Angle**

Toe angle is the angle between the wheel plane and the X-Y plane measure in top view. According to ISO 8855:2011, it is considered "toe-in" if the forward portion of the wheel is closer to the vehicle centerline than the wheel center and "toe-out" if it is farther away.

<span id="page-21-1"></span>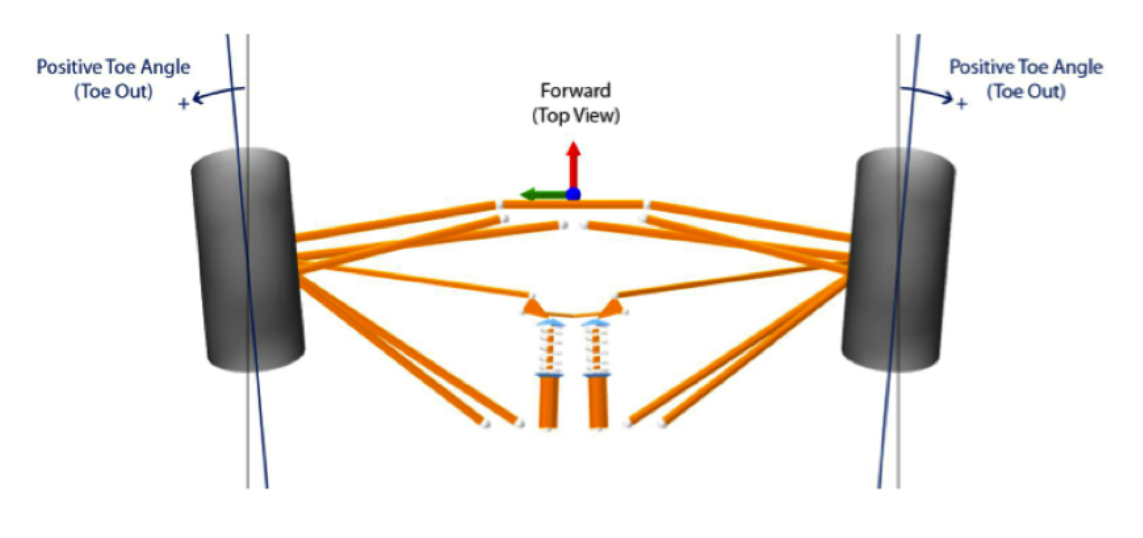

**Figure 1.7:** Toe angle[\[8\]](#page-78-3)

Starting the longest tire life, a zero toe angle will be the best. But usually to improve the car performance, designer will choose to add a certain amount of toe angle. In general, for front axle, toe in can improve the straight line stability and toe out can improve the steering response. Street cars often are set up with toe-in; For good straight-line stability cornering is sacrificed. Race cars are often set up with toe-out; Straight-line stability is sacrificed for good cornering.

#### • **Bumpsteer (toe gain)**

Bumpsteer refers the toe angle changes during the wheel vertical travel. It represents the amount of the affect on the toe angle from the vertical movement.

Bumpsteer is the pure kinematics parameter, it results from the position relationship between the IC of the suspension linkages and the IC of the steering arm (tie rod). If the tie rod IC is on the line to the suspension IC, then this suspension will have zero bumpsteer.

<span id="page-22-0"></span>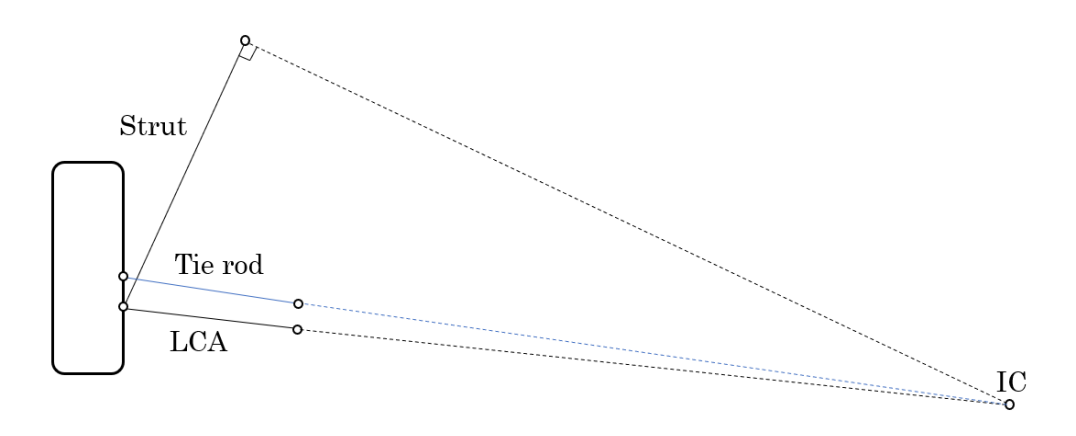

**Figure 1.8:** Zero bumpsteer geometry

A certain amount of bumpsteer can help improve some certain performance of the vehicle. For example, negative bumpsteer (toe angle reduces during bump travel) in front axle can help improve the stability during braking, but too much bumpsteer will also speed up the wearing of the tire.

#### • **Trackwidth variation**

Trackwidth is the distance between the right side wheel center and left side wheel center in Y coordinates. Trackwidth variation is a trade-off with camber gain design since they both depend on the front view instantaneous center position. A instantaneous center which locates infinity far from the suspension indicates a zero camber gain but will have a huge trackwidth variation which will accelerate the wear up of the tire. With the instantaneous center move closer to the wheel center, the camber gain will increase and the trackwidth variation will decrease.

#### • **Wheel center longitudinal displacement**

The longitudinal displacement of the wheel center, measured in X coordinates. For MapPherson and double wishbone suspension, this value is usually small, but for a trailing arm suspension, due to the geometry of the linkages, this parameter will be much bigger.

<span id="page-23-0"></span>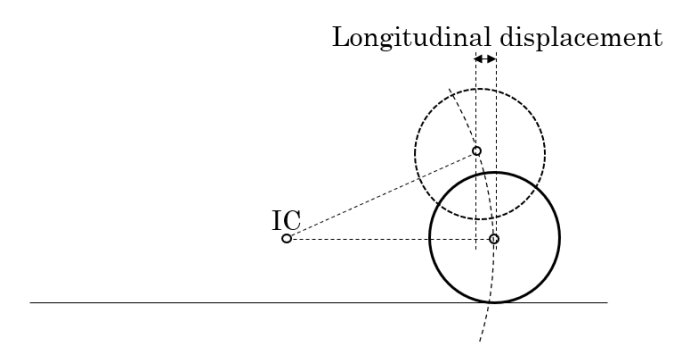

**Figure 1.9:** Wheel center longitudinal displacement

Wheel center longitudinal displacement can affect the ride comfort of the vehicle. For example, for a suspension with positive this parameter (wheel moves forward during bump), when the vehicle driving over a bump, the "strike" feeling will be exaggerate leading to uncomfortable feeling for the passengers.

#### • **Track rod to steering arm angle**

The angle between the steering arm (tie rod outer to kingpin axis) and track rod (tie rod). In order to steer the wheel, this angle needs to be between 0 to 180 degrees. When it get closer to 0 or 180, the steering will become difficult since most part of the force is used to "drag" the wheel rather than steer it therefore this situation needs to be prevented.

<span id="page-23-1"></span>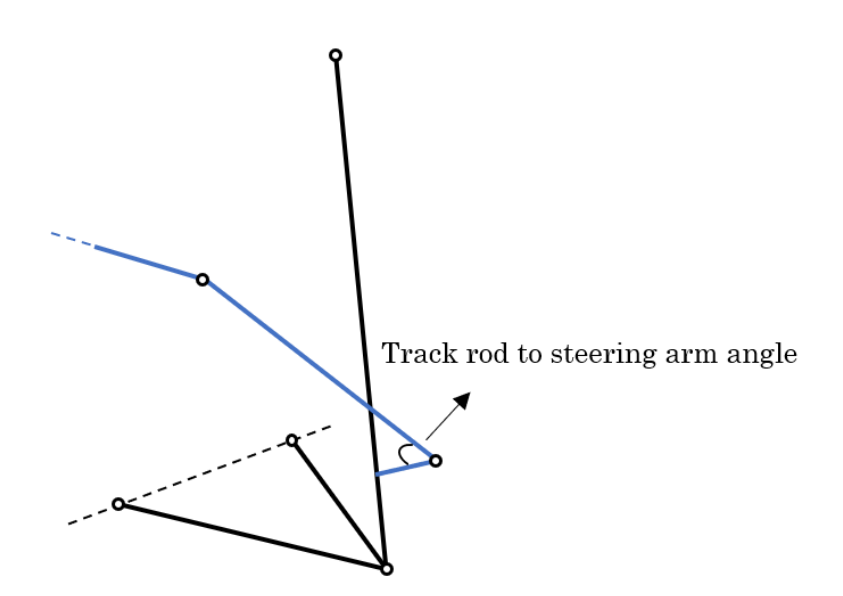

**Figure 1.10:** Trackrod to steering arm angle

#### • **Percent Ackermann**

Percent ackermann is a quantified parameter widely used to describe the steering geometry [\[1\]](#page-78-1). It shows the relationship between the outer wheel steer angle and inner wheel steer angle.

<span id="page-24-0"></span>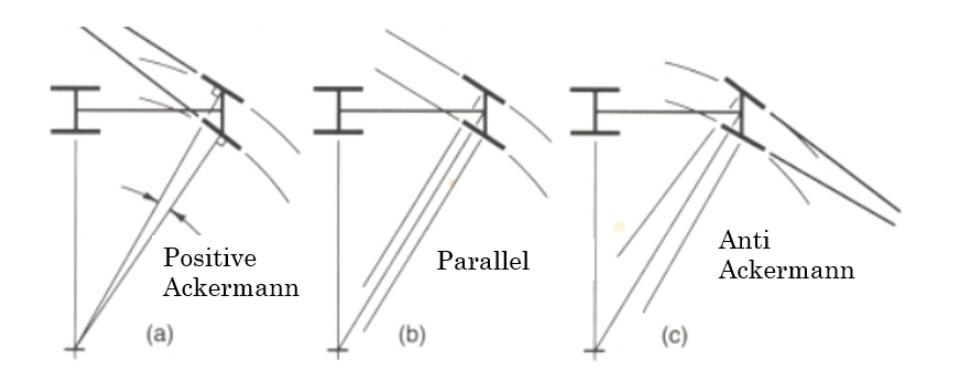

**Figure 1.11:** Different Ackermann geometry

For a 100% Percent Ackermann, the steering geometry matches perfectly with the ideal Ackermann geometry. Positive Ackermann indicates the inner wheel steers more than the outer wheel and negative Ackermann indicates the outer wheel steers more than the inner wheel.

The reason that Percent Ackermann is used in design phase is because, first, the ideal Ackermann sometimes is difficult to reach in kinematics design due to the packaging reason, the steering rack position has to consider other issue as well. Second, the steering geometry is not pure kinematic, it will be affected by the slip angle from the tire as well especially in high speed situation [\[6\]](#page-78-5).

#### • **Roll center height**

For the roll center in suspension design, there are kinematics roll center and force based roll center. Force based roll center usually requires K&C testing machine after the full chassis manufacture is finished. In this thesis, the roll center will only focus on kinematics roll center. For a symmetric suspension, the position of it can be found through the figure below.

<span id="page-24-1"></span>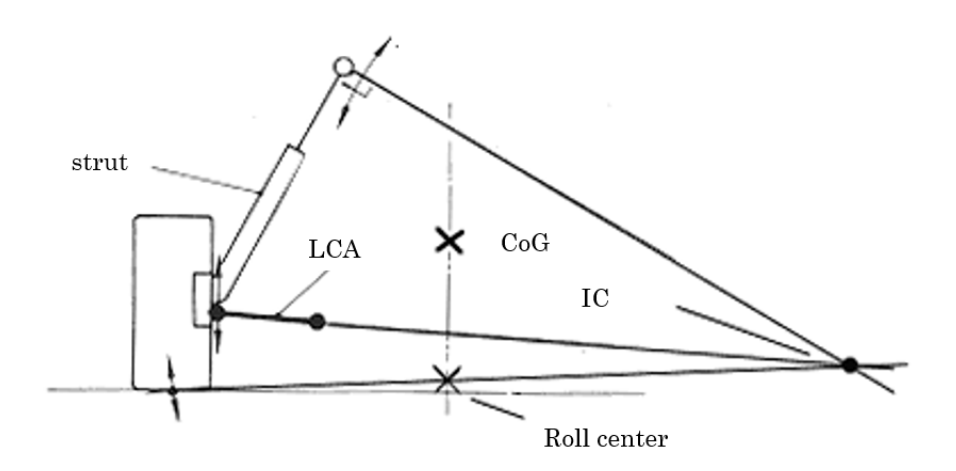

**Figure 1.12:** Roll center

For both front and rear axle, there exist a corresponding roll center. By connecting these two points with a straight line, the roll axis can be defined. During the roll motion, the vehicle is defined to roll around roll axis.

The major function of roll center is it controls the lateral load transfer distribution. It decides how much lateral load transfer goes through the actuation system (makes vehicle roll) and how much goes through the linkages (won't makes vehicle roll) by the height relationship between the roll center and center of gravity point. For a passenger cars, the center of gravity point is usually much higher than the roll center. Hence, for a higher roll center (closer to COG height), the vehicle will roll less comparing to a lower roll center design.

<span id="page-25-0"></span>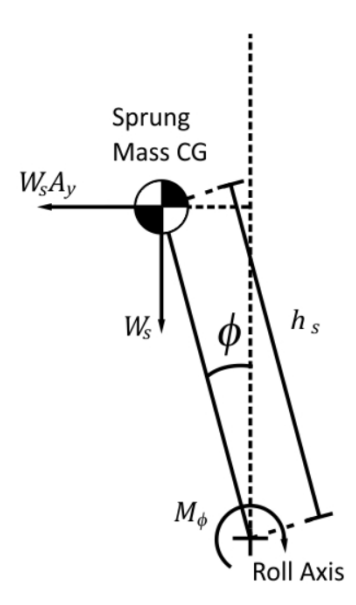

**Figure 1.13:** Roll motion

where  $W_s$  stands for sprung weight,  $A_y$  stands for lateral acceleration,  $\phi$  stands for roll angle,  $M_{\phi}$  stands for the counter roll moment from the actuation system and *h<sup>s</sup>* stands for the distance between sprung mass center of gravity to the roll axis (roll center on front view).

#### • **Kingpin inclination angle**

The angle between the kingpin axis and X-Z plane measured in front view. It is considered positive when the top of kingpin axis is inclined inward.

<span id="page-26-0"></span>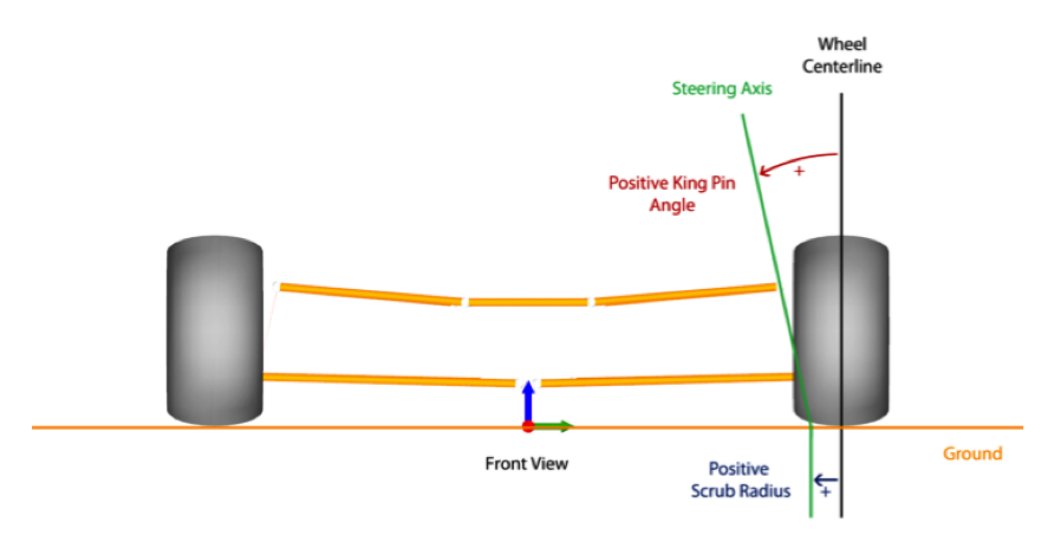

**Figure 1.14:** Kingpin inclination angle<sup>[\[8\]](#page-78-3)</sup>

The kingpin inclination angle provides the alignment torque for the steering system from gravity. With a kingpin inclination angle, the wheel will be "lifted" when it is steered, then the gravity force from the wheel will tend to steer the wheel back hence create the alignment torque. However, a too big kingpin axis will also make the steering wheel heavy to turn.

#### • **Caster angle**

The angle between the kingpin axis and the Y-Z plane measured in side view. It is considered positive when the top of the kingpin axis is inclined rearward.

<span id="page-26-1"></span>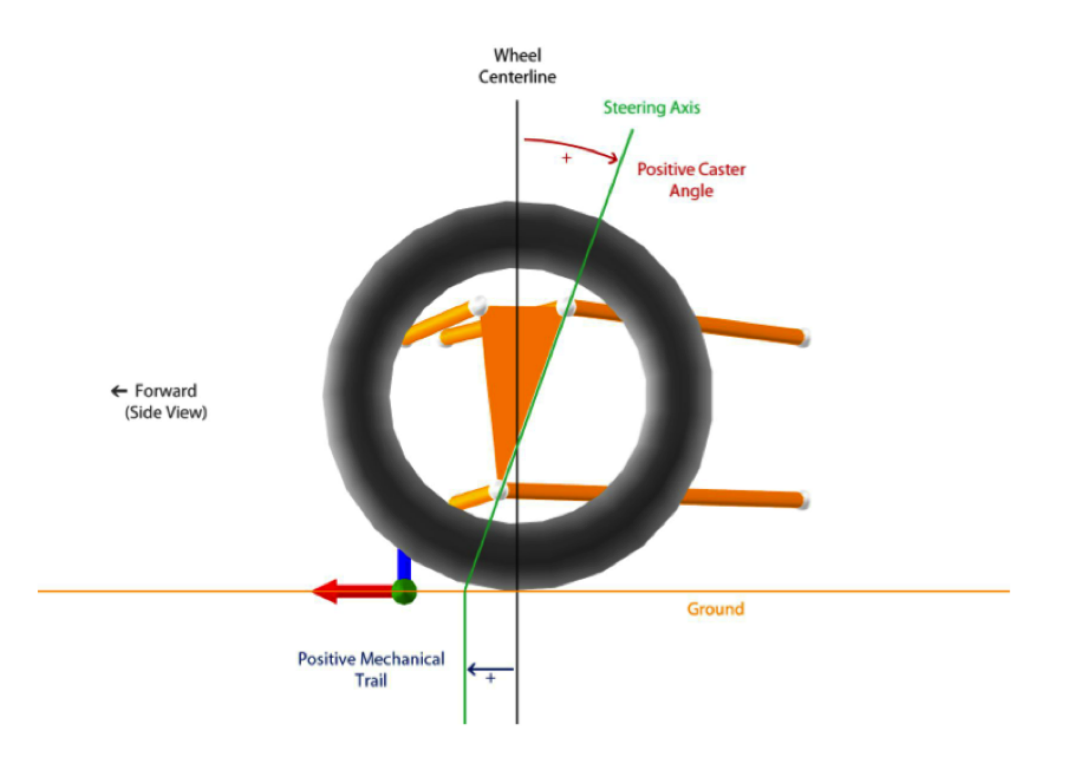

**Figure 1.15:** Caster angle[\[8\]](#page-78-3)

The main function of caster angle is providing alignment torque as well but from different theory comparing to kingpin inclination angle. The alignment torque from caster angle is based on the lateral force form the contacting patch during cornering. To be more precisely, the parameter which provide alignment torque is caster trail which will be explained later, caster angle is the parameter to control caster trail.

#### • **Scrub Radius**

See figure 1.14. Scrub radius is the distance from the contact center to the point where the kingpin axis intersect with ground measure in front view. When the intersection point is inside the contact center, then it is a positive scrub radius.

A bigger scrub radius will make the steering heavier since the lever arm is longer. Apart from that, for positive and negative scrub radius, the front wheel will show different behaviour during braking and acceleration. For example, during braking, a front wheel with positive scrub radius will tend to have more "toe out" and negative scrub radius will tend to have more "toe in".

#### • **Caster trail**

See figure 1.15. It is also called "castor offset at wheel center" in ISO 8855:2011. It is the distance between the contact center to the point where the kingpin axis intersect with ground measured in side view. When the intersection point is in front of the wheel center, then it is a positive caster trail.

As mentioned above, the main function of caster trail (also called "mechanical trail") is to provide alignment torque during cornering. One thing need to mention here is: during cornering the total alignment torque lever arm actually comes from the sum of caster trail and pneumatic trail. Pneumatic trail is a parameter for the tire property, it beyond the range of this paper so it will be skipped here. More detail explanation can be found in [\[6\]](#page-78-5).

#### • **Installation ratio**

The ration between the wheel vertical movement and damper movement along it axis. In this master thesis, the installation ratio parameter only calculates the installation ratio damper (there are installation ratio spring as well) since first, the axis of the damper and spring is very close (in most case they actually aligned with each other), second, hp44 - damper bottom is chosen to be the end point of the strut in the modelling, by changing this point to some point on spring axis, then this output parameter will represent installation ratio spring.

<span id="page-28-0"></span>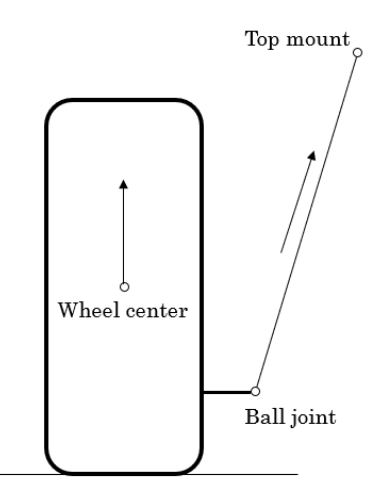

**Figure 1.16:** Installation ratio

#### • **Anti-dive**

The "anti" effect in suspension is a term that describes the longitudinal to vertical force coupling between the sprung and unsprung masses. The "anti" effect does not change the steady-state load transfer. The word "anti" indicates the pitch motion of the vehicle is reduced by part of the longitudinal load transfer is taken by the resulting force from longitudinal force (driving or braking). Hence the force is going through the linkages rather than the spring. It only depends on the angle (slope) of the side view suspension geometry.[x]

<span id="page-28-1"></span>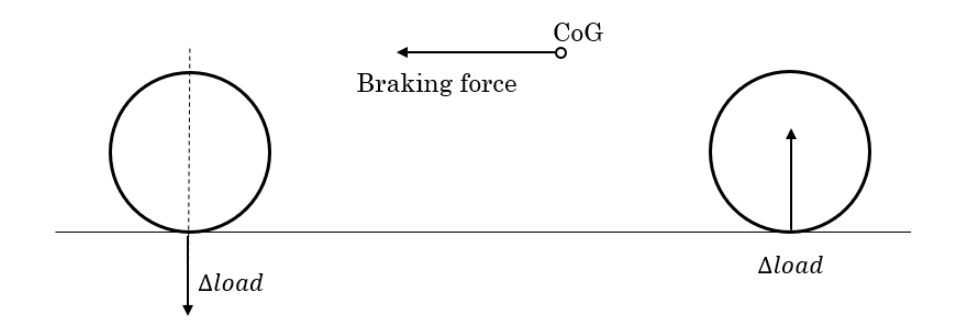

**Figure 1.17:** Steady state longitudinal load transfer

It can be noticed that one very important prerequisite for "anti" effect to exist is whether to have longitudinal force in this suspension. Therefore, for a front suspension, anti-dive will always exist (also depends on IC position) but antilift only occurs on front driven car. For a rear drive car front suspension, there is no anti-lift.

<span id="page-29-0"></span>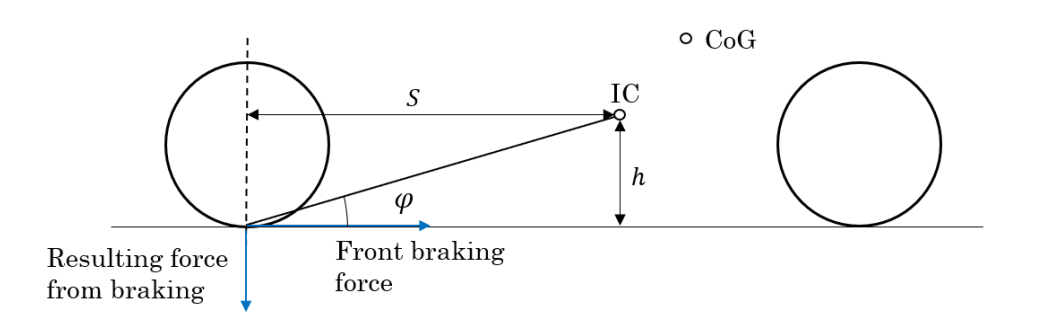

**Figure 1.18:** Anti dive

#### • **Anti-lift**

The only difference between anti-dive and anti-lift is the generating of longitudinal force. For anti-dive, the longitudinal force is braking force, generated by the contact patch between the tire and the ground, therefore it starts on the ground. For anti-lift, the longitudinal force is driven force which comes from the drive shaft, hence it starts on the center of the wheel.

<span id="page-29-1"></span>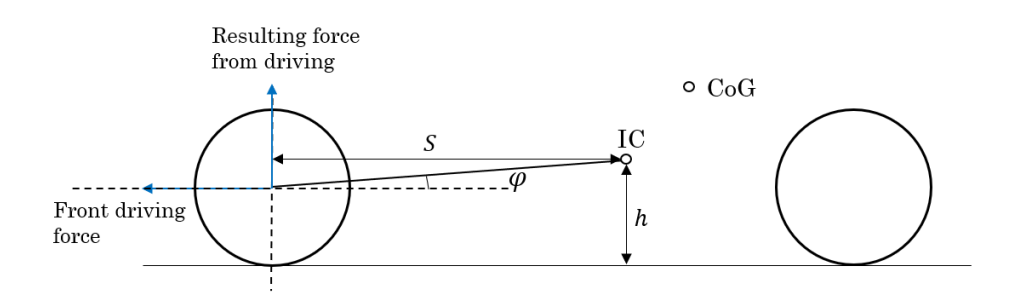

**Figure 1.19:** Anti lift

# 2

## <span id="page-30-0"></span>**Suspension Modelling**

This chapter illustrates the modelling methods for the MacPherson suspension in this master thesis, starting from the mathematical model building, equation formulation, problem definition and optimization solving process.

### <span id="page-30-1"></span>**2.1 MacPherson Suspension**

The following figure presents a schematic diagram for a typical Macpherson suspension. The major components are A-arm, knuckle, strut and tie rod.

<span id="page-30-3"></span>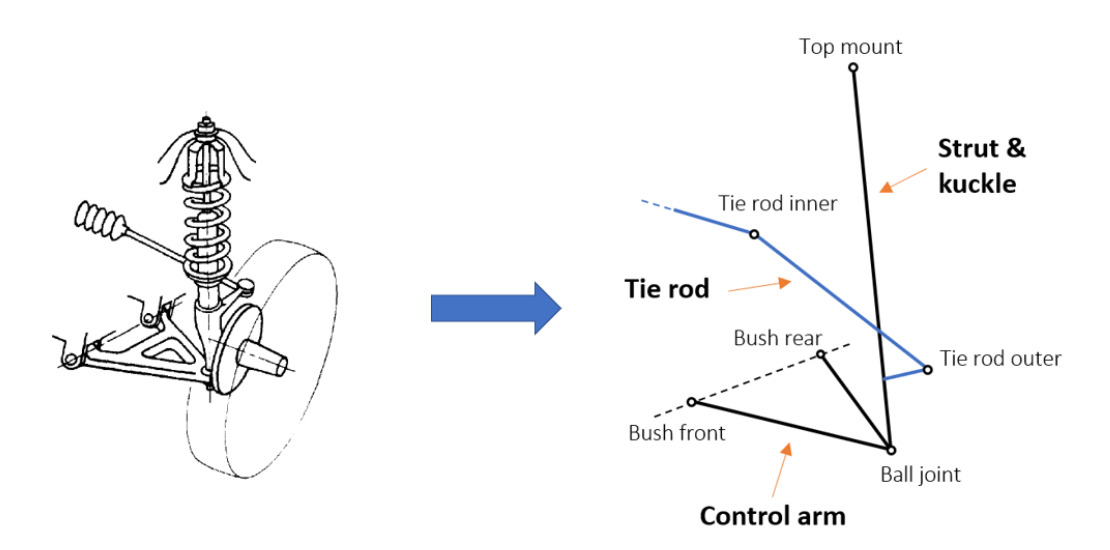

**Figure 2.1:** Schematic, MacPherson suspension[\[3\]](#page-78-4)

There are a lot of different naming standards for the hardpoints in MacPherson suspension. For better understanding and also avoiding unnecessary confusion, in this master thesis, all the hardpoints names follow the CEVT template.

<span id="page-30-2"></span>According to CEVT template, the three hard points on the lower control arm are called ball joint, bush front and bush rear. The top mounting point of the strut is called top mount and the two connecting points on the tie rod are called tie rod outer and tie rod inner.

### **2.2 Modelling**

Building the mathematical model to represent the existing problem and convert it to a mathematical form to solve is called modelling. To be more specific, in this master thesis, modelling is to formulate the constraint equation system for the MacPherson suspension system.

#### <span id="page-31-0"></span>**2.2.1 Spatial Modelling**

Even though planar modelling simplifies the suspension mechanism into a 2-D version and can provide relative accurate result (depends on the specific structure), due to the requirements from CEVT, in this master thesis all the modelling has been required to be spatial which is 3-D modelling to capture the hardpoints motion in all three direction.

#### <span id="page-31-1"></span>**2.2.2 Coordinate System**

To model a mechanism system, in most cases, the constraint equations come from physical relationships which means the coordinates are the fundamental information. Different coordinate systems used categorize the modelling into different types.

In vehicle suspension modelling, depends on the coordinate system used, the most common modelling methods are global coordinate system method and relative coordinate system method. It is easy to understand literally that the meaning of these two different methods. The major difference between them is in relative coordinate system modelling, all the hardpoints which attached to the knuckle and wheel are based on another individual coordinate system. Hence during equation formulation, certain coordinate conversion need to be perform before calculation.

### <span id="page-31-2"></span>**2.3 Degree of Freedom**

Theoretically, a free part in 3 dimensional space has 6 degrees of freedom, three for translation motion along three axis and three for revolution motion around them.

In Macpherson suspension mechanism, the lower control arm, the knuckle and the strut each has 6 degrees of freedom. Hence, in total the system has 18 degrees of freedom. The two spherical joint on two side of the strut, each will have 3 constraints. The lower control arm can be replaced by a revolute joint on the frame which will bring 5 constraints. Between the knuckle and the strut there will be a translation joint which ensure these two part always colinear with each other and it will bring 5 constraints. Thus, the degrees of freedom for the Macpherson suspension mechanism can be calculated as:

$$
DOF = 3 \times 6 - 3 - 3 - 5 - 5 = 2 \tag{2.1}
$$

<span id="page-31-3"></span>These two degrees of freedoms are the steering and vertical motion of the wheel.

### **2.4 Hardpoints**

<span id="page-32-1"></span>Hardpoints are the geometric points locate on the joint in suspension system, them control the kinematics characteristics of it. The following table lists the name and the code for all the hardpoints in this MacPherson system, the format follows the CEVT template.

| Code | Name                 |
|------|----------------------|
| hp3  | Bush Front           |
| hp4  | Bush Rear            |
| hp6  | Ball Joint           |
| hp7  | Top Mount            |
| hp9  | Wheel Center         |
| hp20 | Spindle Axis         |
| hp21 | Tire Contacting      |
| hp12 | Tie rod outer        |
| hp14 | Tie rod inner        |
| hp36 | Strut alinging point |
| hp44 | Damper bottom        |
| hp46 | Auxiliary            |

**Table 2.1:** Hardpoints list

<span id="page-32-0"></span>The following figure shows all the hardpoints and where they locate in the suspension system

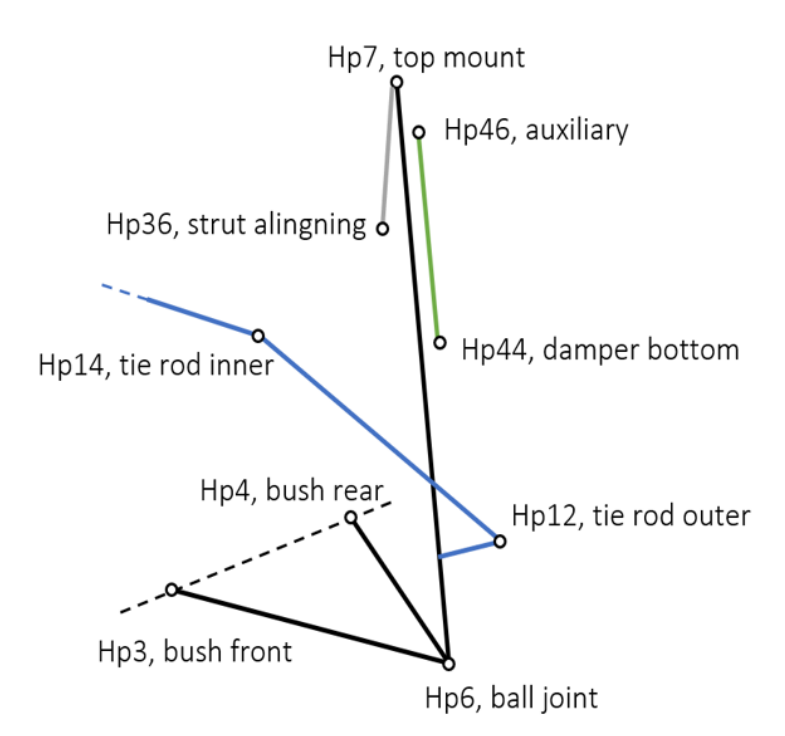

**Figure 2.2:** Hardpoints position

Apart from the original hardpoints from CEVT template, 3 extra hardpoints are added in this master thesis for the mathematical reason, they are *hp*20-spindle axis, *hp*21-tire contacting and *hp*46-auxiliary.

### <span id="page-33-0"></span>**2.5 Constraint Equation Fromulation**

#### <span id="page-33-1"></span>**2.5.1 Constraints**

Constraints are the physical relationships that the system needs to keep and obey during the movement. These relationships can come from different places. The most common ones are loop-closure and physical relationship.

Loop-closure is based on vectore calculation methods. It indicates the existed closed vector loops. The constraint equation is build according to the sum of the all the vectors inside this loop equals to zero. For MacPherson suspension, there are two major different closed vector loops. The first one consists of the chassis, lower control arm, the knuckle and the strut. The second one is composed of chassis, lower control arm, the knuckle and the tie rod. For the rigid link and joint constraint, all the length of the links stays constant and the knuckle and strut have to move together when an excitation comes from the wheel.

<span id="page-33-3"></span>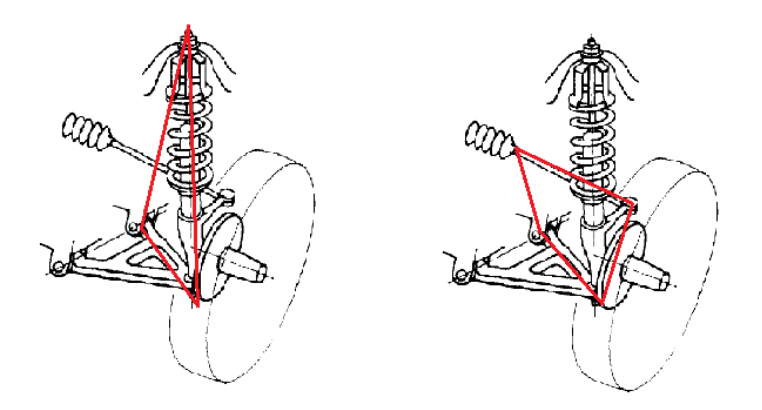

**Figure 2.3:** Vector loops in macpherson suspension

Physical relationship is more straight forward. It includes distance, parallel and all the other types of physical relationship. The most common one is the distance, which is the distance of the linkages always stay constant during the motion.

#### <span id="page-33-2"></span>**2.5.2 Equation Formulation**

In master thesis, all the constraint equation formulation are based on physical relationships includes distance constraint and parallel constraint.

<span id="page-34-0"></span>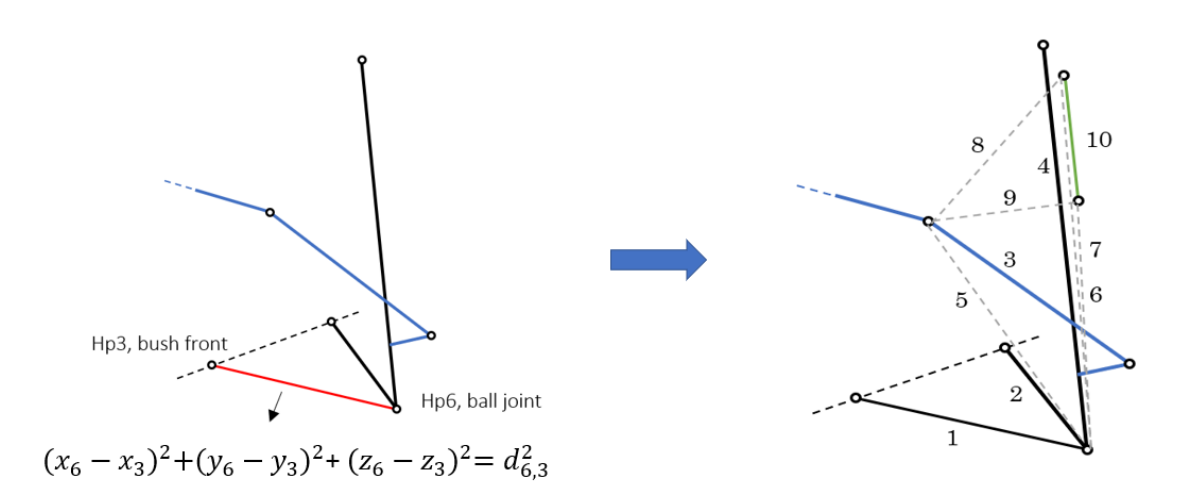

**Figure 2.4:** Distance constraints

The right half of the above figure shows an example of distance constraint. It took the linkage between hp3 and hp6, and the equation can ensure the distance value always stays constant (equal to  $d_{6,3}$ ). Applying the same method to all the linkages exist (including the virtual ones), 10 constraint equations are derived.

$$
(x_6 - x_3)^2 + (y_6 - y_3)^2 + (z_6 - z_3)^2 - d_{6,3}^2 = 0
$$
\n(2.2)

$$
(x_6 - x_4)^2 + (y_6 - y_4)^2 + (z_6 - z_4)^2 - d_{6,4}^2 = 0
$$
\n(2.3)

$$
(x_{12} - x_{14})^2 + (y_{12} - y_{14})^2 + (z_{12} - z_{14})^2 - d_{12,14}^2 = 0
$$
\n(2.4)

$$
(x_7 - x_{36})^2 + (y_7 - y_{36})^2 + (z_7 - z_{36})^2 - d_{7,36}^2 = 0
$$
\n(2.5)

$$
(x_6 - x_{14})^2 + (y_6 - y_{14})^2 + (z_6 - z_{14})^2 - d_{6,14}^2 = 0
$$
\n(2.6)

$$
(x_6 - x_{44})^2 + (y_6 - y_{44})^2 + (z_6 - z_{44})^2 - d_{6,44}^2 = 0
$$
\n(2.7)

$$
(x_6 - x_{46})^2 + (y_6 - y_{46})^2 + (z_6 - z_{46})^2 - d_{6,46}^2 = 0
$$
\n(2.8)

$$
(x_{46} - x_{14})^2 + (y_{46} - y_{14})^2 + (z_{46} - z_{14})^2 - d_{46,14}^2 = 0
$$
\n(2.9)

$$
(x_{44} - x_{14})^2 + (y_{44} - y_{14})^2 + (z_{44} - z_{14})^2 - d_{44,14}^2 = 0 \tag{2.10}
$$

$$
(x_{46} - x_{44})^2 + (y_{46} - y_{44})^2 + (z_{46} - z_{44})^2 - d_{44,46}^2 = 0 \tag{2.11}
$$

Where  $d_{i,j}$  is the distance between point *i* and point *j* which locate on the two sides of one particular linkage.  $x_i$ ,  $y_i$  and  $z_i$  are the Cartesian coordinates of point *i*, respectively.

Due to the translational joint between the strut and the knuckle, the two points on each body are located along the axis of the joint and the constraint formulation should ensure that the four points(7,36,44,46) always remain colinear otherwise the knuckle and strut might separate with each other during the simulation. According to this feature, four constarint equations can be derived.

$$
(y_{44} - y_{46})(z_{36} - z_7) - (z_{44} - z_{46})(y_{36} - y_7) = 0 \tag{2.12}
$$

$$
(x_{44} - x_{46})(z_{36} - z_7) - (z_{44} - z_{46})(x_{36} - x_7) = 0 \tag{2.13}
$$

$$
(y_{36} - y_{44})(z_{36} - z_7) - (z_{36} - z_{44})(y_{36} - y_7) = 0
$$
\n(2.14)

$$
(x_{36} - x_{44})(z_{36} - z_7) - (z_{36} - z_{44})(x_{36} - x_7) = 0
$$
\n(2.15)

Equations 2.12 and 2.13 ensure that the knuckle and strut remains parallel to each other. Equations 2.14 and 2.15 ensure that they always attached together and don't go separate.

All the equations listed above are sufficient enough to decide the position and orientation of the suspension mechanism. However, in order to define the output parameter eg. camber angle, the coordinates of 3 more hard points(*hp*9 - wheel center, *hp*20 -tire contacting and *hp*21 -spindle axis) need to be solved.

Both wheel center and spindle axis hard point coordinates can be calculated by three distant constraint equation (constrained to three other hard points).

$$
(x_6 - x_9)^2 + (y_6 - y_9)^2 + (z_6 - z_9)^2 - d_{6,9}^2 = 0
$$
\n(2.16)

$$
(x_{46} - x_9)^2 + (y_{46} - y_9)^2 + (z_{46} - z_9)^2 - d_{46,9}^2 = 0 \tag{2.17}
$$

$$
(x_{44} - x_9)^2 + (y_{44} - y_9)^2 + (z_{44} - z_9)^2 - d_{44,9}^2 = 0
$$
\n(2.18)

$$
(x_{20} - x_9)^2 + (y_{20} - y_9)^2 + (z_{20} - z_9)^2 - d_{20,9}^2 = 0
$$
\n(2.19)

$$
(x_{20} - x_6)^2 + (y_{20} - y_6)^2 + (z_{20} - z_6)^2 - d_{20,6}^2 = 0
$$
\n(2.20)

$$
(x_{20} - x_{12})^2 + (y_{20} - y_{12})^2 + (z_{20} - z_{12})^2 - d_{20,12}^2 = 0
$$
 (2.21)

The tire contacting hard point is defined to be the center of the contact patch. The Z coordinate of it also indicate the height of the ground and it will be used when calculating the output parameter which relates to the ground height such as roll center height.

<span id="page-35-0"></span>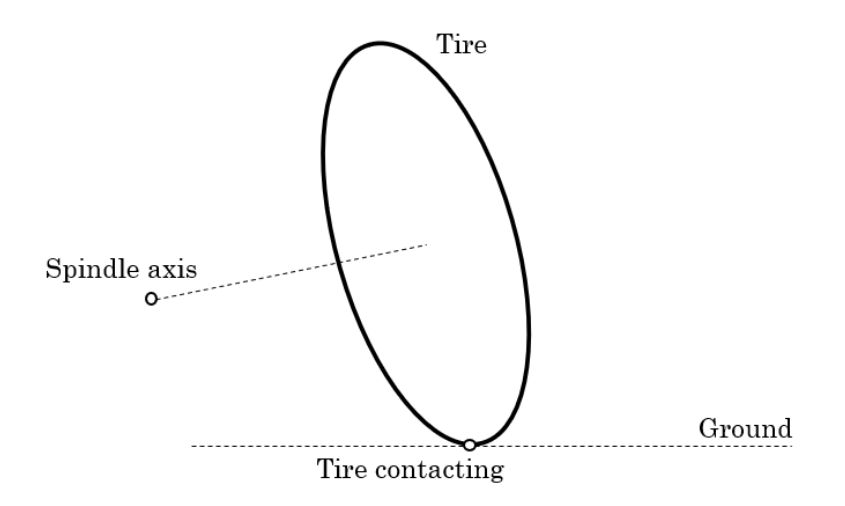

**Figure 2.5:** Spindle axis and tire contacting hardpoint
$$
(x_{21} - x_9)^2 + (y_{21} - y_9)^2 + (z_{21} - z_9)^2 - d_{20,9}^2 = 0 \tag{2.22}
$$

$$
(x_{21}-x_9)(x_{20}-x_9)+(y_{21}-y_9)(y_{20}-y_9)+(z_{21}-z_9)(z_{20}-z_9)=0 \qquad (2.23)
$$

$$
(x_{21} - x_9)(y_{20} - y_9) - (x_{20} - x_9)(y_{21} - y_9) = 0
$$
\n(2.24)

The first constraint equation is the distance between the tire contacting point and spindle axis point. The second equation is formulated by the vector formed by the tire contacting point and spindle axis which is perpendicular to the vector formed by the wheel center and spindle axis. The third equation is the projection on the ground made by the vector between wheel center and spindle axis which is always co-linear with the projection made by the vecotr between wheel center and tire contacting.

#### **2.6 Driven data**

Due to the MacPherson suspension has 2 degrees of freedom, in order to solve the equation system to get an exclusive solution, one of the degree of freedom needs to be fixed and the other one will become the driven data. The two variables to control these two degrees of freedoms are the Z coordinates of hp6-outer ball joint and the Y coordinates of hp14-tie rod inner. Changing the Z value of outer ball joints represents the vertical movement of the suspension, theoretically speaking, changing the Z value of any hardpoints on the kuckle will have the same effect since they all connected together. Changing the Y value of tie rod inner represents the lateral motion of the steering rack when the steering wheel is turned. By fixing one variable and only control another one, the Macpherson suspension system will have a specific spatial position which means the equation system will have an exclusive solution.

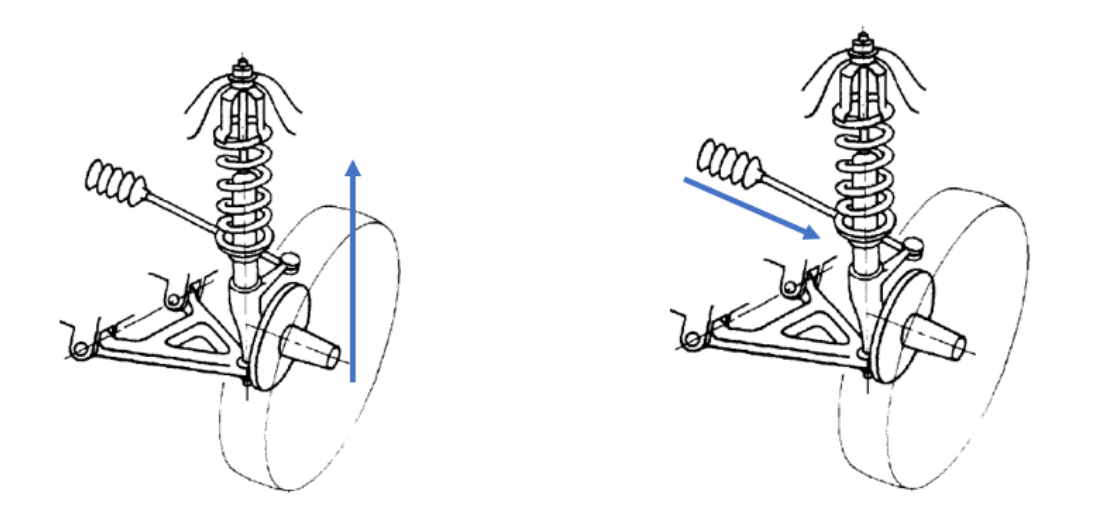

**Figure 2.6:** Driven data, vertical and steering simulation

The hard points which connect the suspension to the frame will be fixed during the simulation, including *hp*3, *hp*4, *hp*7 and *hp*14 (except for Y value in steering simulation). These coordinates will be input data and will be considered as known variable (parameters) during the equation solving iteration.

For the equation solving, there are 23 equations to solve for 23 unknown variables, they are the Cartesian coordinates for 8 different hard points (one is given as driven data). These 8 hard points are *hp*6, *hp*12, *hp*36, *hp*44, *hp*46, *hp*9, *hp*20 and *hp*21.

# **2.7 Equation Solving**

In order to find the hardpoints coordinates values in different position, the problem is converted to a nonlinear equation system solving. The goal is to find a solution which can fulfill all the equation (equal to zero). Mathematically, the realization of the nonlinear equation solving in computer programming is based on optimization method.

#### **2.7.1 General Structure**

Theoretically, the 23 variables can be solved at the same time since there are 23 equations. However, since all the constraint equations are non-linear here, more equations means longer time and also more difficult for the computer to handle. It is easy to see that the fist 14 equations can be a independent equations system to only solve 14 variables which is the coordinates of *hp*6, *hp*12, *hp*36, *hp*44 and *hp*46. Hence, the solving process can be divided into two part. First, solve the first 14 equations, then by using the result to solve the last 9 equations to get the coordinates of *hp*9, *hp*20 and *hp*21.

This solving process can reduce the time significantly but however will also bring a drawback because it means that the first 14 equations together has to be an independent equation system which is solvable. Apart from this, since the MacPherson suspension system has two degrees of freedom, when simulating on one degrees of freedom, the other one needs to be fixed to be able to solve the equations.

In vertical simulation, tie rod inner point is fixed to cancel steering movement then Z coordinate of outer ball joint is chosen to be the driven data. This match the real situation perfectly and will not bring any error. However, in steering simulation, the outer ball joint is fixed and Y coordinate of tie rod inner is chosen to be the driven data. This method doesn't works the same as the suspension system on the real car when front axle is steered which become a delimitation.

To get the "correct" steering simulation, the hardpoint which should be fixed should be *hp*21, tire contacting point but it exists in the second sub equation system. Fixing it means the 23 equations needs to be solve at the same time which will increase the solving time significantly as mentioned above.

# **2.7.2 Algorithm**

In EXCEL solver add-in, there are three built-in solving algorithm, GRG Nonlinear, Simplex LP and Evolutionary.

The Simplex LP Solving Method for linear programming uses the Simplex and dual Simplex method with bounds on the variables, and problems with integer constraints use the branch and bound method, as implemented by John Watson and Daniel Fylstra. Since it can only be used for linear problems, it is fast and very robust. Also, for a linear problem, the solution will always be a globally optimum one. GRG stands for "Generalized Reduced Gradient". The GRG Nonlinear Solving Method for nonlinear optimization uses the Generalized Reduced Gradient (GRG2) code, which was developed by Leon Lasdon, University of Texas at Austin, and Alan Waren, Cleveland State University. In its most basic form, this solver method looks at the gradient or slope of the objective function as the input values (or decision variables) change and determines that it has reached an optimum solution when the partial derivatives equal zero. Comparing to another nonlinear solving algorithm (Evolutionary), the GRG is the fastest but it also comes with a compromise. The solution of it highly depends on the initial guess therefore it might not be the global optimum one. This algorithm will find the solution which is nearest to the initial guess then stops there. This means in order to make this algorithm precise enough, the initial guess is quite important and needs to be choose carefully, which is relatively close the the global optimum one.

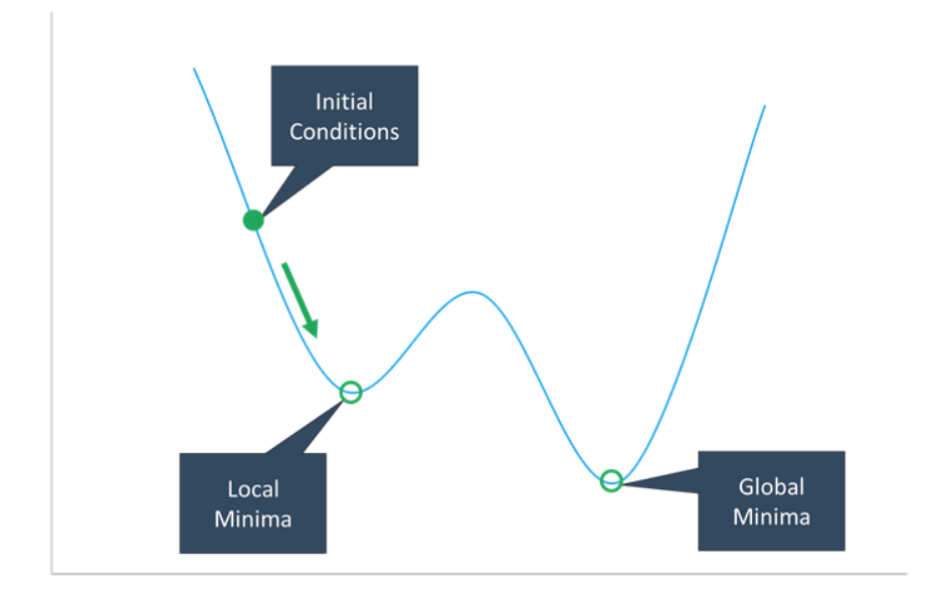

**Figure 2.7:** GRG Nonlinear algorithm

The Evolutionary solving method can also works for nonlinear problem, comparing to GRG Nonlinear, it is more robust but also much slower. This method was based on the Theory of Natural Selction. It works well in this case because the optimum outcome ahs been defined beforehand. In simple terms, the solver starts with a random "population" of sets of input values. These sets of input values are plugged into the model and the results are evaluated relative to the target value. The sets of input values that result in a solution that's closest to the target value are selected to create a second population of "offspring". The offspring are a "mutation" of that best set of input values from the first population.

Due to this different structure, this algorithm can handle non-smooth problem as well and able to find the global optimum solution. But the time will be siginificantly longer than GRG Nonlinear.

In this MacPherson suspension kinematic simulation case, all the equations are nonlinear but smooth, and the initial guess can be chosen to be relatively close to the global optimum since all the hardpoint coordinates at design position is already given, the GRG Nonlinear will be the most suitable algorithm.

#### **2.7.3 Slack Variable**

In an optimization problem, a slack variable is a variable that is added to an inequality constraint to transform it into an equality constraint. In this master thesis, all the slack variables are also set to be the parameters which the solver can change itself to fulfill the optimization goal. By adding slack variable, the solver get to have more degree of freedom to perform during the optimization. The optimization goal is set to be the sum of all the slack variable. During the optimization, all the constraint equations are also set to keep (equal to zero).

• Original position

$$
f((x_1, y_1, z_1), (x_2, y_2, z_2) \dots, d) - s = 0
$$
\n
$$
(2.25)
$$

while

$$
f((x_1, y_1, z_1), (x_2, y_2, z_2), \ldots, d) = 0
$$
\n
$$
(2.26)
$$

$$
s = 0 \tag{2.27}
$$

where  $x_1, y_1, z_1$  represent the coordinate of  $h p1$  which needs to be solved. *d* represent the driven data, *s* stands for the slack variable. When the suspension is at design position, this equation will be satisfied (equal to zero) and slack variable will be zero as well.

• New position

$$
f((x_1, y_1, z_1), (x_2, y_2, z_2)..., d') - s = 0
$$
\n(2.28)

while

$$
f((x_1, y_1, z_1), (x_2, y_2, z_2)..., d') \neq 0
$$
\n
$$
(2.29)
$$

$$
s \neq 0 \tag{2.30}
$$

When driven data  $d$  moves to a new position  $d'$ , the constraint equation lost the equality therefore the value move away from zero. Slack variable here was set to be same value as the equation value to force the overall equation back to zero.

• Solving

Solving is to change the value of unknown variable  $(x,y,z)$  while reducing the value of slack variable to zero. When both of them are succeeded, the solution has been found.

$$
f((x_1, y_1, z_1), (x_2, y_2, z_2), \ldots, d') - s = 0 \tag{2.31}
$$

while

$$
f((x_1, y_1, z_1), (x_2, y_2, z_2)..., d') = 0
$$
\n(2.32)

$$
s = 0 \tag{2.33}
$$

The following figure shows how the iteration works.

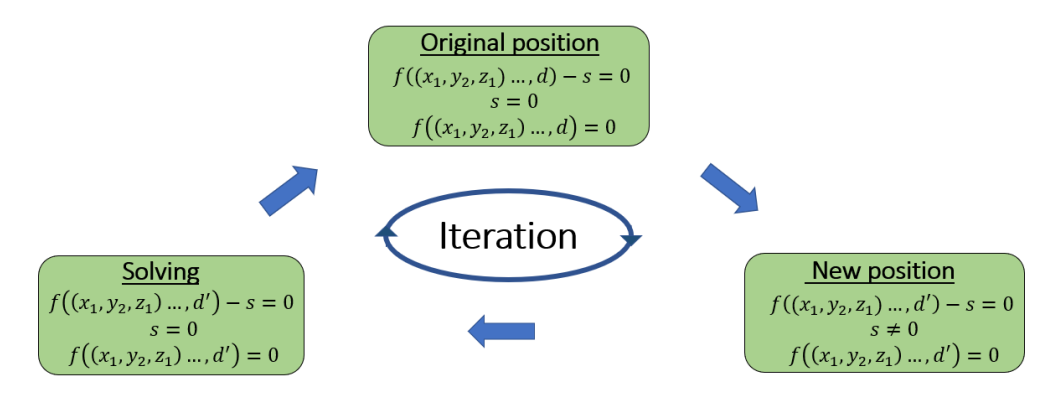

**Figure 2.8:** Solving iteration

#### **2.7.4 Optimization Problem**

In this master thesis, the non-linear equation was not solved directly but was converted to an optimization problem to solve due to EXCEL cannot handle complex non-linear equation system. The settings for defining the optimization proble are shwon below.

• Optimization goal

$$
\sum_{n=1}^{n=14} s_n^2 = 0 \tag{2.34}
$$

• Variables to change

$$
(x_1, y_1, z_1), (x_2, y_2, z_2)...(x_14, y_14, z_14)
$$
\n
$$
(2.35)
$$

where all variables here are assumed to be positive (only search for solution in one direction).

$$
s_1, s_2, s_3...s_{14} \tag{2.36}
$$

• Constraints

$$
f((x_1, y_1, z_1), (x_2, y_2, z_2)..., d') = 0
$$
\n(2.37)

#### **2.7.5 Solving Process**

This subsection explains the detail of the structure for the optimization problem.

#### **2.7.5.1 Vertical Simulation**

In the first equation system, there are 15 unknown variables $(x, y, z)$  coordinates for 5 different hardpoints) to solve. In vertical simulation, the z coordinates of outer ball joint will be driven data therefore the unknown variable will be 14. The value of this driven data will change after every solving iteration to make the suspension mechanism move to another position. Apart from this, the result of each iteration will be inserted to the next iteration as the initial guess to help the system find the global optimum solution.

With slack variable method, the slack variable will also be considered as a unknown variable which the algorithm can change to meet the optimization objective. As mentioned in last subsection, the optimization objective is the sum of the square of all the slack variable. In general, the first equation system has 28 unknown variables and 14 constraint equations to suit one optimization object. The structure of it is shown below.

First, set the initial value of the slack variable to be the equation value.

$$
s_1 = (x_6 - x_3)^2 + (y_6 - y_3)^2 + (z_6 - z_3)^2 - d_{6,3}^2
$$
 (2.38)

$$
s_2 = (x_6 - x_4)^2 + (y_6 - y_4)^2 + (z_6 - z_4)^2 - d_{6,4}^2
$$
 (2.39)

$$
s_3 = (x_{12} - x_{14})^2 + (y_{12} - y_{14})^2 + (z_{12} - z_{14})^2 - d_{12,14}^2
$$
 (2.40)

$$
s_4 = (x_7 - x_{36})^2 + (y_7 - y_{36})^2 + (z_7 - z_{36})^2 - d_{7,36}^2
$$
 (2.41)

$$
s_5 = (x_6 - x_{14})^2 + (y_6 - y_{14})^2 + (z_6 - z_{14})^2 - d_{6,14}^2
$$
 (2.42)

$$
s_6 = (x_6 - x_{44})^2 + (y_6 - y_{44})^2 + (z_6 - z_{44})^2 - d_{6,44}^2
$$
 (2.43)

$$
s_7 = (x_6 - x_{46})^2 + (y_6 - y_{46})^2 + (z_6 - z_{46})^2 - d_{6,46}^2
$$
 (2.44)

$$
s_8 = (x_{46} - x_{14})^2 + (y_{46} - y_{14})^2 + (z_{46} - z_{14})^2 - d_{46,14}^2
$$
 (2.45)

$$
s_9 = (x_{44} - x_{14})^2 + (y_{44} - y_{14})^2 + (z_{44} - z_{14})^2 - d_{44,14}^2
$$
 (2.46)

$$
s_{10} = (x_{46} - x_{44})^2 + (y_{46} - y_{44})^2 + (z_{46} - z_{44})^2 - d_{44,46}^2
$$
 (2.47)

$$
s_{11} = (y_{44} - y_{46})(z_{36} - z_7) - (z_{44} - z_{46})(y_{36} - y_7)
$$
\n
$$
(2.48)
$$

$$
s_{12} = (x_{44} - x_{46})(z_{36} - z_7) - (z_{44} - z_{46})(x_{36} - x_7) \tag{2.49}
$$

$$
s_{13} = (y_{36} - y_{44})(z_{36} - z_7) - (z_{36} - z_{44})(y_{36} - y_7)
$$
\n
$$
(2.50)
$$

$$
s_{14} = (x_{36} - x_{44})(z_{36} - z_7) - (z_{36} - z_{44})(x_{36} - x_7) \tag{2.51}
$$

The goal is to find a solution that all the slack variable equals to zero(or close enough to zero). The optimization goal will be to minimize the sum of all the slack variable square.

$$
h = \sum_{n=1}^{n=14} s_n^2 \tag{2.52}
$$

When solving for the solution, the original constraint equation needs to be satisfied as well. This tells the algorithm try to make all the slack variable as close to zero as possible. The constaint equation is exactly the same as the original ones.

$$
(x_6 - x_3)^2 + (y_6 - y_3)^2 + (z_6 - z_3)^2 - d_{6,3}^2 = 0
$$
\n(2.53)

$$
(x_6 - x_4)^2 + (y_6 - y_4)^2 + (z_6 - z_4)^2 - d_{6,4}^2 = 0
$$
\n(2.54)

$$
(x_{12} - x_{14})^2 + (y_{12} - y_{14})^2 + (z_{12} - z_{14})^2 - d_{12,14}^2 = 0 \tag{2.55}
$$

$$
(x_7 - x_{36})^2 + (y_7 - y_{36})^2 + (z_7 - z_{36})^2 - d_{7,36}^2 = 0
$$
\n
$$
(2.56)
$$

$$
(x_6 - x_{14})^2 + (y_6 - y_{14})^2 + (z_6 - z_{14})^2 - d_{6,14}^2 = 0
$$
\n
$$
(x_6 - x_{14})^2 + (y_6 - y_{14})^2 + (z_6 - z_{14})^2 - d_{6,14}^2 = 0
$$
\n
$$
(2.57)
$$
\n
$$
(2.58)
$$

$$
(x_6 - x_{44})^2 + (y_6 - y_{44})^2 + (z_6 - z_{44})^2 - d_{6,44}^2 = 0
$$
\n
$$
(x_6 - x_{46})^2 + (y_6 - y_{46})^2 + (z_6 - z_{46})^2 - d_{6,46}^2 = 0
$$
\n(2.59)

$$
(x_6 - x_{46}) + (y_6 - y_{46}) + (z_6 - z_{46}) - a_{6,46} = 0
$$
\n
$$
(x_{46} - x_{14})^2 + (y_{46} - y_{14})^2 + (z_{46} - z_{14})^2 - d_{46,14}^2 = 0
$$
\n(2.60)

$$
(x_{44} - x_{14})^2 + (y_{44} - y_{14})^2 + (z_{44} - z_{14})^2 - d_{44,14}^2 = 0 \qquad (2.61)
$$

$$
(x_{46} - x_{44})^2 + (y_{46} - y_{44})^2 + (z_{46} - z_{44})^2 - d_{44,46}^2 = 0 \tag{2.62}
$$

$$
(y_{44} - y_{46})(z_{36} - z_7) - (z_{44} - z_{46})(y_{36} - y_7) = 0 \tag{2.63}
$$

$$
(x_{44} - x_{46})(z_{36} - z_7) - (z_{44} - z_{46})(x_{36} - x_7) = 0 \tag{2.64}
$$

$$
(y_{36} - y_{44})(z_{36} - z_7) - (z_{36} - z_{44})(y_{36} - y_7) = 0 \tag{2.65}
$$

$$
(x_{36} - x_{44})(z_{36} - z_7) - (z_{36} - z_{44})(x_{36} - x_7) = 0
$$
\n(2.66)

This algorithm and solving process requires all the variables need to be solved have to be non-negative. Due to the ISO coordinate system of the vehicle, it can only be applied on the right suspension (left suspension y coordinates will be negative).

#### **2.7.5.2 Steering Simulation**

The solving process for steering simulation is very similar to the vertical one except for two point. First, the driven data is set to be the Y coordinate of tie rod inner, which stands for the lateral movement of the steering rack. Second, since the some certain output of steering simulation needs the result for both side of the wheel (eg.akcermann) and this algorithm can only be applied to the right side, the right suspension simulation result was projected to left side to get the result.

Since in most case for a passenger cars, the two side of front suspension will be totally symmetric, this means steering the same angle to left or right will give the same result but just in different direction. When steering to right, the right wheel will be the inner wheel and left wheel will be outer wheel. Since there is no data for left wheel, instead of run the simulation for the left side, one can use the data when the right wheel steering to left since at this time the right wheel will become outer wheel.

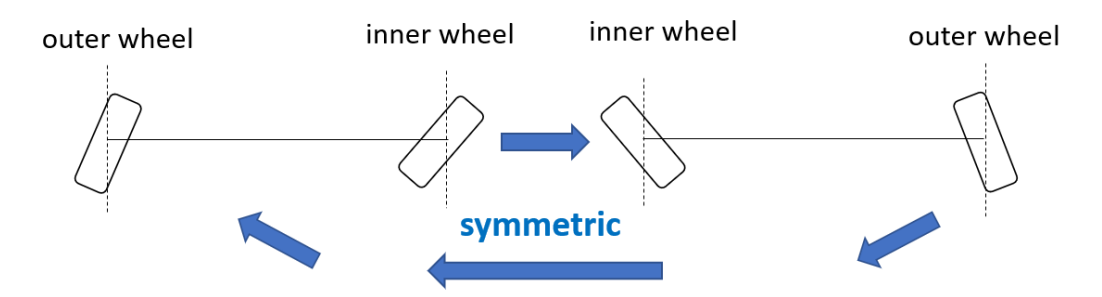

**Figure 2.9:** Steering geometry, symmetry

## **2.8 Delimitation**

In the steering simulation, due to the solving process of the equation system (see next subsection), a compromise was made which lead to a delimitation.

For a real car, when it is steered, the hardpoint value which is not changing is the height of the tire contacting point (Z coordinate). However, in this master thesis, the actual fixed value is the Z coordinate of *hp*6 ball joint. Since there are already two constraint equation to control the position of ball joint, by fixing the Z value, this hard point is fixed completely, cannot move at all.

This bring a difference between the simulation here and the real situation. In order to verify this difference is within the acceptable range, another simulation is made in MATLAB by fixing the Z value of *hp*21 tire contacting. By observing the movement of hp6-ball joint in this condition, one can conclude that how much difference it is between these two simulation set up. For better understanding, the kingpin inclination angle and caster angle are chosen to represent the movement of ball joint since they are widely used suspension design parameter.

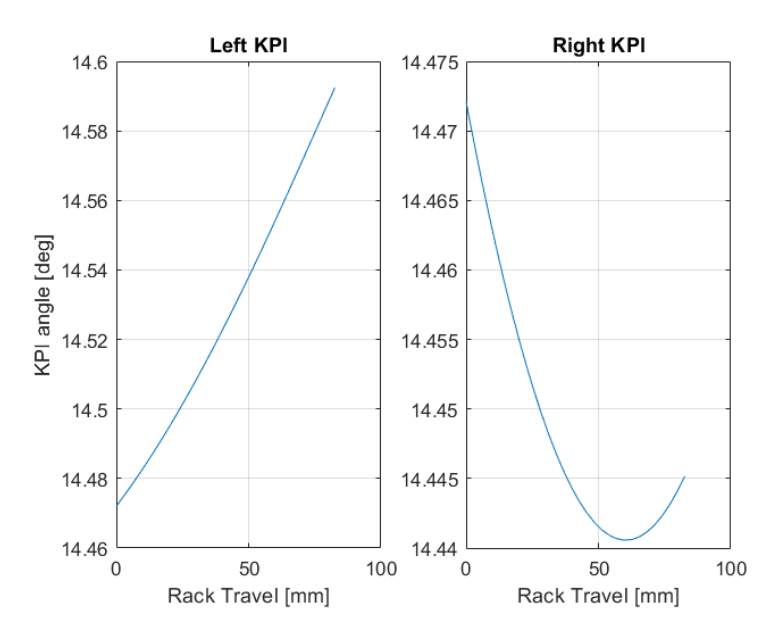

**Figure 2.10:** Kingpin inclination angle

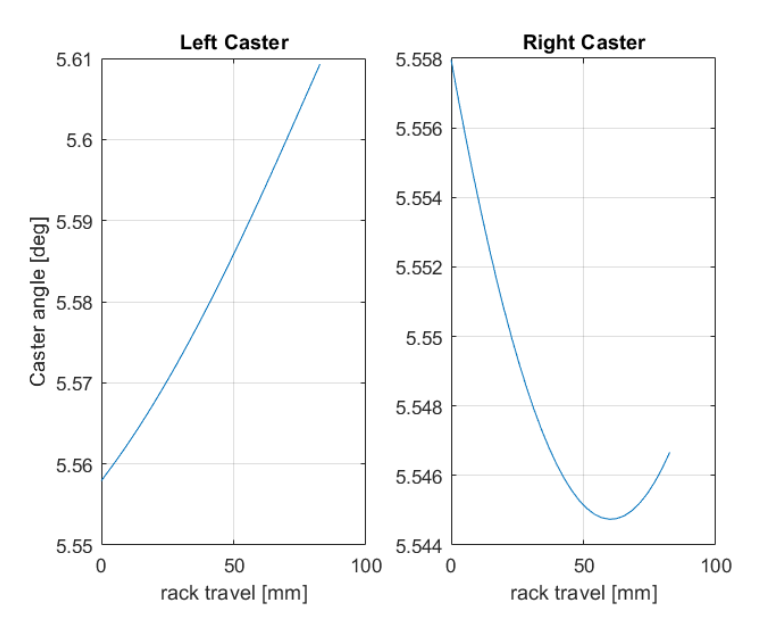

**Figure 2.11:** Caster angle .

The simulation condition is full steering simulation from right to left (+-82.6mm rack travel). From the result it can be observed that, both the kingpin inclination angle and caster angle variation is small. To quantify the variation, percentage value is calculated.

$$
L_{KPI} = (14.59 - 14.47)/14.59 \times 100\% = 0.14\%
$$
\n(2.67)

$$
R_{KPI} = (14.47 - 14.44)/14.47 \times 100\% = 0.21\%
$$
\n(2.68)

$$
L_{\text{Caster}} = (5.609 - 5.558)/5.609 \times 100\% = 0.91\% \tag{2.69}
$$

$$
R_{\text{Caster}} = (5.558 - 5.545)/5.558 \times 100\% = 0.23\%
$$
\n
$$
(2.70)
$$

Since all the variation is below  $1\%$ , this limitation is within acceptable range.

#### **2.9 Output Parameter**

The interested output parameters required from CEVT company are listed below. For vertical and steering simulation, due to the different focus, the output parameters are a bit different as well

#### **2.9.1 Vertical Simulation**

The following table lists the output parameters which require graph as result.

| <b>Output Parameter</b>                | $\operatorname{Unit}$ |
|----------------------------------------|-----------------------|
| Camber Angle                           | Degrees               |
| Toe Angle                              | Degrees               |
| Track width                            | mm                    |
| Wheel center longitudinal displacement | mm                    |
| Roll center height                     | mm                    |
| Kingpin Inclination Angle              | Degrees               |
| Caster Angle                           | Degrees               |
| Scrub Radius                           | mm                    |
| Caster Trail                           | mm                    |
| Installation Ratio                     |                       |

**Table 2.2:** Vertical Simulation Output Parameter, graph

The following table lists the output parameters which requires value as result.

**Table 2.3:** Vertical Simulation Output Parameter, value

| Output Parameter                            | Unit               |
|---------------------------------------------|--------------------|
| Camber Angle gain                           | $\text{degrees/m}$ |
| Toe Angle gain                              | Degrees/m          |
| Track width variation                       | mm/m               |
| Wheel center longitudinal displacement gain | mm/m               |
| Roll center height gain                     | mm/m               |
| Kingpin Inclination Angle gain              | Degrees/m          |
| Caster Angle gain                           | Degrees/m          |
| Scrub Radius gain                           | mm/m               |
| Caster Trail                                | mm/m               |
| Anti lift                                   | $\%$               |
| Anti dive                                   | %                  |

For all the "gain" value, +10mm and -10mm vertical wheel travel are the calculating position.

#### **2.9.2 Steering Simulation**

The following table lists the output parameters which requires graph as result.

| <b>Output Parameter</b>                | Unit    |
|----------------------------------------|---------|
| Camber Angle                           | Degrees |
| Toe Angle                              | Degrees |
| Track width                            | mm      |
| Wheel center longitudinal displacement | mm      |
| Trackrod to steering arm angle         | Degrees |
| Ackermann                              |         |

**Table 2.4:** Steering Simulation Output Parameter

For steering simulation, there is no specific required output parameter as value.

#### **2.9.3 Parameter Calculation**

In this subsection, the equation used for calculating all the output parameter are introduced. All the nomenclature here follows international standard ISO 8855:2011[\[1\]](#page-78-0).

• Camber Angle

Camber angle is calculated on front view, based on the Y and Z coordinate of hardpoint wheel center and spindle axis. In ISO 8855:2011[\[1\]](#page-78-0), it is denoted by *ϕ*.

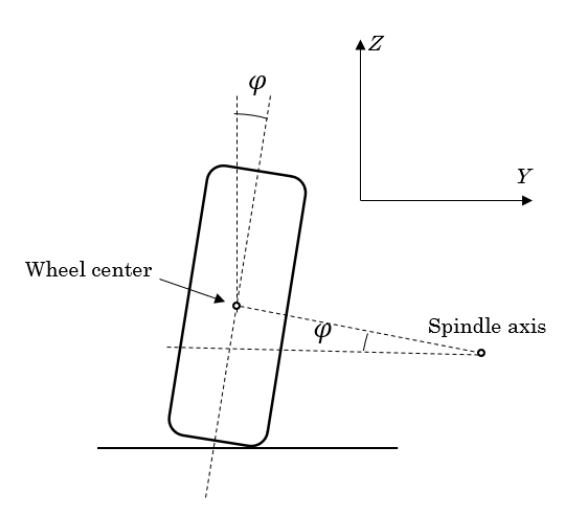

**Figure 2.12:** Camber angle, calculation

According to the figure, camber angle can be calculated as:

 $arctan\varphi$  (2.71)

• Toe Angle

Toe angle is calculated on the top view, based on the X and Y coordinate of hardpoint wheel center and spindle axis. In ISO 8855:2011[\[1\]](#page-78-0), it is denoted by *δ*.

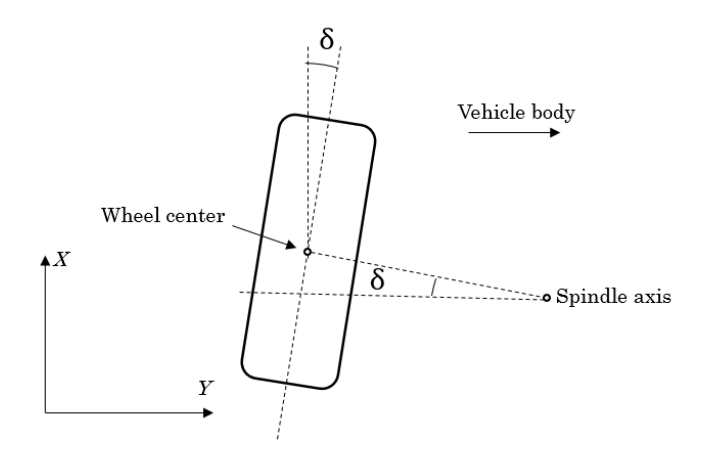

**Figure 2.13:** Toe angle, calculation

According to the figure above, toe angle can be calculated as:

$$
arctan\delta \qquad (2.72)
$$

• Track width

Track width is the distance between the wheel center in two side of the suspension measured in Y direction.

$$
t = |Y_{LWC} - Y_{RWC}| \tag{2.73}
$$

• Wheel center longitudinal displacement This parameter is the distance between the current wheel center position and the original one (at design position) measure in X direction. It can be calculated based on the following equation.

$$
X_{WC} - X'_{WC} \tag{2.74}
$$

where  $X'WC$  stands for the X coordinate for wheel center at design position.

• Trackrod to steering arm angle This parameter requires to find the perpendicular point on the kingpin axis first. Then the angle can be calculated based on spatial vector method.

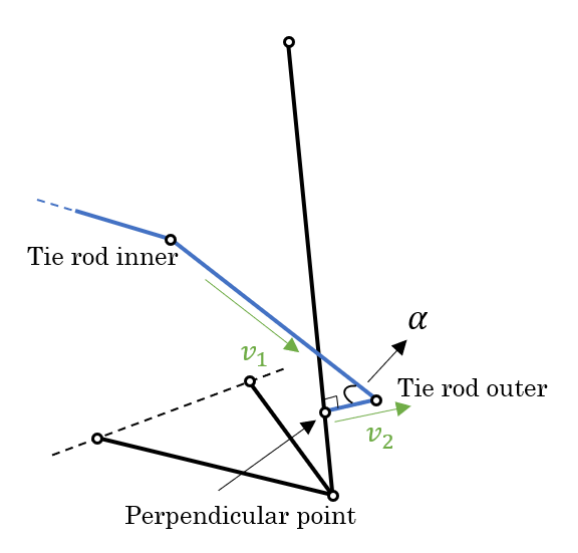

**Figure 2.14:** Trackrod to steering arm angle calculation

$$
\alpha = \arccos\left(\frac{\vec{v_1} \cdot \vec{v_2}}{\|\vec{v_1}\| \cdot \|\vec{v_2}\|}\right) \tag{2.75}
$$

• Percent Ackermann

Percent Ackermann describes the differnce between the steer angle of the inner wheel and the outer wheel between the real situation and ideal one. The ideal Ackermann only depends on the trackwidth and the wheel base.

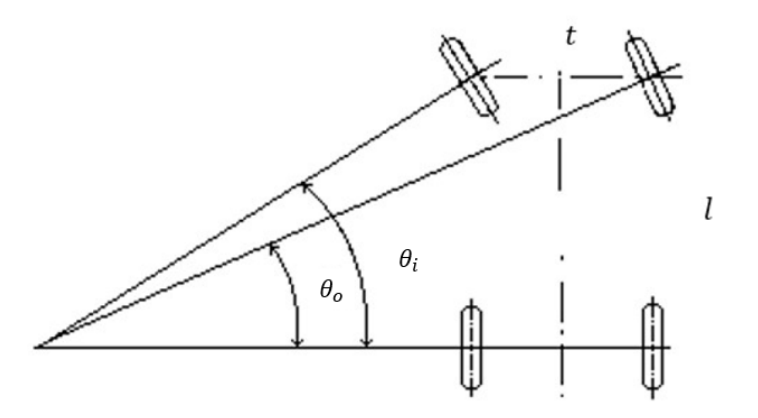

**Figure 2.15:** Ideal Ackermann steering geometry

For ideal Ackermann steering geometry, the inner and outer wheel follow the relationship as the figure above.  $\theta_i$  and  $\theta_o$  indicate the steer angle of the wheel, *B* is the track width and *L* is the wheel base. The following equation can be derived from the figure.

$$
cot \theta_i = cot \theta_o - t/L \tag{2.76}
$$

By moving  $\theta_i$  to the left side:

$$
\theta_{it} = arccot(L - t \cdot \theta_o / tan\theta_o \cdot L) \tag{2.77}
$$

33

This equations indicates that for ideal Ackermann geometry, for a certain outer wheel steer angle, there will always be a correspond inner wheel steer angle. Their relationship will follows the equation above  $(\theta_i t$  indicates the ideal inner wheel steer angle). In this paper, percent Ackermann will be a percentage value and indicates as *K*.

$$
K = \left(\frac{\theta_i - \theta_o}{\theta_i t - \theta_o}\right) \times 100\%
$$
\n(2.78)

Here,  $\theta_i$  and  $\theta - o$  indicate the "real" steer angle from inner and outer wheel. If  $K = 100\%$ , then the steering geometry is ideal, if  $K = 0\%$ , then it is a parallel steering geometry, if  $K$  is a negative value, then it is a anti-Ackermann geometry.

• Roll Center Height

The roll center height in this master thesis is the kinematics roll center height which calculated on the front view. Instantaneous center position needs to be find before calculating roll center height. Vector method can be applied here.

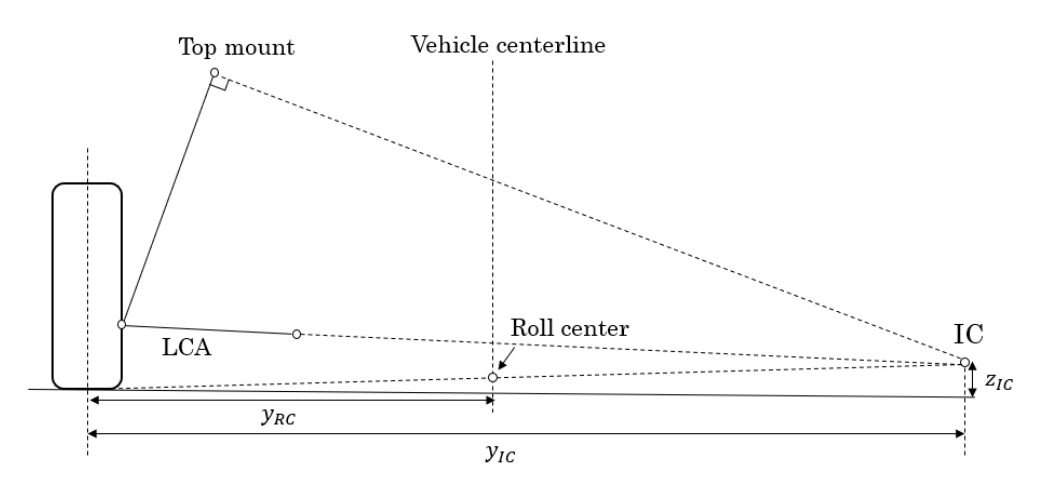

**Figure 2.16:** Roll center calculation

$$
RCH = \frac{z_{IC} \cdot y_{RC}}{y_{IC}}
$$
 (2.79)

• Kingpin Inclination Angle Kingpin inclination angle is calculated on front view based on the Y and Z coordinates of top mount and ball joint hardpoint. In ISO 8855:2011[\[1\]](#page-78-0), it is denoted by  $\sigma$ .

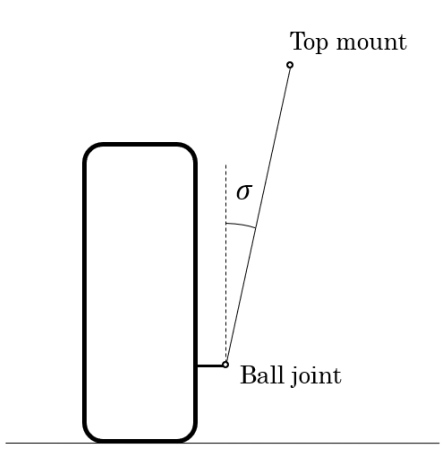

**Figure 2.17:** Kingpin inclination angle calculation

According to the figure above, kingpin inclination angel can be calculated as:

$$
arctan\sigma\tag{2.80}
$$

• Caster Angle

Caster angle is calculated on side view based on the X and Z coordinates of top mount and ball join hardpoints. In ISO 8855:2011[\[1\]](#page-78-0), it is denoted by  $\tau$ .

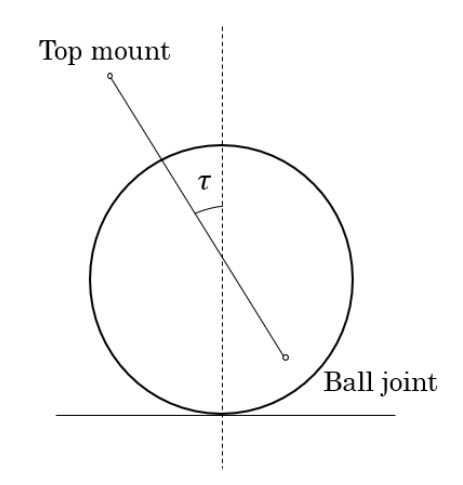

**Figure 2.18:** Caster angle calculation

According to the figure above, caster angel can be calculated as:

$$
arctan\tau \tag{2.81}
$$

• Scrub Radius

Scrub radius is calculated on the front view based on the Y and Z coordinate of the hardpoint top mount and ball joint. In ISO 8855:2011[\[1\]](#page-78-0), it is denoted by  $r_k$ .

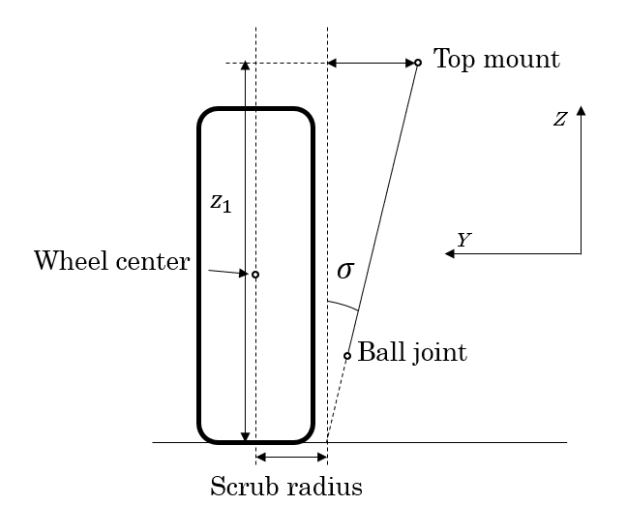

**Figure 2.19:** Scrub radius calculation

$$
r_k = y_{wc} - (tan\sigma \cdot z_1 + y_{tm})
$$
\n(2.82)

where  $y_{wc}$  represents the y coordinates for hardpoint wheel center and  $y_{tm}$ represents the y coordinate for hardpoint top mount.

• Caster trail

Caster trail is calculated on the side view based on the Y and Z coordinate of the hardpoint top mount and ball joint. In ISO 8855:2011[\[1\]](#page-78-0), it is denoted by *nk*.

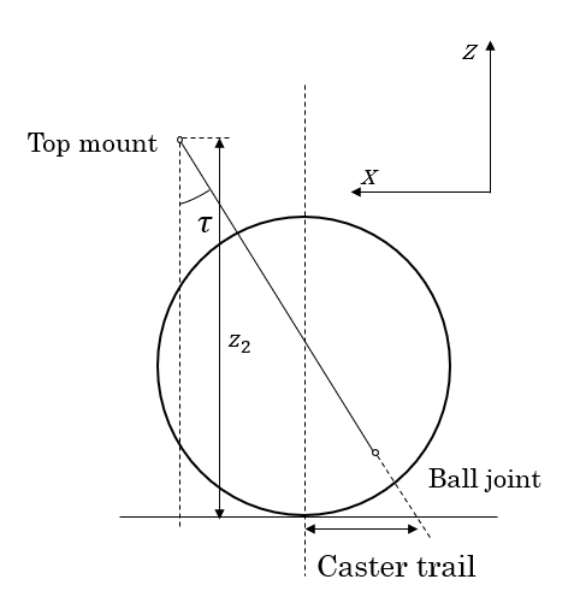

**Figure 2.20:** Caster trail calculation

$$
n_k = x_{wc} - (x_{tm} - z_2 \cdot tan\tau) \tag{2.83}
$$

• Installation ratio

Installation ratio is calculated by using the wheel vertical movement divided by the damper displacement.

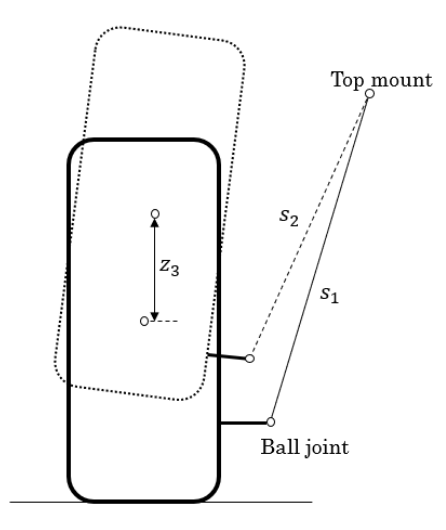

**Figure 2.21:** Installation ratio calculation

According to the figure above, installation ratio can be calculated as:

$$
IR = \frac{z_3}{s_1 - s_2} \tag{2.84}
$$

• Anti-dive & Anti-lift

Anti-dive and Anti-lift are calculated based on the tangent value of the line between the instantaneous center to the corresponding force applying point. The only difference between them is where the line was connected. For anti-dive, since the braking force comes from ground therefore the line was connected to the contacting point. However, for anti-lift since the driving force comes from the drive shaft, so the line was connected to the wheel center point.

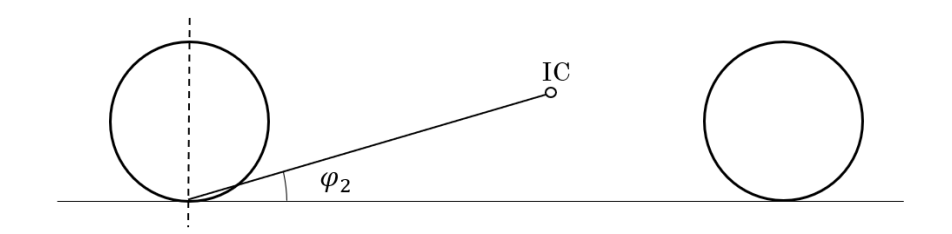

**Figure 2.22:** Anti-dive calculation

$$
AD = tan\varphi_2 \tag{2.85}
$$

The only difference between them is where the line was connected. For antidive, since the braking force comes from ground therefore the line was connected to the contacting point. However, for anti-lift since the driving force comes from the drive shaft, so the line was connected to the wheel center point.

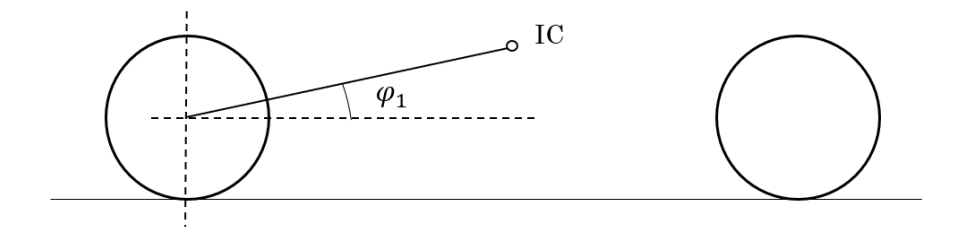

**Figure 2.23:** Anti-lift calculation

$$
AL = \tan\varphi_1 \tag{2.86}
$$

# 3

# **Software Implementation**

Due to its widely application and as a common used office tool, EXCEL was chosen to be the software platform for this master thesis. With the help from the SOLVER add-in from itself, EXCEL is able to convert complicate nonlinear equation solving problem to an optimization problem then find the solution for it.

The coding in EXCEL was based on Visual Basic Application (VBA, EXCEL coding language) and developed in module which is the EXCEL official script.

# **3.1 Excel Introduction**

Microsoft EXCEL is a spreadsheet office tool developed by Microsoft for different operating system and platform. Since version 5 which released in 1993, EXCEL now has become the most widely used office tool. For this master thesis, all the EXCEL programming was based on EXCEL 2016 version.

Visual Basic for Applications (VBA) is an implementation of Microsoft's eventdriven programming language Visual Basic 6. It is a powerful tool to enable EXCEL to have more functions than the original spreadsheet. In this master thesis, all the code was implemented in "module", one module is an individual script which has its own functions.

| Microsoft Visual Basic for Applications - Suspension Kinematics Simulation_1_0429.xlsm - [Module1 (Code)]                                                                                                    |   | □ | $\times$              |
|----------------------------------------------------------------------------------------------------|---|---|-----------------------|
| $\blacksquare \blacktrianglerighteq \blacktriangleleft \blacktrianglerighteq \frac{1}{3} \binom{1}{2} \binom{1}{2} \$<br>BET → EIX DE BAID (*   )<br>-99 | E |   |                       |
| File Edit View Insert Format Debug Run Tools Add-Ins Window Help                                                                                                    |   |   | $\mathbf{B}$ $\times$ |
| (General)<br>(Declarations)<br>$\mathbf{v}$                                                                                                    |   |   | ▼                     |
|                                                                                                    |   |   |                       |
|                                                                                                    |   |   |                       |
|                                                                                                    |   |   |                       |
|                                                                                                    |   |   |                       |
|                                                                                                    |   |   |                       |
|                                                                                                    |   |   |                       |
|                                                                                                    |   |   |                       |
|                                                                                                    |   |   |                       |
|                                                                                                    |   |   |                       |
|                                                                                                    |   |   |                       |
|                                                                                                    |   |   |                       |
|                                                                                                    |   |   |                       |
|                                                                                                    |   |   |                       |
|                                                                                                    |   |   |                       |
| ≡∏≣ ⊀                                                                                                    |   |   |                       |

**Figure 3.1:** Excel Visual Basic interface

# **3.2 Overall structure**

In general, this suspension kinematics programme is a Microsoft Excel Macro-Enabled Worksheet (.xlsm) file. It consists of 8 basic different worksheets, each worksheets has its own function and goal (there will be new worksheets after each simulation).

**Table 3.1:** Worksheets list

| Worksheets Name | Function                                        |
|-----------------|-------------------------------------------------|
| Front cover     | Cover page, instructions                        |
| Input           | Input data, button for running simulation       |
| Simulation      | Equation solving                                |
| Intermediate    | Save indermediate data                          |
| Vertical Output | Result for last vertical simulation             |
| Steering Output | Result for last steering simulation             |
| Vertical figure | Output parameter figure for vertical simulation |
| Steering figure | Output parameter figure for steering simulation |

Import, export and simulation are controlled by the buttons on the *input* worksheet. After each of the simulation, the hardpoints coordinates for different steps will be stored in *intermediate* worksheet and the final output parameters will be calculated and saved in *vertical output* or *steering output* depends on the simulation itself. Apart from this, when the simulation is finished, a new worksheet will be created to store all the output parameters together with the input data. The results are given as figures and values which can be found in *vertical figure* and *steering figure* worksheets. Multiple simulations result can be plotted at the same time for comparison as well.

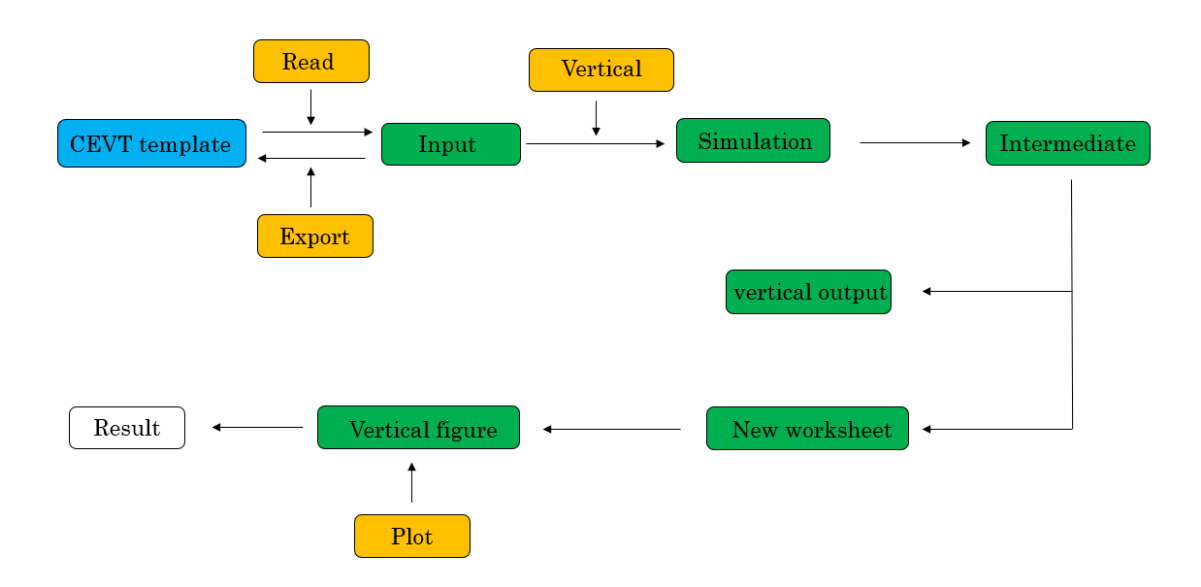

**Figure 3.2:** Flow chart, vertical simulation

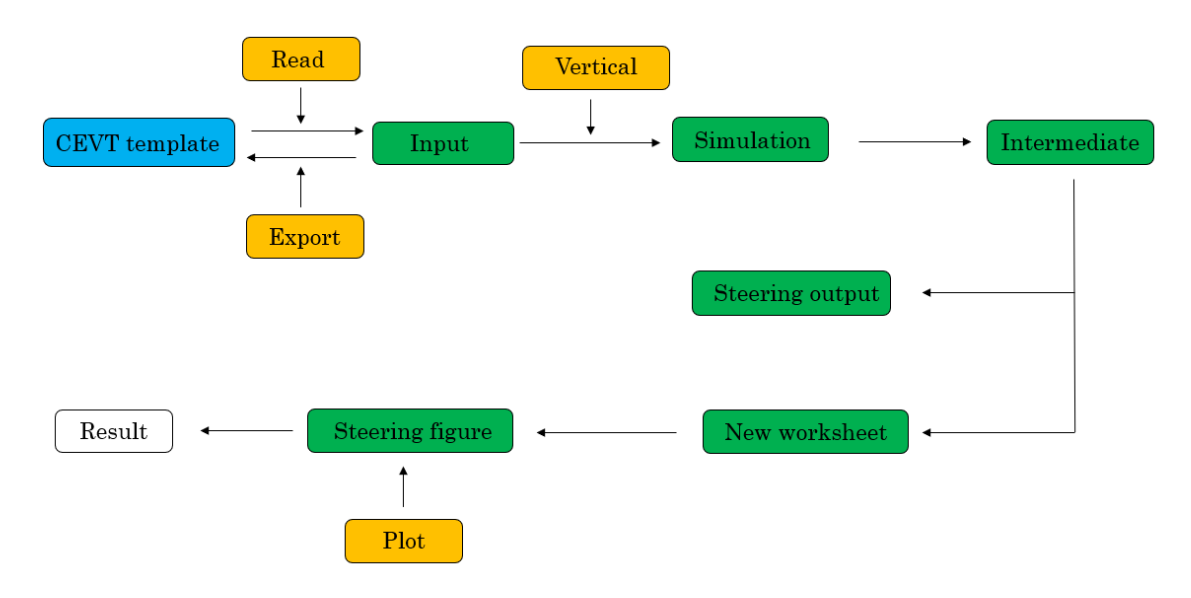

**Figure 3.3:** Flow chart, steering simulation

In the above flow chart figure, the green block represent the worksheet, orange block represent the control button. The control buttons only exist in *input*, *vertical figure* and *steering figure* worksheets. Since for a normal simulation, there are the only three worksheets which users need to touch. Hence, to avoid unnecessary confusion, in the default settings, all the other worksheets are hidden.

# **3.3 Worksheet Introduction**

This section briefly introduced the main purpose and function for each of the worksheet.

#### **3.3.1 Front Cover**

This worksheets includes all the user instruction. It is necessary for the new users to read before using this software.

#### **3.3.2 Input**

The beginning of the simulation is the *input* worksheet. It consists of three main area, control button area, simulation setting parameter table area and input hardpoints coordinates area.

All the buttons for running the simulation locates in the *input* worksheet, there are four buttons in total.

| <b>Control Button Area</b> |                 |  |
|----------------------------|-----------------|--|
| Load data from             |                 |  |
| template                   | <b>READ</b>     |  |
| Start vertical             |                 |  |
| simulation                 | <b>VERTICAL</b> |  |
| <b>Start steering</b>      |                 |  |
| simulation                 | <b>STEERING</b> |  |
| <b>Export output</b>       |                 |  |
| back to                    | <b>EXPORT</b>   |  |

**Figure 3.4:** Control button, input worksheet

• Read

Read button reads the input data (the hardpoints coordinates at the design position) from CEVT template (see Appendix A) EXCEL file. After reading is finished, CEVT template will close automatically itself.

- Vertical Run vertical simulation.
- Steering Run steering simulation
- Export

Export the current hardpoints coordinates in *input* worksheet back to the CEVT template file and saves there. It will automatically find a spare space to save so the original information will no be covered

Before running the simulation, the simulation setting parameter table need to be filled. Each of the parameter here controls a certain property of the simulation. Leaving blank here will potentially cause the simulation fail.

| Simulation setting parameter   |            |  |  |
|--------------------------------|------------|--|--|
| Bump [mm]                      | 80         |  |  |
| Rebound [mm]                   | $-110$     |  |  |
| Step [-]                       | 80         |  |  |
| Rack travel [mm]               | 82.6       |  |  |
| Tire Loaded Radius [mm]        | 331.8      |  |  |
| tolerance                      | 0.00000001 |  |  |
| wheel base [mm]                | 2730       |  |  |
| static camber [deg]            | $-0.9$     |  |  |
| static toe (in +, out -) [deg] | 0.04       |  |  |
| max time [s]                   | 100        |  |  |
| max iteration [-]              | 1000000    |  |  |

**Figure 3.5:** Simulation setting parameter, example

The definition for these parameters are shown below.

• Bump [mm]

The bump travel for the vertical simulation. Measured at wheel center hardpoint, starting from design position to the highest position in Z direction.

• Rebound [mm]

The rebound travel for the vertical simulation. Measured at wheel center hardpoint, starting from design position to the lowest position in Z direction.

• Step  $\lceil - \rceil$ 

The total steps for the simulation. It defines the number of different positions which are solved in the simulation. Larger steps will give smoother curves but will also increase simulation time. Too small steps may cause failure of the solving process due to the initial guess is too far from the solution.

• Rack travel [mm]

The total steering rack travel, measured from the middle position to one end side position.

- Tire loaded radius [mm] The radius of the tire under standard design load.
- Tolerance [mm]

A number between 0 (zero) and 1 that specifies the degree of precisionwith which constraints (including integer constraints) must be satisfied. The default precision is 0.000001. A smaller number of decimal places (for example, 0.0001) indicates a lower degree of precision. In general, the higher the degree of precision you specify (the smaller the number), the more time Solver will take to reach solutions.

- Wheel base [mm] The wheel base of the vehicle.
- Static camber angle [deg] The camber angle at design position
- Static toe angle [deg] The toe angle at design position. Positive value indicates toe in while negative value indicates toe out.
- Max time [s]

The maximum time for the whole simulation. This parameter is to prevent the solving from infinitive searching. When the simulation reaches this time it will stops itself and saves the current information.

• Max iteration [-]

The max iteration number at one solving step. This parameter is to prevent the solving from infinitive searching. When the solver reaches this value it will stops itself and saves the current information then continue next step.

After the simulation setting parameters are filled, the simulation is ready to start. By clicking the READ button, the hardpoints coordinates area will be filled with input data from template file.

| <b>Wheel Suspension Hard Point</b> | HP no | X       | Y          | Z       |
|------------------------------------|-------|---------|------------|---------|
| <b>Bush Front</b>                  | 3     | 1731.2  | $-373$     | 361     |
| <b>Bush Rear</b>                   | 4     | 2015    | $-408$     | 368     |
| Ball Joint, control arm            | 6     | 1700.4  | $-766$     | 332.5   |
| <b>Top Mount</b>                   | 7     | 1766.86 | $-589.724$ | 1015.47 |
| <b>Wheel Center ETXX</b>           | 9, ET | 1713.32 | $-793.8$   | 447.047 |
| Interface wheel                    | 11    | 1713.32 | $-845.793$ | 447.864 |
| Interface driveshaft               | 10    | 1713.32 | $-775.802$ | 446.764 |
| Ball Joint, tie rod outer          | 12    | 1864.5  | $-732.518$ | 410.6   |
| Ball Joint, tie rod inner          | 14    | 1908    | $-370$     | 423.5   |
| Strut aligning point               | 36    | 1710.8  | $-649$     | 485.717 |
| Bumpstop, upper end                | 41    | 1763.2  | $-593.595$ | 980.879 |
| Bumpstop, lower end                | 42    | 1756.26 | $-600.938$ | 915.253 |
| Bumpstop, interface                | 43    | 1753.46 | $-603.891$ | 888.864 |
| Damper, bottom                     | 44    | 1715.15 | $-644.405$ | 526.783 |
| Interface damper                   | 45    | 1719.54 | $-639.76$  | 568.293 |
| Coil spring, upper end             | 58    | 1765.92 | $-590.719$ | 1006.58 |
| Coil spring, lower end             | 59    | 1753.6  | $-643.5$   | 834.5   |
| Antirollbar mounting, LHS          | 61    | 2043    | $-300.2$   | 420     |
| Antirollbar mounting, RHS          | 62    | 2043    | 300.2      | 420     |
| Ball joint, drop link ARB          | 63    | 1786.51 | $-580$     | 461.02  |
| Ball joint, drop link suspesnion   | 65    | 1778.99 | $-591.086$ | 710.2   |

**Figure 3.6:** *input* worksheet, hardpoints area

By clicking the Vertical or Steering button, corresponding simulation will start.

#### **3.3.3 Simulation**

*simulation* worksheets is the place where this software prepares and actually solves all the equations. It includes all the mathematical parts for this software.

Before the specific solving process, some preparation work needs to be finished. The most important one is calculating all the distance constraint value then save them. They can be found in the distance constraint table in this worksheet.

| <b>Distance constraint</b> |             |  |  |  |
|----------------------------|-------------|--|--|--|
|                            | 156209.89   |  |  |  |
|                            | 228397.41   |  |  |  |
|                            | 133477.9603 |  |  |  |
|                            | 244480.8025 |  |  |  |
|                            | 52748.51618 |  |  |  |
|                            | 75664.36029 |  |  |  |
|                            | 34149.46432 |  |  |  |
|                            | 2444.808025 |  |  |  |
| <b>Distance</b>            | 43568.99118 |  |  |  |
|                            | 56788.06257 |  |  |  |
| square<br>value            | 14060.78897 |  |  |  |
|                            | 28679.83287 |  |  |  |
|                            | 40570.49801 |  |  |  |
|                            | 10000       |  |  |  |
|                            | 110091.2319 |  |  |  |
|                            | 18143.50863 |  |  |  |
|                            | 25548.80629 |  |  |  |
|                            | 9054.836523 |  |  |  |
|                            | 20004.81393 |  |  |  |
|                            | 3634.128347 |  |  |  |

**Figure 3.7:** Distance constraint, *simulation* worksheet

On the top left of this worksheets locates the variable area. This area shows the initial guess for each solving and the solution result. The information here updates between each steps.

| hard point name               |   | to solve  | initial guess |
|-------------------------------|---|-----------|---------------|
| hp6, ball joint               | x | 1698.733  | 1700.4        |
|                               | y | 763.51701 | 766           |
|                               | z | 414.55128 | 332.5         |
|                               | x | 1715.686  | 1715.145754   |
| hp44, damper bottom           | y | 640.0105  | 644.405025    |
|                               | z | 605.39182 | 526.7826317   |
|                               | x | 1721.7641 | 1720.317278   |
| hp2, auxiliary                | y | 634.03796 | 638.9369225   |
|                               | z | 654.09699 | 575.6514685   |
| hp12, tie rod outer           | x | 1863.8883 | 1864.5        |
|                               | y | 727.07712 | 732.518       |
|                               | z | 486.9669  | 410.6         |
| hp36, strut aligning<br>point | x | 1706.0804 | 1715.145754   |
|                               | y | 649.44936 | 644.405025    |
|                               | z | 528.41926 | 526.7826317   |
|                               | x | 1714.3465 | 1713.32       |
| hp9, wheel center             | y | 790.11774 | 793.7996299   |
|                               | z | 526.99632 | 447.047122    |
|                               | x | 1712.9843 | 1713.389813   |
| hp20, spindle axis            | y | 690.15657 | 693.811991    |
|                               | z | 524.56541 | 445.4763902   |
|                               | x | 1714.4564 | 1713.32       |
| hp21, tire contacting         | y | 798.18275 | 793.7996299   |
|                               | 7 | 195.29438 | 115 2471342   |

**Figure 3.8:** Variables, *simulation* worksheet,

All the equations are written in this worksheets as well. They are not implemented in module but directly inserted in the worksheets. There are 23 equations in total.

| f(x)                                                      |
|-----------------------------------------------------------|
| $=(x_1-rp1_x)^2 + (x_2-rp1_y)^2 + (x_3-rp1_z)^2 - d_51$   |
| =(x_1-rp2_x)^2 + (x_2-rp2_y)^2 + (x_3-rp2_z)^2 - d_52     |
| $=(x_10-rp3_x)^2 + (x_11-rp3_y)^2 + (x_12-rp3_z)^2 - d83$ |
| =(x_13-rp4_x)^2 + (x_14-rp4_y)^2 + (x_15-rp4_z)^2-d_94    |
| $=(x_4-x_1)^2 + (x_5-x_2)^2 + (x_6-x_3)^2 - d_6$          |
| $=(x_7-x_1)^2 + (x_8-x_2)^2 + (x_9-x_3)^2 - d_75$         |
| $=(x_10-x_1)^2 + (x_11-x_2)^2 + (x_12-x_3)^2 - d_85$      |
| $=(x_7-x_4)^2 + (x_8-x_5)^2 + (x_9-x_6)^2 - d_76$         |
| =(x_10-x_4)^2 + (x_11-x_5)^2 + (x_12-x_6)^2-d_86          |
| $=(x_10-x_7)^2 + (x_11-x_8)^2 + (x_12-x_9)^2 - d_87$      |
| =(x_8-x_5)*(x_15-rp4_z) - (x_9-x_6)*(x_14-rp4_y)          |
| $=(x_7-x_4)*(x_15-rp4_z)-(x_9-x_6)*(x_13-rp4_x)$          |
| $=(x_14-x_8)*(x_15-rp4_z)-(x_15-x_9)*(x_14-rp4_y)$        |
| $=(x_13-x_7)*(x_15-rp4_z)-(x_15-x_9)*(x_13-rp4_x)$        |
| $=(x_1-x_16)^2 + (x_2-x_17)^2 + (x_3-x_18)^2 - d_510$     |
| = (x_4-x_16)^2 + (x_5-x_17)^2 + (x_6-x_18)^2 - d_610      |
| =(x_7-x_16)^2 + (x_8-x_17)^2 + (x_9-x_18)^2 - d_710       |
| =(x_1-x_19)^2 + (x_2-x_20)^2 + (x_3-x_21)^2 - d_511       |
| =(x_16-x_19)^2 + (x_17-x_20)^2 + (x_18-x_21)^2 - d_1011   |
| = $(x_10-x_19)^2 + (x_11-x_20)^2 + (x_12-x_21)^2 - d_811$ |
| =(x_22-x_16)^2 + (x_23-x_17)^2 + (x_24-x_18)^2 - d_1012   |
| =(x_22-x_16)*(x_19-x_16)+(x_23-x_17)*(x_20-x_17)+(x_24-   |
| =(x_22-x_16)*(x_20-x_17)-(x_19-x_16) * (x_23-x_17)        |

**Figure 3.9:** Equations, *simulation* worksheet

## **3.3.4 Intermediate**

*intermediate* worksheets temporarily stores the all the hardpoints coordinates in each position. The data here will be used later for calculating the actual output parameters.

#### **3.3.5 Vertical output & Steering output**

These two worksheets both calculates the output parameters based on the data from *intermediate* worksheet and stores them. Depends on the simulation type (vertical or steering), the cooredsponding worksheet will be used. This worksheet will only save the result from the last simulation since the output parameters will be copied to a new worksheet with specific name after each of teh simulation. All the data in these two worksheets will be cleared in the beginning of new simulation to avoid confusion between different simulation.

# **3.3.6 Vertical figure & Steering figure**

These two worksheets are figure control sheets. This is the place where the users to compare and observe the simulation result. It has three main areas: control area, figure area and parameter table area.

• Control area

In this area, the users can choose from different simulation results and decide which are the ones they are interested in.

| <b>Simulation Name</b> | <b>User Comment</b> | Type "1" to plot | plot | delete |
|------------------------|---------------------|------------------|------|--------|
| 15 16 54y              | compare             |                  |      |        |
| 15 22 48v              | compare             |                  |      |        |

**Figure 3.10:** Control area, *figure* worksheet

The name of the simulation result will be generated automatically by the software itself follows the *hour minute second* format. The letter *v* indicates vertical simulation and letter *s* indicates steering simulation respectively. The comment will be decided by the users, a message window box will appears after the simulation finished and users can type some words which represent the key words for this simulation in order to distinguish between each other later. The logical value 1 means plot this simulation result. If more than one simulation results are chosen to plot, the will be plot together with cooresponding legend.

After deciding which simulation result to plot, by clicking *plot* button, chosen simulation result will be shown. By clicking *delete* button, all the figures will be deleted.

• Figure area

This is the area where all the figures will be plotted. Due to different re-

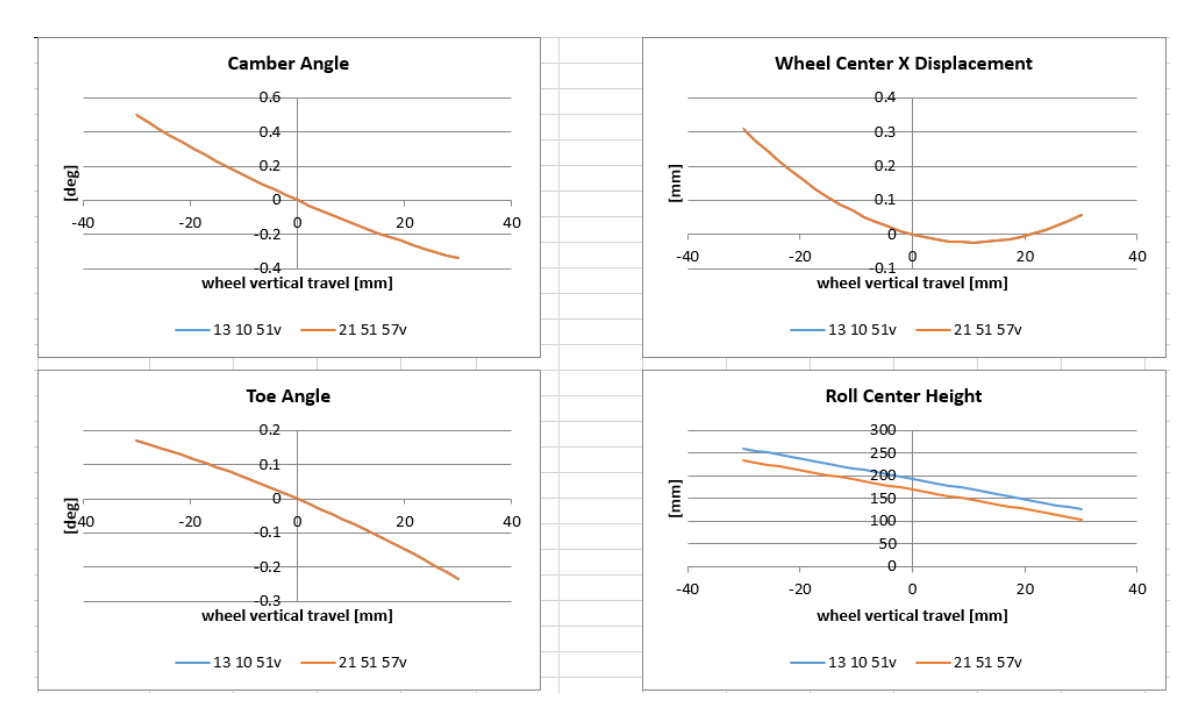

quirement for the vertical and steering simulation, the number and type of the figures for two different simulations are a bit different as well.

**Figure 3.11:** Figure area, *figure* worksheet, example

• Parameter table

This table is to show all the parameters required as value which in most case is the gain value. It locates on the right side of the figure area and only exist in *vertical figure* worksheet.

|                            |            | 15 16 54y 15 22 48y |
|----------------------------|------------|---------------------|
| camber gain [deg/m]        | $-14.2656$ | $-14.2656$          |
| toe gain [deg/m]           | $-6.75019$ | $-6.75019$          |
| track width gain [mm/m]    | 87.1321    | 87.1321             |
| wheel center X gain [mm/m] | $-4.89908$ | $-4.89908$          |
| rch gain [mm/m]            | $-2286.36$ | $-2286.36$          |
| kpi angle gain [deg/m]     | 25.8873    | 25.8873             |
| caster angle gain [deg/m]  | 10.8017    | 10.8017             |
| caster trail gain [mm/m]   | 69.5576    | 69.5576             |
| scrub radius gain [mm/m]   | $-133.246$ | $-133.246$          |
| anti-dive (tan)            | 0.06999    | 0.06999             |
| anti-lift (tan)            | 0.00868    | 0.00868             |

Figure 3.12: Parameter table, *figure* worksheet, example

# **3.4 Module**

A module is an individual script in EXCEL VBA which can carry out certain function. It is connected directly to one button.

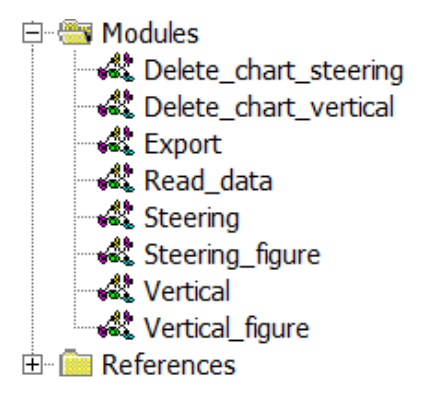

**Figure 3.13:** Module

In this suspension kinematics program, there are 8 modules in total which indicates 8 buttons. They are listed below.

| Module                |          | Connected button Location (worksheet) |
|-----------------------|----------|---------------------------------------|
| Delete_chart_steering | Delete   | <i>steering figure</i>                |
| Delete chart vertical | Delete   | vertical figure                       |
| Export                | Export   | input                                 |
| Read data             | Read     | input                                 |
| Steering              | Steering | input                                 |
| Steering figure       | Plot     | <i>steering figure</i>                |
| Vertical              | Vertical | input                                 |
| Vertical figure       | Plot     | vertical figure                       |

**Table 3.2:** Module list

# **Result**

4

This chapter shows the result from the suspension kinematics programme for all the output parameter. Then validation work is done based on the comparison between this programme and ADAMS/CAR.

# **4.1 Simulation Set up**

#### **4.1.1 Input data**

Input data indicates the hard points coordinates at design position. The input data used in this chpater is provided by CEVT company.

| <b>Wheel Suspension Hard Point</b> | HP no          | X        | Ÿ          | Z        |
|------------------------------------|----------------|----------|------------|----------|
| <b>Bush Front</b>                  | 3              | 1731.2   | $-373$     | 361      |
|                                    |                |          |            |          |
| <b>Bush Rear</b>                   | 4              | 2015     | $-408$     | 368      |
| <b>Ball Joint, control arm</b>     | 6              | 1700.4   | $-766$     | 332.5    |
| <b>Top Mount</b>                   | $\overline{7}$ | 1766.861 | $-589.724$ | 1015.471 |
| <b>Wheel Center ETXX</b>           | 9, ET          | 1713.32  | $-793.8$   | 447.0471 |
| Interface wheel                    | 11             | 1713.32  | $-845.793$ | 447.8639 |
| Interface driveshaft               | 10             | 1713.32  | $-775.802$ | 446.764  |
| Ball Joint, tie rod outer          | 12             | 1864.5   | $-732.518$ | 410.6    |
| Ball Joint, tie rod inner          | 14             | 1908     | $-370$     | 423.5    |
| <b>Strut aligning point</b>        | 36             | 1713.648 | $-645.989$ | 512.629  |
| Bumpstop, upper end                | 41             | 1763.2   | $-593.595$ | 980.8788 |
| Bumpstop, lower end                | 42             | 1756.255 | $-600.938$ | 915.2526 |
| <b>Bumpstop, interface</b>         | 43             | 1753.463 | $-603.891$ | 888.8637 |
| Damper, bottom                     | 44             | 1713.648 | $-645.989$ | 512.629  |
| Interface damper                   | 45             | 1719.539 | $-639.76$  | 568.2932 |
| Coil spring, upper end             | 58             | 1765.92  | $-590.719$ | 1006.575 |
| Coil spring, lower end             | 59             | 1753.6   | $-643.5$   | 834.5    |
| Antirollbar mounting, LHS          | 61             | 2043     | $-300.2$   | 420      |
| <b>Antirollbar mounting, RHS</b>   | 62             | 2043     | 300.2      | 420      |
| <b>Ball joint, drop link ARB</b>   | 63             | 1786.506 | $-580$     | 461.02   |
| Ball joint, drop link suspesnion   | 65             | 1778.986 | $-591.086$ | 710.2    |

**Figure 4.1:** Input data

#### **4.1.2 Simulation Setting Parameters**

The following table lists all the required simulation parameters and their value.

| Parameter Name      | Value  | Unit   |
|---------------------|--------|--------|
| Bump travel         | 80     | mm     |
| Rebound travel      | $-110$ | mm     |
| Step                | 50     |        |
| Rack travel         | 82.6   | mm     |
| Tire loaded radius  | 331.8  | mm     |
| Wheel base          | 2730   | mm     |
| Static camber angle | $-0.9$ | $\deg$ |
| Static toe angle    | (1.04) | deg    |

**Table 4.1:** Simulation setting parameters

# **4.2 Simulation Result**

#### **4.2.1 Vertical simulation**

The following table and figures shown the graph results from vertical simulation, all simulation is based on the front right suspension.

#### **4.2.1.1 Parameter table**

The output parameter which are required as value, here it has been converted and shown in a table format for better understanding.

| Parameter Name                              | Value      | Unit           |
|---------------------------------------------|------------|----------------|
| Camber gain                                 | $-14.2656$ | $\text{deg/m}$ |
| Toe gain                                    | $-6.7502$  | $\text{deg/m}$ |
| Trackwidth gain                             | 87.1321    | mm/m           |
| Wheel center longitudinal displacement gain | $-4.8991$  | mm/m           |
| Roll center height gain                     | $-2286.36$ | mm/m           |
| Kingpin inclination angle gain              | 25.8873    | $\text{deg/m}$ |
| Caster angle gain                           | 10.8017    | $\text{deg/m}$ |
| Caster trail gain                           | 69.5576    | mm/m           |
| Scrub radius gain                           | $-133.246$ | mm/m           |
| Anti-dive (tan)                             | 0.0699     |                |
| Anti-lift (tan)                             | 0.0087     |                |

**Table 4.2:** Output parameter table

#### **4.2.1.2 Graph result**

This subsection shows the result as graph for vertical and steering simulation. One more figure "Simulation Error" was added here which is not required by CEVT. It is the sum of all the equation value which represents the quality of the solving. Design engineers can use it to check the convergence of the equation solving.

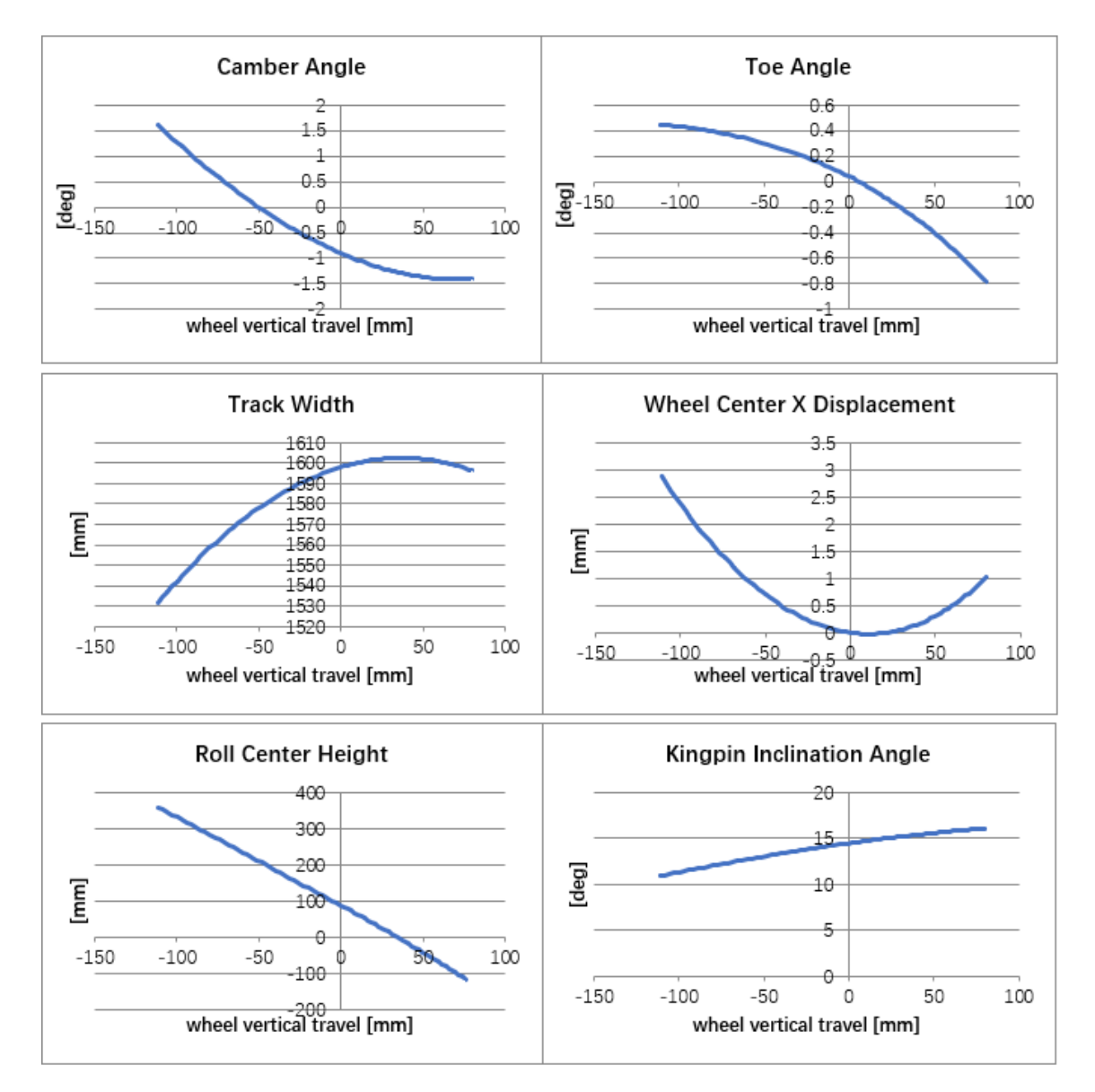

**Figure 4.2:** Graph result, vertical simulation, part 1

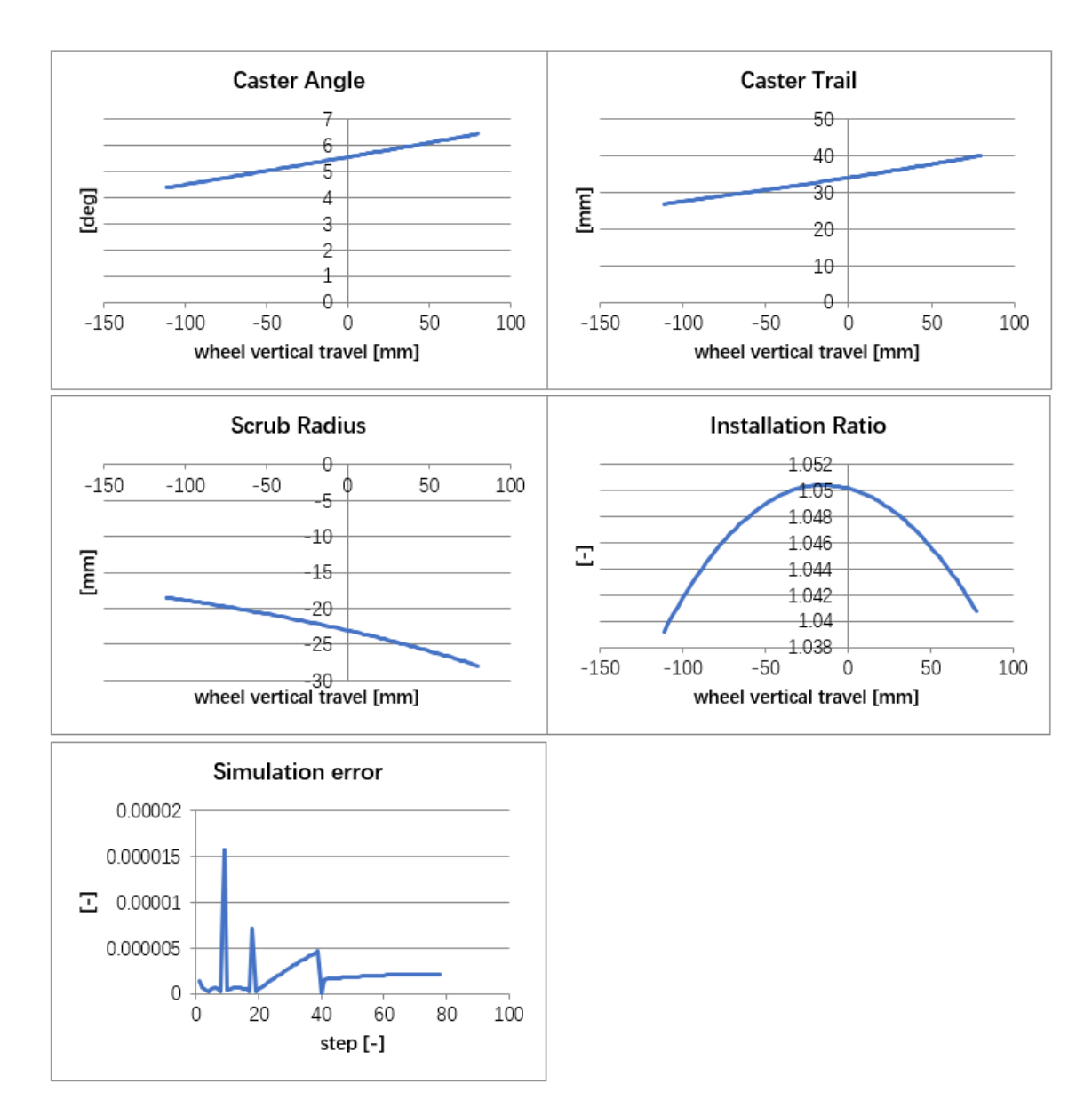

**Figure 4.3:** Graph result, vertical simulation, part 2

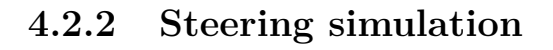

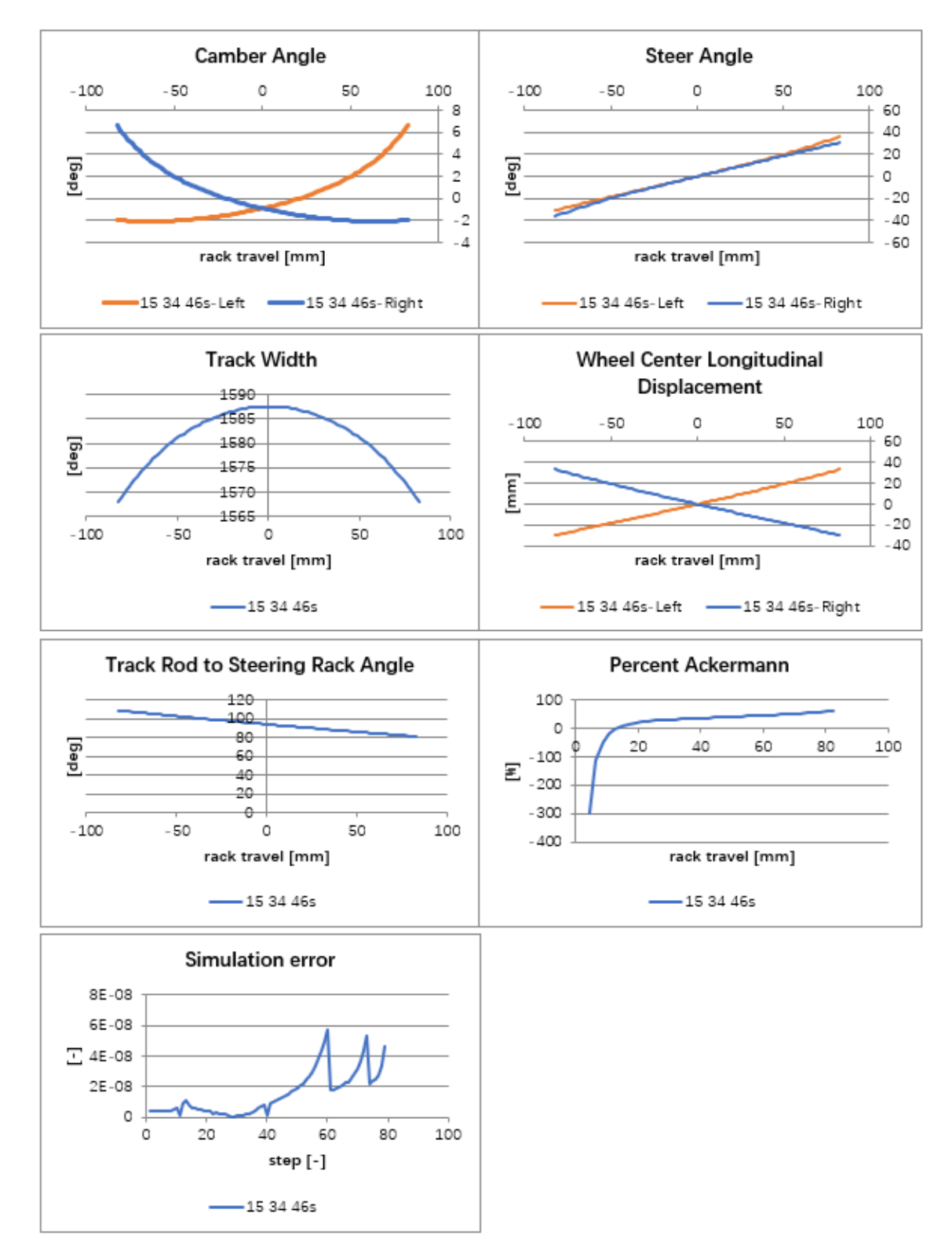

**Figure 4.4:** Graph result, steering simulation

# **4.3 Validation**

In order to validate the this programme, another simulation is made by the vehicle dynamics group from CEVT company based on the same simulation set up. Several critical output parameters are picked out for the comparison.

#### **4.3.1 Vertical Simulation**

• Camber angle

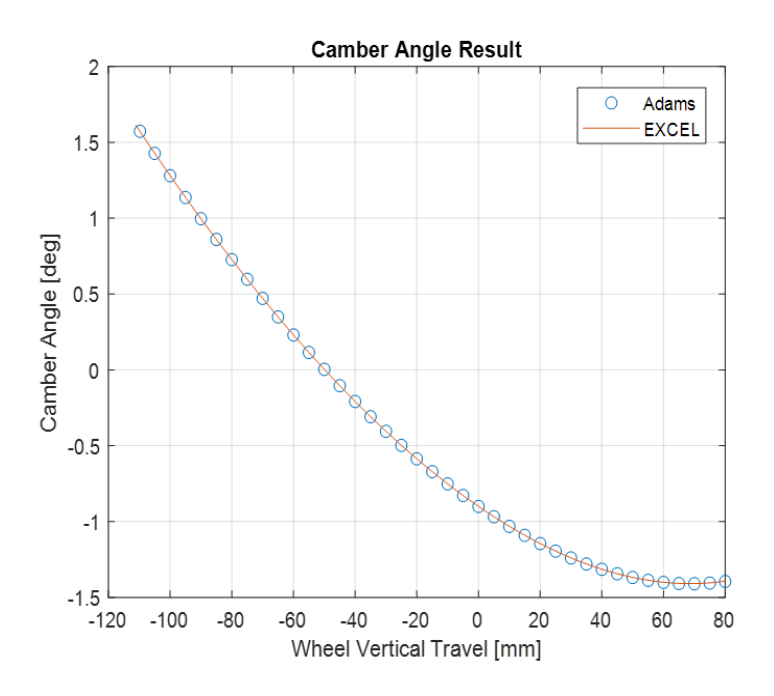

**Figure 4.5:** Camber angle, validation

The camber angle matches the ADAMS result perfectly.

• Toe angle
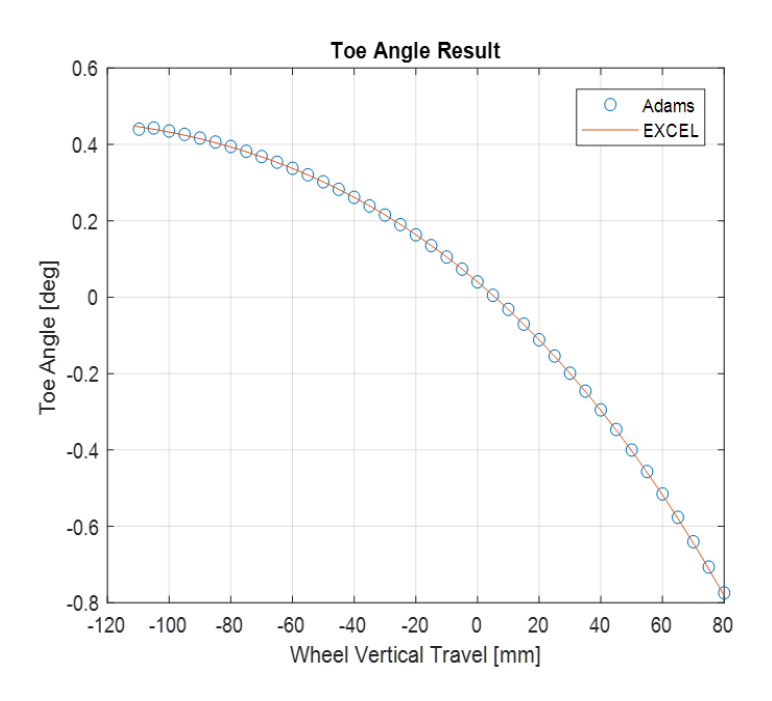

Figure 4.6: Toe angle, validation

The toe angle matches the ADAMS result perfectly.

- **KPI Angle Result**  $17$ 16  $15$ KPI Angle [deg]<br>  $\frac{1}{2}$ <br>  $\frac{1}{2}$ oreel ageles  $12$ Adams  $\circ$  $11$ **EXCEL**  $10$  $-120$  $-100$  $20$  $-80$  $-60$  $-40$  $-20$  $\circ$ 40 60 80 Wheel Vertical Travel [mm]
- Kingpin inclination angle

**Figure 4.7:** Kingpin inclination angle, validation

The kingpin inclination angle matches the ADAMS result perfectly.

• Caster Angle

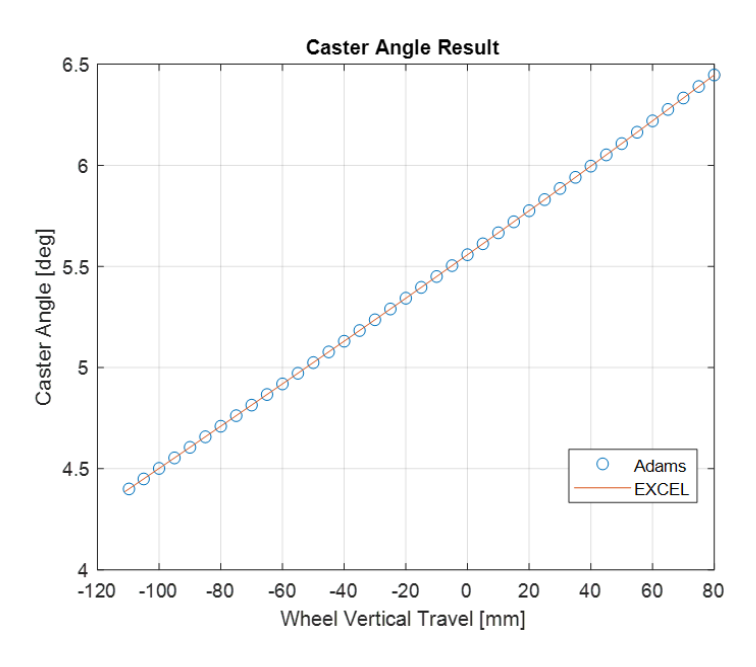

**Figure 4.8:** Caster angle, validation

The caster angle matches the ADAMS result perfectly.

• Roll Center Height

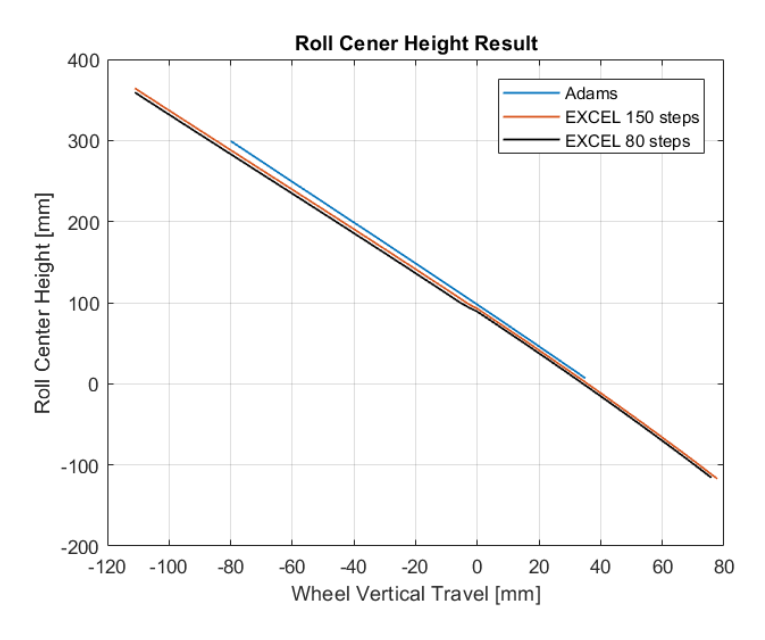

**Figure 4.9:** Roll center height, validation

As can be noticed from the above figure, the roll center height has a small difference compared to the ADAMS result. By increasing the steps the results gets closer. Therefore it can be concluded that the calculation is correct, the difference comes from mathematical calculation and can be eliminated when the step increase to infinity.

## **4.3.2 Steering Simulation**

#### • Steer angle

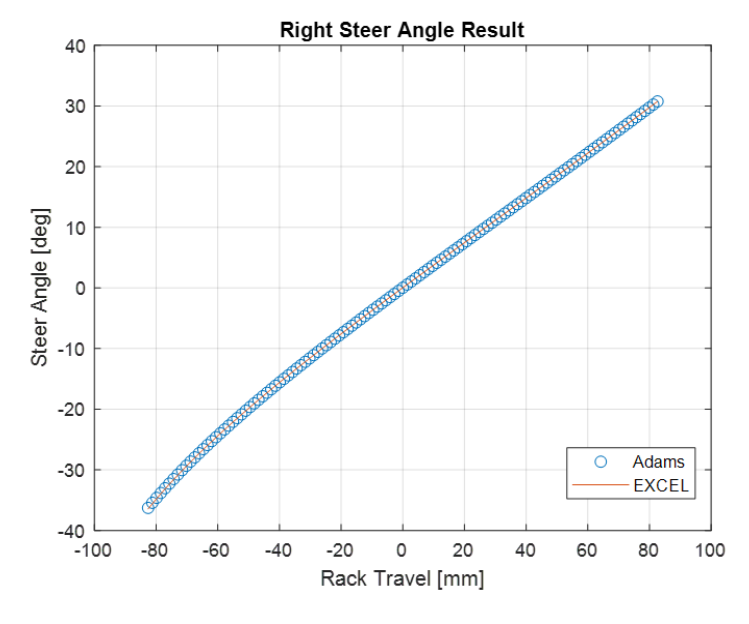

**Figure 4.10:** Right steer angle, validation

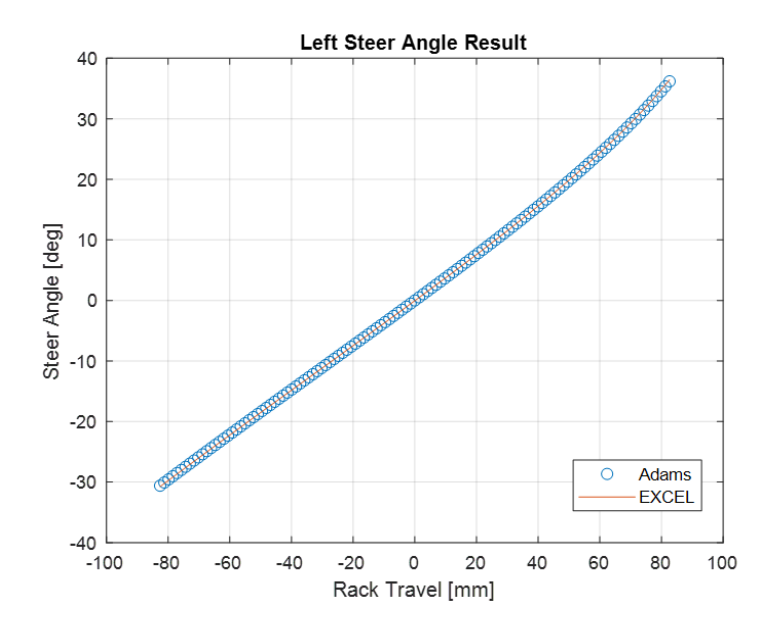

Figure 4.11: Left steer angle, validation

Both the left and right steer angle matches the ADAMS result perfectly.

• Percent Ackermann

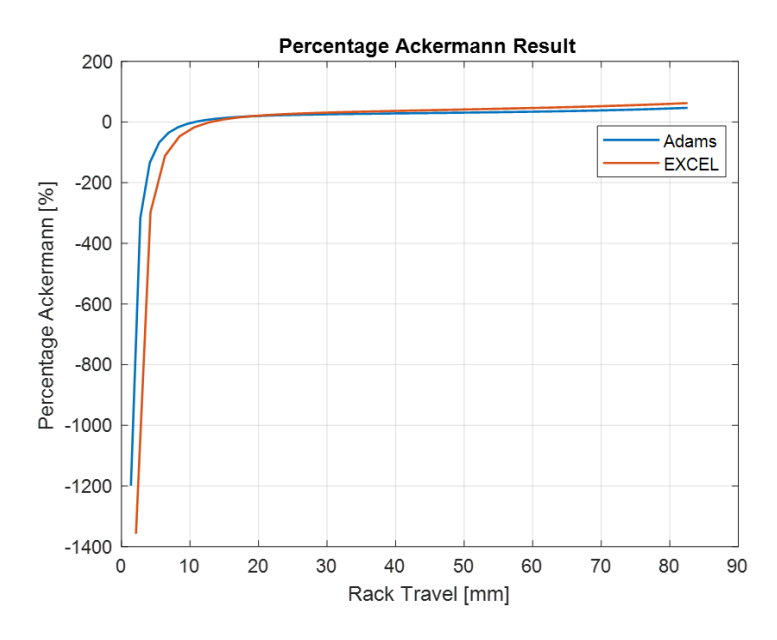

**Figure 4.12:** Percent Ackermann, validation

For the percent Ackermann there is a small difference between the ADAMS and EXCEL. The software succeed to captures the main trend of the curve.

From the steer angle figure, it can be noticed that the result from EXCEL was quite accurate since the curve matches perfectly with ADAMS. Since the percent Ackermann only depends on the steer angle, the reason which cause a small difference could be in the ideal outer steer angle calculation, the trackwidth was as a parameter. The vehicle model which used for analysis in this master thesis has different front and rear trackwidth. The EXCEL software only used the front trackwidth for calculation but ADAMS took both of them into consideration.

## 5

## **Conclusion**

This chapter summarized the thesis work, presented the conclusion, discussion and the future work which can be developed later.

## **5.1 Conclusion**

This master thesis work successfully developed a software based on EXCEL which satisfied all the requirements raised by the CEVT company. It still has some limitations make it not a mathematical precise simulation tool. However, by the comparison between this tool and ADAMS, the limitation is still within acceptable range therefore it can be used as a quick and robust tool in concept design phase for suspension development.

During this master thesis development, Excel has proved the possibility for itself to become the software platform for the suspension kinematics analysis simulation. With the help from the SOLVER add-in, it can convert the non-linear equation solving problem to an optimization problem. The slack variable played an important role in the optimization , it gave the system more freedom to find the solution.

## **5.2 Discussion**

#### **5.2.1 Modelling Method**

As mentioned in the beginning of this report, there exist two (or even more) modelling method for a spatial mechanism system. The modelling method (global coordinate) used in this master thesis is the most straight forward one since all the constraint equations are formulated based on the physical relations eg. the length of the linkages. It is easy to understand and formulate but also will bring a huge amount of variables.

Relative coordinate is another modelling method, by using relative coordinates the number of equations (same as variables) can be reduced to the minimal value but however will bring more complicated equations such as complex sinusoidal equations. For a more complicate type suspension (more linkages and hardpoints), this modelling method is worth to try.

## **5.2.2 Software**

The main reason for this master thesis project to choose EXCEL to be the platform is the wide application of it. During the development phase, EXCEL also shows a lot of unforeseen advantages. With the help from the EXCEL coding language (VBA) and macros, EXCEL cooperate with other software perfectly. It shows its potential to be developed into other mathematical simulation tool as well as long as the problem is defined into a solvable form inside it (eg. optimization problem).

## **5.3 Future work**

This section lists the work in this master thesis which could be improved in the future.

## **5.3.1 Other suspension**

The same development approached can applied on other suspension types as well. The most easy one will be the double wishbone suspension since the structure is very similar to Macpherson suspension. For other widely used passenger cars suspension (eg. trailing arm and multi-link), more complicate structure will bring more equations to solve therefore the solving time will increase, but the starting from a mathematical point of view the problem itself doesn't change so it will still be possible.

## **5.3.2 Steering simulation**

The steering simulation is not "precise" due to the limitation that not fixing the correct hard point. This will lead to a small error in the steering simulation result. It is acceptable in the early design phase but it can also be improved in the future by rearrange the structure of the equation system.

## **5.3.3 User interface**

Due to the time limitation for this master thesis, the user interface in this suspension kinematics programme remains in a most straight forward type. To improve the user coveniency especially for the new users, graphic user interface can be added in the future.

## **Bibliography**

- [1] International Standards Organization.(2011): *ISO 8855:2011, Road Vehicles - Vehicle Dynamics and Road Holding Ability - Vocabulary*. International Standards Organization, Switzerland, 2011.
- [2] William F.Milliken, Douglas L.Milliken.(1994): Race Car Vehicle Dynamics. *SAE International*, 1994, ISBN: 978-1-56091-526-3
- [3] D.L.Cronin.(1981): MacPherson Strut Kinematics. *Mechanism and Machine Theory*, Vol. 16 No. 6, 1981, pp. 631-644
- [4] Hazem Ali Attia.(2003): Numerical Kinematic Analysis of the Standard Macpherson Motor-vehicle Suspension System. *KSME International Journal*, Vol. 17 No. 12, 2003, pp. 1961-1968
- [5] K.Vikranth Reddy, Madhu Kodati, Kishen Chatra, Sandipan Bandyopadhyay.(2016): A comprehensive kinematic analysis of the double wishbone and MacPherson strut suspension systems. *Mechanism and Machine Theory*, Vol. 105, 2016, pp. 441-470
- [6] Hans B. Pacejka.(2012): Tire and Vehicle Dynamics, 3rd edition, 2012. ISBN: 978-0-08-097016-5
- [7] Karl Niklass.(2010): Conventions and vehicle axis coordinate systems. *WHITE-SMOKE*, 20 Sep, 2010, http://whitesmoke.wikifoundry.com/page/Conventions+and+vehicle+axis+coordinate+systems
- [8] Charlie Constant.(2013): Suspension design: definitions and effects on vehicle behavior. *Car engineer*. 28 Jan, 2013. http://www.carengineer.com/suspension-design-definitions-and-effects-on-vehicle-behavior/
- [9] Tanmay Halaye.(2019): Automotive Suspension Systems Market Size, Status, Global outlook 2019 To 2025. Industry Reports. 18 Apr, 2019. https://industryreports24.com/137141/automotive-suspension-systemsmarket-size-status-global-outlook-2019-to-2025/

A

## **Programme User Instructions**

## **A.1 Preparation**

.

Before using this EXCEL file to run the simulation, several preparation works need to be done. In default EXCEL settings, the solver add-ins and macro are not enabled. Before running the simulation, they need to be turned on.

• Turn on the developer tab This process is to turn on the developer tab then enable the users to enter visual basic editor and use it

*f ile* - *options* - *customizeribbon* - click on *developer* - *ok*

• Turn on the solver add-in This process is to enable EXCEL to use the in-built add-ins SOLVER which is necessary to the simulation.

*f ile* - *options* - *Go* - click on *solver* - *ok*

After this, EXCEL still needs to add this add-in as its reference.

*developer* - *visualbasic* - *tools* - *references* - click on *solver* - *ok*

## **A.2 CEVT Template**

The start of the simulation is the CEVT template. This software is built based on the CEVT template and can only work with its format. It is very important to make sure any changes in the template does not change the overall position of the cells which stores the coordinate information.

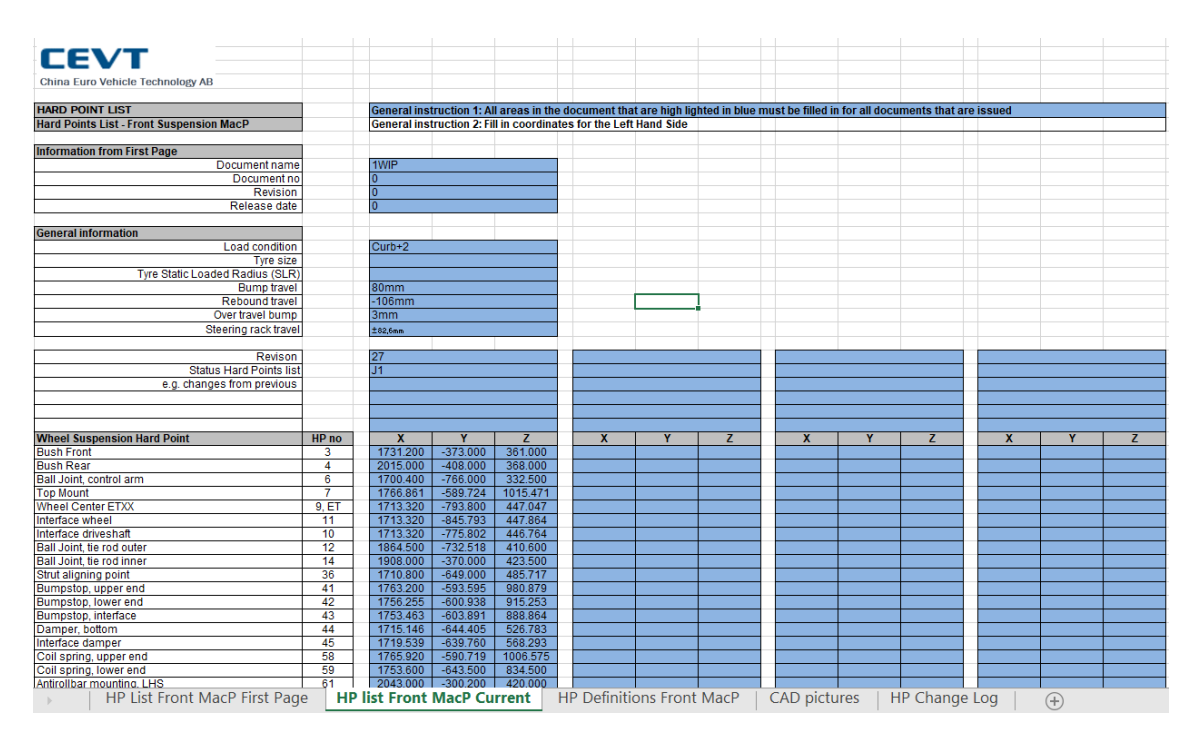

**Figure A.1:** CEVT template

## **A.3 Simulation Process**

This section detailed describes how to run the simulation and the post processing in this software.

## **A.3.1 Running Simulation**

First, by clicking the read button, a message window will appears to let the user select the template file. Then the software will read the hardpoints data from the selected file into itself automatically.

After the hardpoints data has been imported to the software, next step is to set all the simulation set up parameters. Detail description for all the parameters can be found in the comment in the corresponding cell.

Then, bu clicking the VERTICAL or STEERING button, the corresponding simulation will run itself.

## **A.3.2 Post Processing**

After each simulation finishes, a message window will appears to let the users insert the comment for it. This comment will be shown later in figure control sheet to help the engineers distinguish between different simulation result. Apart from the comment, the software will name the simulation itself automatically according to the time and simulation type (eg. 13 05 01 *s* stands for a steering simulation finishes at 13:05:01). A new worksheet will be created with the same name as the simulation name which stores all the output parameters data together with the input data.

By typing "1" on the right to the simulation, the corresponding simulation result will be plotted. The two buttons on the worksheet controls the figure plot and figure delete.

At last, if engineer is satisfied with the simulation result, by clicking the EXPORT button, the current input data will be send back the the template file.

# B

## **Excel Module,** *Read***\_***data*

```
Sub readdata ()
' ----------------- define variable type ---- ----- ----
Dim src As Workbook
Dim R As Integer
Dim i As Integer
Dim fd As Office . FileDialog
Set fd = Application . FileDialog ( msoFileDialogFilePicker )
' ----------------- message window -- ----- ---- ----- ---
With fd
    . AllowMultiSelect = False
    . Title = " Please select the template file "
     '. Filters . Add " Excel ", "*. xls "
     '. Filters . Add "All" , "*.*"
    If . Show = True Then
       txtfilename = . SelectedItems (1)
     '
     End If
End With
Set src = Workbooks. Open (txtfilename)
'--------------- copy data --------------------
ThisWorkbook . Activate
Range ("A1: F22"). Value = src . Worksheets ("HP list Front MacP Current "). Range (" B30 :
    G51 "). Value
src . Close
' ----------------naming --- ---- ----- --
Range (" A23 "). Value = " Auxiliary "
Range (" B23 "). Value = 2
Range (" A24 "). Value = " Spindle axis "
Range ("A25"). Value = "Tire contacting"
Range (" B24 "). Value = 20
Range (" B25 "). Value = 21
End Sub
```
# $\bigcap$ **Excel Module,** *V ertical*

```
Sub vertical ()
' ---------------- define variable type ----- ----- -
Dim e1 As Integer
Dim i As Integer
Dim j As Integer
'----- Clear the simulation result from last simulation -------
' ------- clear simulation worksheet --- -----
With Worksheets (" simulation ")
. Range ("C2: C48 "). ClearContents
. Range ("D2: D25 "). ClearContents
. Range (" F29 :F48"). ClearContents
. Range (" J29 :J40"). ClearContents
e1 = . Cells (1, Columns. Count). End (xlToLeft). Column
For i = 1 To 25
For i = 12 To e1. Cells (i, j). Clear Contents
 Next j
Next i
End With
' ----------- clear intermediate worksheet -- ----- -
With Worksheets ("intermediate")
. Range ("C56: C90"). ClearContents
e1 = . Cells (1, Columns. Count). End (xlToLeft). Column
For i = 1 To 53
For j = 3 To e1. Cells (i, j). Clear Contents
Next j
Next i
e1 = . Cells (65 , Columns . Count ). End ( xlToLeft ) . Column
For i = 65 To 66
For j = 7 To e1. Cells (i, j). Clear Contents
 Next j
Next i
End With
' ------------ clear vertical output worksheet - ----- --
With Worksheets ("vertical output")
e1 = . Cells (Rows. Count, 1). End (xlUp). Row
```

```
For i = 1 To 14
For j = 2 To e1. Cells (j, i). Clear Contents
Next j
Next i
. Range ("P1: P13 "). ClearContents
For i = 17 To 24
For j = 2 To 21. Cells (j, i). Clear Contents
Next j
Next i
End With
' ----------------------- preparation ----- ----- ----- --
' calculate spindle axis and tire contacting
Worksheets (" input "). Activate
 'Right side
Range (" A27 :F27 "). Value = Range ("A1:F1"). Value ' head line
Range (" A28 :B51 "). Value = Range ("A2: B25 ") . Value ' name and code
Range ("D28: D48"). Value = Range ("D2: D22"). Value 'x
Range ("E28 : E48"). Value = Range ("E2 : E22"). Value 'y
Range ("F28 : F48"). Value = Range ("F2 : F22"). Value 'z
' Y to opposite value
For i = 28 To 51
    Cells (i, 5). Value = -1 * Cells (i, 5). Value
    Next i
Dim R As Single
Dim camber As Double
Dim toe As Double
R = Range ("I7"). Value
Pi = Application . Pi ()
camber = Range ("I10 "). Value * ( Pi / 180)
toe = - Range ("I11 "). Value * ( Pi / 180)
'auxiliary
Range ("D23"). Value = 0.1 * (Range ("D5"). Value - Range ("D15"). Value) + Range ("D15")
    . Value
Range(" E23"). Value = 0.1 * (Range ("E5"). Value - Range ("E15"). Value) + Range ("E15")
    . Value
Range ("F23"). Value = 0.1 * (Range ("F5"). Value - Range ("F15"). Value) + Range ("F15")
    . Value
'spindle axis
Range ("D24"). Value = Range ("D6"). Value - 100 * Sin(toe)Range (" E24 "). Value = Range ("E6"). Value + 100 - 100 * (1 - Cos ( camber )) - 100 * (1
    - Cos (toe))
Range ("F24"). Value = Range ("F6"). Value + 100 * Sin (camber)
'tire contacting
Range (" D25 "). Value = Range ("D6"). Value
Range (" E25 "). Value = Range ("E6"). Value
```

```
Range (" F25 "). Value = Range ("F6"). Value - R
' -------------------------
Range (" D49 "). Value = Range (" D23 "). Value
Range ("E49"). Value = -Range ("E23"). Value
Range (" F49 "). Value = Range (" F23 "). Value
Range (" D50 "). Value = Range (" D24 "). Value
Range("E50"). Value = -Range("E24"). Value
Range ("F50"). Value = Range ("F24"). Value
Range (" D51 "). Value = Range (" D25 "). Value
Range (" E51 "). Value = - Range (" E25 "). Value
Range (" F51 "). Value = Range (" F25 "). Value
          -----------------calculation preparation ---------
With Worksheets (" input ")
Worksheets ("simulation"). Range ("F29"). Value = (. Range ("D4"). Value - . Range ("D2").
    Value) \hat{ } 2 + (. Range ("E4"). Value - . Range ("E2"). Value) \hat{ } 2 + (. Range ("F4").
    Value - . Range ("F2"). Value) ^ 2
Worksheets (" simulation "). Range (" F30 "). Value = (. Range ("D4"). Value - . Range ("D3").
     Value ) ^ 2 + (. Range ("E4"). Value - . Range ("E3"). Value ) ^ 2 + (. Range ("F4").
    Value - . Range ("F3"). Value ) ^ 2
Worksheets (" simulation "). Range (" F31 "). Value = (. Range (" D10 "). Value - . Range ("D9").
     Value) ^ 2 + (.Range("E10").Value - .Range("E9").Value) ^ 2 + (.Range("F10").
    Value - .Range ("F9") .Value) ^ 2
Worksheets ("simulation"). Range ("F32"). Value = (. Range ("D15"). Value - . Range ("D5").
    Value) \hat{ } 2 + (. Range ("E15"). Value - . Range ("E5"). Value) \hat{ } 2 + (. Range ("F15").
    Value - . Range ("F5"). Value) ^ 2
Worksheets ("simulation"). Range ("F33"). Value = (. Range ("D15"). Value - . Range ("D4").
    Value) \hat{ } 2 + (. Range ("E15"). Value - . Range ("E4"). Value) \hat{ } 2 + (. Range ("F15").
    Value - . Range("F4"). Value) ^ 2
Worksheets ("simulation"). Range ("F34"). Value = (. Range ("D23"). Value - . Range ("D4").
    Value) ^ 2 + (. Range ("E23"). Value - . Range (" E4"). Value) ^ 2 + (. Range (" F23").
    Value - . Range ("F4"). Value ) ^ 2
Worksheets (" simulation "). Range (" F35 "). Value = (. Range ("D9") . Value - . Range ("D4") .
     Value ) ^ 2 + (. Range ("E9"). Value - . Range ("E4"). Value ) ^ 2 + (. Range ("F9").
    Value - . Range ("F4"). Value ) ^ 2
Worksheets ("simulation"). Range ("F36"). Value = (. Range ("D23"). Value - . Range ("D15")
    . Value ) 2 + (. Range ("E23"). Value -. Range ("E15"). Value ) 2 + (. Range ("F23")
     . Value - . Range ("F15"). Value) ^ 2
Worksheets ("simulation"). Range ("F37"). Value = (. Range ("D15"). Value - . Range ("D9").
    Value) \hat{ } 2 + (. Range ("E15"). Value - . Range ("E9"). Value) \hat{ } 2 + (. Range ("F15").
    Value - .Range ("F9") . Value) ^ 2
Worksheets ("simulation"). Range ("F38"). Value = (. Range ("D23"). Value - . Range ("D9").
     Value) ^ 2 + (.Range("E23").Value - .Range("E9").Value) ^ 2 + (.Range("F23").
     Value - . Range ("F9") . Value ) ^ 2
Worksheets ("simulation"). Range ("F39"). Value = (. Range ("D6"). Value - . Range ("D4").
             \hat{Z} + (. Range ("E6"). Value - . Range ("E4"). Value \hat{Z} + (. Range ("F6").
    Value) ^ 2 + (.Range("E6").Value<br>Value - .Range("F4").Value) ^ 2
Worksheets (" simulation "). Range (" F40 "). Value = (. Range (" D15 "). Value - . Range ("D6").
     Value) ^ 2 + (.Range("E15").Value - .Range("E6").Value) ^ 2 + (.Range("F15").
     Value - . Range ("F6") . Value ) ^ 2
Worksheets (" simulation "). Range (" F41 "). Value = (. Range (" D23 "). Value - . Range ("D6").
     Value) ^ 2 + (.Range("E23").Value - .Range("E6").Value) ^ 2 + (.Range("F23").
     Value - . Range ("F6") . Value ) ^ 2
Worksheets ("simulation"). Range ("F42"). Value = (. Range ("D24"). Value - . Range ("D6").<br>Value > 2 + (. Range ("E24"). Value - . Range ("E6"). Value > 2 + (. Range ("F24").
             \sim 2 + (. Range ("E24"). Value - . Range ("E6"). Value \sim 2 + (. Range ("F24").
    Value - . Range("F6"). Value) \hat{ } 2
Worksheets ("simulation"). Range ("F43"). Value = (. Range ("D25"). Value - . Range ("D6").
    Value) \hat{ } 2 + (. Range ("E25"). Value - . Range ("E6"). Value) \hat{ } 2 + (. Range ("F25").
    Value - . Range("F6"). Value) ^ 2
Worksheets ("simulation"). Range ("F44"). Value = (. Range ("D24"). Value - . Range ("D4").
    Value) \hat{ } 2 + (. Range ("E24"). Value - . Range ("E4"). Value) \hat{ } 2 + (. Range ("F24").
    Value - . Range ("F4"). Value ) \hat{2}
```

```
Worksheets ("simulation"). Range ("F45"). Value = (. Range ("D24"). Value - . Range ("D9").
     Value) ^ 2 + (.Range("E24").Value - .Range("E9").Value) ^ 2 + (.Range("F24").
     Value - . Range ("F9") . Value ) ^ 2
Worksheets ("simulation"). Range ("F46"). Value = (. Range ("D24"). Value - . Range ("D15")
     . Value ) ^ 2 + (. Range ("E24"). Value - . Range ("E15"). Value ) ^ 2 + (. Range ("F24")
     . Value - . Range ("F15"). Value) \hat{ } 2
Worksheets (" simulation "). Range (" F47 "). Value = (. Range (" D24 "). Value - . Range (" D23 ")
     . Value ) ^ 2 + (. Range ("E24"). Value - . Range ("E23"). Value ) ^ 2 + (. Range ("F24")
     . Value - . Range ("F23"). Value) \hat{ } 2
Worksheets (" simulation "). Range (" F48 "). Value = (. Range (" D24 "). Value - . Range (" D11 ")
     . Value ) ^ 2 + (. Range ("E24"). Value - . Range ("E11"). Value ) ^ 2 + (. Range ("F24")
     . Value - . Range ( "F11") . Value ) \hat{2}End With
With Worksheets ("simulation")
. Range (" J29 "). Value = Range ("D28 "). Value
. Range (" J30") . Value = Range (" E28 ") . Value
. Range (" J31") . Value = Range (" F28 ") . Value
. Range (" J32") . Value = Range (" D29 "). Value
. Range (" J33") . Value = Range (" E29 "). Value
. Range (" J34") . Value = Range (" F29 "). Value
. Range (" J35") . Value = Range (" D36 "). Value
. Range (" J36 "). Value = Range (" E36 "). Value
. Range (" J37") . Value = Range (" F36 "). Value
. Range (" J38") . Value = Range (" D31 ") . Value
. Range (" J39 "). Value = Range ("E31 "). Value
. Range (" J40") . Value = Range (" F31 ") . Value
End With
              --------- defining simulation set up-----------
Dim bump As Integer
Dim rebound As Integer
Dim step As Integer
Dim stepsize As Single
Dim tol As Double
Dim maxtime As Double
Dim maxiteration As Double
bump = Range ("I3"). Value
rebound = Range("I4"). Value
step = Range ("I5"). Value
tol = Range ("I8") . Value
maxtime = Range("I12")maxiteration = Range (" I13 ")
stepsize_bump = bump / (\text{step } / 2 - 1)stepsize rebound = Abs ( rebound ) / (step / 2 - 1)
Worksheets (" simulation "). Range (" rp3_y ") . Value = Range (" E36 "). Value
Worksheets (" simulation "). Activate
' -------set initial guess -- ----- -
Range ("D2"). Value = Worksheets (" input "). Range (" D30 "). Value
```

```
Range ("D3"). Value = Worksheets (" input "). Range (" E30 "). Value
Range ("D4"). Value = Worksheets (" input "). Range (" F30 "). Value
Range ("D5"). Value = Worksheets (" input "). Range (" D41 "). Value
Range ("D6"). Value = Worksheets (" input ") . Range (" E41 "). Value
Range ("D7"). Value = Worksheets (" input "). Range (" F41 "). Value
Range ("D8"). Value = Worksheets (" input "). Range (" D49 "). Value
Range ("D9"). Value = Worksheets (" input ") . Range (" E49 ") . Value
Range ("D10"). Value = Worksheets ("input"). Range ("F49"). Value
Range (" D11 "). Value = Worksheets (" input ") . Range (" D35 "). Value
Range (" D12 "). Value = Worksheets (" input ") . Range (" E35 "). Value
Range ("D13"). Value = Worksheets ("input"). Range ("F35"). Value
Range (" D14 "). Value = Worksheets (" input ") . Range (" D41 "). Value
Range ("D15"). Value = Worksheets ("input"). Range ("E41"). Value
Range ("D16"). Value = Worksheets ("input"). Range ("F41"). Value
Range (" D17 "). Value = Worksheets (" input ") . Range (" D32 "). Value
Range (" D18 "). Value = Worksheets (" input ") . Range (" E32 "). Value
Range (" D19 "). Value = Worksheets (" input "). Range (" F32 "). Value
Range (" D20 "). Value = Worksheets (" input ") . Range (" D50 "). Value
Range (" D21 "). Value = Worksheets (" input ") . Range (" E50 "). Value
Range ("D22"). Value = Worksheets ("input"). Range ("F50"). Value
Range (" D23 "). Value = Worksheets (" input ") . Range (" D51 "). Value
Range (" D24 "). Value = Worksheets (" input ") . Range (" E51 "). Value
Range ("D25"). Value = Worksheets ("input"). Range ("F51"). Value
' ----------------- reset coordinates ---- ---- ----- -
Range ("C2: C25"). Value = Range ("D2: D25 "). Value
'Range (" C20 :C22 "). Value = 0
                 ----reset slack variable-
Range ("C26: C48"). Value = Range ("F2: F24"). Value
For j = 1 To step - 1Cells(1, 11 + j) = j
Next j
' -----------------------------------
             SOLVE FOR REBOUND
' -----------------------------------
For i = 1 To step / 2
' ----------- solver -------------
SolverReset
Solveroptions Precision := tol , maxtime := maxtime , Iterations := maxiteration
         SolverOk SetCell := "$I$2", MaxMinVal := 2, ByChange := _
         " $C$2 :$C$3 , $C$5 :$C$19 , $C$26 : $C$42 ", Engine :=1 , EngineDesc :=" GRG Nonlinear "
    SolverAdd CellRef :=" $F$2 : $F$18 ", Relation :=2 , FormulaText :="0"
    SolverSolve userfinish = False
Application . ScreenUpdating = False
' SolverOptions Iterations :=1E+16 , Precision :=0.000001 , Convergence :=0.000000001 ,
  AssumeNonNeg := True
                    . -----Equation value --------------
```

```
Cells (2, step / 2 + 12 - i). Value = Range ("F2"). Value
Cells (3 , step / 2 + 12 - i). Value = Range ("F3"). Value
Cells (4 , step / 2 + 12 - i). Value = Range ("F4"). Value
Cells (5, step / 2 + 12 - i). Value = Range ("F5"). Value
Cells (6 , step / 2 + 12 - i) . Value = Range ("F6") . Value
Cells (7 , step / 2 + 12 - i). Value = Range ("F7"). Value
Cells (8, \text{ step } / 2 + 12 - i). Value = Range ("F8"). Value
Cells (9 , step / 2 + 12 - i) . Value = Range ("F9") . Value
Cells (10 , step / 2 + 12 - i) . Value = Range (" F10 "). Value
Cells (11, step / 2 + 12 - i). Value = Range ("F11"). Value
Cells (12 , step / 2 + 12 - i) . Value = Range (" F12 "). Value
Cells (13 , step / 2 + 12 - i) . Value = Range (" F13 "). Value
Cells (14, step / 2 + 12 - i). Value = Range ("F14"). Value
Cells (15, step / 2 + 12 - i). Value = Range ("F15"). Value
Cells (16, step / 2 + 12 - i). Value = Range ("F16"). Value
Cells (17, step / 2 + 12 - i). Value = Range ("F17"). Value
Cells (18, step / 2 + 12 - i). Value = Range ("F18"). Value
' ------------- solver2 -----------------
SolverReset
    Solveroptions Precision := tol , maxtime := maxtime , Iterations := maxiteration
         SolverOk SetCell :=" $I$3 ", MaxMinVal :=2 , ByChange := _
         " $C$20 :$C$25 , $C$43 : $C$48 ", Engine :=1 , EngineDesc :=" GRG Nonlinear "
    SolverAdd CellRef :=" $F$19 : $F$24 ", Relation :=2 , FormulaText :="0"
    SolverSolve userfinish = False
Application . ScreenUpdating = False
               - Equation value
Cells (19, step / 2 + 12 - i). Value = Range ("F19"). Value
Cells (20, step / 2 + 12 - i). Value = Range ("F20"). Value
Cells (21, step / 2 + 12 - i). Value = Range ("F21"). Value
Cells (22 , step / 2 + 12 - i) . Value = Range (" F22 "). Value
Cells (23 , step / 2 + 12 - i) . Value = Range (" F23 "). Value
Cells (24, step / 2 + 12 - i). Value = Range ("F24"). Value
   -----------------save data to result-------------
Worksheets ("intermediate"). Cells (2, step / 2 + 3 - i). Value = Worksheets ("
    simulation"). Range ("x_1"). Value
Worksheets ("intermediate"). Cells (3, step / 2 + 3 - i). Value = Worksheets ("
    simulation"). Range ("x_2"). Value
Worksheets ("intermediate"). Cells (4, step / 2 + 3 - i). Value = Worksheets ("
    simulation"). Range ("x_3"). Value
Worksheets ("intermediate"). Cells (5, step /2 + 3 - i). Value = Worksheets ("
    simulation"). Range ("x 4"). Value
Worksheets ("intermediate"). Cells (6, step / 2 + 3 - i). Value = Worksheets ("
    simulation"). Range ("x_5"). Value
Worksheets ("intermediate"). Cells (7, step / 2 + 3 - i). Value = Worksheets ("
    simulation"). Range ("x_6"). Value
Worksheets ("intermediate"). Cells (8, step /2 + 3 - i). Value = Worksheets ("
    simulation"). Range ("x 7"). Value
Worksheets ("intermediate"). Cells (9, step / 2 + 3 - i). Value = Worksheets ("
    simulation"). Range ("x_8"). Value
Worksheets ("intermediate"). Cells (10, step / 2 + 3 - i). Value = Worksheets ("
    simulation"). Range ("x_9"). Value
Worksheets ("intermediate"). Cells (11, step / 2 + 3 - i). Value = Worksheets ("
    simulation"). Range ("x_10"). Value
Worksheets ("intermediate"). Cells (12, step / 2 + 3 - i). Value = Worksheets ("
    simulation"). Range ("x 11"). Value
Worksheets ("intermediate"). Cells (13, step / 2 + 3 - i). Value = Worksheets ("
    simulation "). Range (" x_12 "). Value
Worksheets ("intermediate"). Cells (14, step / 2 + 3 - i). Value = Worksheets ("
    simulation"). Range ("x_13"). Value
Worksheets ("intermediate"). Cells (15, step / 2 + 3 - i). Value = Worksheets ("
    simulation"). Range ("x_14"). Value
Worksheets ("intermediate"). Cells (16, step / 2 + 3 - i). Value = Worksheets ("
  simulation"). Range ("x 15"). Value
```

```
Worksheets ("intermediate"). Cells (17, step /2 + 3 - i). Value = Worksheets ("
    simulation"). Range ("x 16"). Value
Worksheets ("intermediate"). Cells (18, step / 2 + 3 - i). Value = Worksheets ("
    simulation"). Range ("x_17"). Value
Worksheets ("intermediate"). Cells (19, step /2 + 3 - i). Value = Worksheets (")
    simulation"). Range ("x_18"). Value
Worksheets ("intermediate"). Cells (20, step / 2 + 3 - i). Value = Worksheets ("
     simulation "). Range (" x_19 "). Value
Worksheets (" intermediate "). Cells (21 , step / 2 + 3 - i ). Value = Worksheets ("
    simulation"). Range ("x 20"). Value
Worksheets ("intermediate"). Cells (22, step / 2 + 3 - i). Value = Worksheets ("
     simulation "). Range (" x_21 "). Value
Worksheets ("intermediate"). Cells (23, step / 2 + 3 - i). Value = Worksheets ("
    simulation"). Range ("x_22"). Value
Worksheets ("intermediate"). Cells (24, step / 2 + 3 - i). Value = Worksheets ("
    simulation"). Range ("x_23"). Value
Worksheets ("intermediate"). Cells (25, step / 2 + 3 - i). Value = Worksheets ("
    simulation"). Range ("x_24"). Value
Range ("x_3"). Value = Range ("x_3"). Value - stepsize_rebound
Next i
'reset coordinates
Range ("C2: C25"). Value = Range ("D2: D25 "). Value
'Range ("C20:C22"). Value = 0
'reset slack variable
Range (" C26 : C48 "). Value = Range ("F2:F24"). Value
' -----------------------------------
             SOLVE FOR BUMP
' -----------------------------------
For i = 1 To step / 2
' ----------- solver -------------
SolverReset
Solveroptions Precision := tol , maxtime := maxtime , Iterations := maxiteration
         SolverOk SetCell :=" $I$2 ", MaxMinVal :=2 , ByChange := _
         " $C$2 :$C$3 , $C$5 :$C$19 , $C$26 : $C$42 ", Engine :=1 , EngineDesc :=" GRG Nonlinear "
     SolverAdd CellRef :=" $F$2 : $F$18 ", Relation :=2 , FormulaText :="0"
    SolverSolve userfinish = False
Application . ScreenUpdating = False
' SolverOptions Iterations :=1E+16 , Precision :=0.000001 , Convergence :=0.000000001 ,
   AssumeNonNeg := True<br>--------------------
                   ------Equation value ------------------
Cells (2, step / 2 + 10 + i). Value = Range ("F2"). Value
Cells (3, step / 2 + 10 + i). Value = Range ("F3"). Value
Cells (4, step / 2 + 10 + i). Value = Range ("F4"). Value
Cells (5, step / 2 + 10 + i). Value = Range ("F5"). Value
Cells (6, step / 2 + 10 + i). Value = Range ("F6"). Value
Cells (7, step / 2 + 10 + i). Value = Range ("F7"). Value
Cells (8 , step / 2 + 10 + i). Value = Range ("F8"). Value
Cells (9 , step / 2 + 10 + i) . Value = Range ("F9") . Value
Cells (10, step / 2 + 10 + i). Value = Range ("F10"). Value
Cells (11 , step / 2 + 10 + i) . Value = Range (" F11 "). Value
Cells (12 , step / 2 + 10 + i) . Value = Range (" F12 "). Value
Cells (13, step / 2 + 10 + i). Value = Range ("F13"). Value
Cells (14, step / 2 + 10 + i). Value = Range ("F14"). Value
Cells (15, step / 2 + 10 + i). Value = Range ("F15"). Value
Cells (16, step / 2 + 10 + i). Value = Range ("F16"). Value
Cells (17, step / 2 + 10 + i). Value = Range ("F17"). Value
Cells (18, step / 2 + 10 + i). Value = Range ("F18"). Value
' ------------- solver2 -----------------
SolverReset
```

```
Solveroptions Precision := tol , maxtime := maxtime , Iterations := maxiteration
         SolverOk SetCell:="$I$3", MaxMinVal:=2, ByChange:= _
         " $C$20 :$C$25 , $C$43 : $C$48 ", Engine :=1 , EngineDesc :=" GRG Nonlinear "
     SolverAdd CellRef :=" $F$19 : $F$24 ", Relation :=2 , FormulaText :="0"
     SolverSolve userfinish = False
Application . ScreenUpdating = False
                 - Equation value
Cells (19, step / 2 + 10 + i). Value = Range ("F19"). Value
Cells (20, step / 2 + 10 + i). Value = Range ("F20"). Value
Cells (21, step / 2 + 10 + i). Value = Range ("F21"). Value
Cells (22, step / 2 + 10 + i). Value = Range ("F22"). Value
Cells (23, step / 2 + 10 + i). Value = Range ("F23"). Value
Cells (24, step / 2 + 10 + i). Value = Range ("F24"). Value
        -------------save data to result -------------
Worksheets ("intermediate"). Cells (2, step / 2 + 1 + i). Value = Worksheets ("
    simulation"). Range ("x_1"). Value
Worksheets ("intermediate"). Cells (3, step / 2 + 1 + i). Value = Worksheets ("
    simulation"). Range ("x_2"). Value
Worksheets ("intermediate"). Cells (4, step / 2 + 1 + i). Value = Worksheets ("
    simulation"). Range ("x_3"). Value
Worksheets (" intermediate "). Cells (5 , step / 2 + 1 + i) . Value = Worksheets ("
    simulation"). Range ("x_4"). Value
Worksheets ("intermediate"). Cells (6, step /2 + 1 + i). Value = Worksheets ("
     simulation "). Range (" x_5") . Value
Worksheets ("intermediate"). Cells (7, step / 2 + 1 + i). Value = Worksheets ("
     simulation"). Range ("x_6"). Value
Worksheets (" intermediate "). Cells (8 , step / 2 + 1 + i) . Value = Worksheets ("
    simulation "). Range (" x_7") . Value
Worksheets ("intermediate"). Cells (9, step / 2 + 1 + i). Value = Worksheets ("
    simulation"). Range ("x_8"). Value
Worksheets ("intermediate"). Cells (10, step / 2 + 1 + i). Value = Worksheets ("
     simulation "). Range (" x_9 "). Value
Worksheets ("intermediate"). Cells (11, step / 2 + 1 + i). Value = Worksheets ("
     simulation "). Range (" x_10 "). Value
Worksheets ("intermediate"). Cells (12, step /2 + 1 + i). Value = Worksheets (")
    simulation"). Range ("x_11"). Value
Worksheets ("intermediate"). Cells (13, step /2 + 1 + i). Value = Worksheets ("
    simulation"). Range ("x_12"). Value
Worksheets ("intermediate"). Cells (14, \text{ step } / 2 + 1 + i). Value = Worksheets ("
     simulation "). Range (" x_13 "). Value
Worksheets ("intermediate"). Cells (15, step /2 + 1 + i). Value = Worksheets ("
simulation"). Range ("x_14"). Value<br>Worksheets ("intermediate"). Cells (16,
                                          step / 2 + 1 + i). Value = Worksheets ("
simulation"). Range ("x_15"). Value<br>Worksheets ("intermediate"). Cells (17,
                                          step / 2 + 1 + i). Value = Worksheets ("
    simulation"). Range ("x_16"). Value
Worksheets ("intermediate"). Cells (18, step / 2 + 1 + i). Value = Worksheets ("
     simulation "). Range (" x_17 "). Value
Worksheets ("intermediate"). Cells (19, step /2 + 1 + i). Value = Worksheets ("
    simulation"). Range ("x_18"). Value
Worksheets ("intermediate"). Cells (20, step /2 + 1 + i). Value = Worksheets (")
simulation"). Range ("x_19"). Value<br>Worksheets ("intermediate"). Cells (21,
                                          step / 2 + 1 + i). Value = Worksheets ("
    simulation "). Range (" x_20 "). Value
Worksheets ("intermediate"). Cells (22, step / 2 + 1 + i). Value = Worksheets ("
    simulation "). Range (" x_21 "). Value
Worksheets ("intermediate"). Cells (23, step /2 + 1 + i). Value = Worksheets ("
     simulation "). Range (" x_22 "). Value
Worksheets ("intermediate"). Cells (24, step / 2 + 1 + i). Value = Worksheets ("
    simulation"). Range ("x_23"). Value
Worksheets ("intermediate"). Cells (25, step / 2 + 1 + i). Value = Worksheets ("
    simulation "). Range (" x_24 "). Value
Range ("x_3"). Value = Range ("x_3"). Value + stepsize_bump
Next i
```

```
For i = 1 To (step - 1)
Cells (25, 11 + i). Value = Abs (Cells (2, 11 + i)) + Abs (Cells (3, 11 + i)) + Abs (
    Cells (4, 11 + i) + Abs (Cells (5, 11 + i)) + Abs (Cells (6, 11 + i)) + Abs (Cells
    (7, 11 + i))+ Abs (Cells (8, 11 + i)) + Abs (Cells (9, 11 + i)) + Abs (Cells
                              (10, 11 + i) + Abs(Cells(11, 11 + i)) + Abs(Cells(12,11 + i)) + Abs( Cells (13 , 11 + i)) _
                          + Abs (Cells (14, 11 + i)) + Abs (Cells (15, 11 + i)) + Abs (
                              Cells (16, 11 + i)) + Abs (Cells (17, 11 + i)) + Abs (Cells(18, 11 + i)) + Abs (Cells (19, 11 + i))+ Abs( Cells (20 , 11 + i)) + Abs ( Cells (21 , 11 + i) ) + Abs (
                              Cells (22, 11 + i)) + Abs (Cells (23, 11 + i)) + Abs (Cells(24, 11 + i)'Cells (25, 11 + i). Value = Application. Sum (Range (Cells (2, 11 + i), Cells (24, 11 +
    i)))
Worksheets ("intermediate"). Cells (1, i + 2). Value = i
Work sheets ("intermediate"). Cells (26, i + 2). Value = 0
Next i
' ----------------------- calculating output - ----- ----- ----
For i = 1 To step
Worksheets (" vertical output "). Cells (i + 1, 1) . Value = Worksheets (" intermediate ").
   Cells (19, i + 2). Value
Next i
Worksheets (" intermediate "). Activate
Pi = Application . Pi ()
Range (" p34x "). Value = 0.5 * ( Worksheets (" input "). Range (" D28 "). Value + Worksheets ("
    input "). Range (" D28 ") . Value )
Range (" p34y "). Value = 0.5 * ( Worksheets (" input "). Range (" F28 "). Value + Worksheets ("
    input "). Range (" F29 "). Value )
Range (" p34z "). Value = 0.5 * ( Worksheets (" input "). Range (" E28 "). Value + Worksheets ("
    input "). Range (" E29 "). Value )
Worksheets (" intermediate "). Range (" icy ") . Value = -500
Worksheets (" intermediate "). Range (" icz ") . Value = 0
Range (" p7x "). Value = Worksheets (" input ") . Range (" D31 "). Value
Range ("p7y"). Value = Worksheets ("input"). Range ("E31"). Value
Range ("p7z"). Value = Worksheets ("input"). Range ("F31"). Value
Range (" p3x "). Value = Worksheets (" input ") . Range (" D28 "). Value
Range ("p3y"). Value = Worksheets ("input"). Range ("E28"). Value
Range ("p3z"). Value = Worksheets ("input"). Range ("F28"). Value
Range("p4x"). Value = Worksheets ("input"). Range ("D29"). Value
Range ("p4y"). Value = Worksheets ("input"). Range ("E29"). Value
Range ("p4z"). Value = Worksheets ("input"). Range ("F29"). Value
Range (" sp6x ") . Value = Worksheets (" input "). Range ("D4"). Value
Range ("sp6y") . Value = -Worksheets ("input") . Range ("E4") . Value
Range ("sp6z"). Value = Worksheets ("input"). Range ("F4"). Value
SolverReset
Solveroptions AssumeNonNeg := False
  SolverOk SetCell := "E74", MaxMinVal :=3, valueof := 0, ByChange := "C$80 : C$81", _
         Engine :=2
         'EngineDesc :=" Simplex LP"
    SolverAdd CellRef :=" $E$71 : $E$72 ", Relation :=2 , FormulaText :="0"
    SolverSolve userfinish = False
```

```
Worksheets (" vertical output "). Cells (10 , 16) . Value = Worksheets (" intermediate ").
    Range (" sicx "). Value
Worksheets (" vertical output "). Cells (11 , 16) . Value = Worksheets (" intermediate ").
    Range (" sicz "). Value
For i = 1 To step - 1
With Worksheets ("vertical output")
'wheel travel
. Cells (i + 1, 2). Value = Worksheets ("vertical output"). Cells (i + 1, 1) -
    Worksheets (" input "). Range (" F32 "). Value
' camber angle
. Cells (i + 1, 3). Value = (180 / Pi) * Atn ((Work sheets ("intermediate"). Cells (22, i)+ 2) . Value - Worksheets (" intermediate "). Cells (19 , i + 2) . Value ) / ( Worksheets (
     " intermediate "). Cells (18 , i + 2) . Value - Worksheets (" intermediate "). Cells (21 ,
    i + 2). Value))
'toe angle
. Cells (i + 1, 4). Value = (180 / Pi) * Atn ((Work sheets ("intermediate"). Cells (17, i)+ 2) . Value - Worksheets (" intermediate "). Cells (20 , i + 2) . Value ) / ( Worksheets (
     " intermediate "). Cells (21 , i + 2) . Value - Worksheets (" intermediate "). Cells (18 ,
    i + 2). Value ))
'track width
. Cells (i + 1, 5) . Value = 2 * Worksheets (" intermediate "). Cells (18 , i + 2) . Value
'wheel center X
. Cells (i + 1, 6) . Value = Worksheets (" intermediate "). Cells (17 , i + 2) - Worksheets (
    " input ") . Range (" D32 "). Value
'roll center height
Range ("p6x"). Value = Cells (2, i + 2). Value
Range("p6y"). Value = Cells (3, i + 2). Value
Range ("p6z"). Value = Cells (4, i + 2). Value
Range ("p21x"). Value = Cells (23, i + 2). Value
Range (" p21y "). Value = Cells (24 , i + 2) . Value
Range (" p21z "). Value = Cells (25 , i + 2) . Value
SolverReset
Solveroptions AssumeNonNeg := False
  SolverOk SetCell :=" $E$68 ", MaxMinVal :=3 , valueof :=0 , ByChange :=" $C$77 : $C$78 ", _
         Engine :=2
         'EngineDesc :=" Simplex LP"
     SolverAdd CellRef :=" $E$65 : $E$66 ", Relation :=2 , FormulaText :="0"
     SolverSolve userfinish = False
Worksheets (" intermediate "). Cells (65 , i + 5) . Value = Worksheets (" intermediate ").
    Range (" E65 "). Value
Worksheets (" intermediate "). Cells (66 , i + 5) . Value = Worksheets (" intermediate ").
    Range (" E66 ") . Value
Range ("rch"). Value = (0 - Range ("p21y")) * (Range ("icz") - Range ("p21z")) / (Range
     (" icy ") - Range (" p21y ")) + Range (" p21z ")
. Cells (i + 1, 7) . Value = Worksheets (" intermediate "). Range ("icy"). Value
. Cells (i + 1, 8) . Value = Worksheets (" intermediate "). Range ("icz"). Value
. Cells (i + 1, 9) . Value = Worksheets (" intermediate "). Range (" rch "). Value -
    Worksheets (" intermediate "). Range (" p21z "). Value
'kpi angle
. Cells (i + 1, 10). Value = (180 / Pi) * Atn ((Cells (3, i + 2) - Range ("p7y")) / (
    Range("p7z") - Cells(4, i + 2)))'caster angle
```

```
. Cells (i + 1, 11). Value = (180 / Pi) * Atn((Range("p7x") - Cells (2, i + 2)) / (Range("p7z") - Cells(4, i + 2)))'caster trail
. Cells (i + 1, 12) . Value = Cells (17, i + 2) - Range ("p7x") + ((Range ("p7x") - Cells
    (2, i + 2)) / (Range ("p7z") - Cells (4, i + 2))) * (Range ("p7z") - Cells (25, i
    + 2)'scrub radius
. Cells (i + 1, 13). Value = Cells (18, i + 2) - ((Cells (3, i + 2) - Range("p7y")) / (
    Range (" p7z ") - Cells (4 , i + 2) )) * ( Range (" p7z ") - Cells (25 , i + 2) ) - Range ("
    p7y ")
'simulation error (abs value)
. Cells (i + 1, 18). Value = Worksheets ("simulation"). Cells (25, 11 + i). Value
. Cells (i + 1, 17) . Value = Worksheets (" simulation "). Cells (1 , 11 + i). Value
End With
Next i
'ratio
For i = 1 To step - 2
Worksheets ("vertical output"). Cells (i + 1, 14). Value = (Cells (25, i + 3) - Cells)(25 , 3) ) / Sqr (( Cells (5 , i + 3) - Cells (5 , 3) ) ^ 2 + ( Cells (6 , i + 3) - Cells
    (6, 3) \hat{2} + (ceils(7, i + 3) - Cells(7, 3) \hat{2}Next i
' --------------------------- calculating output required as " value " ( gain )
    -------------
Dim nega10 As Double
Dim posi10 As Double
Dim numnega As Integer
Dim numposi As Integer
Dim travel As Double
step = Worksheets (" input "). Range ("I5") . Value
Worksheets (" vertical output "). Activate
nega10 = Application. VLookup (-10, Range (Cells (2, 2), Cells (step, 2)), 1, True)
position = Application.VLookup(10, Range(Cells(2, 2), Cells(step, 2)), 1, True)For i = 1 To step
If Cells (i, 2). Value = nega10 Then
numnega = i
End If
Next i
For i = 1 To step
If Cells(i, 2). Value = posi10 Then
numposi = i
End If
Next i
travel = (posi10 - nega10) / 1000' -------- camber gain ---- ---
Cells (1, 16) = (Cells(numposi, 3) - Cells(numnega, 3)) / travel' --------toe gain -- ----- ---
Cells (2, 16) = (Cells (numposi, 4) - Cells (numnega, 4)) / travel' -------- track width gain -- ----- -
```

```
Cells (3, 16) = (Cells (numbers, 5) - Cells (numbers, 5)) / travel'-------- wheel center X gain -----------
Cells (4, 16) = (Cells (numbersi, 6) - Cells (numnega, 6)) / travel'--------roll center gain----------
Cells (5, 16) = (Cells (numbersi, 9) - Cells (numbersa, 9)) / travel'---------kpi angle gain--------
Cells (6, 16) = (Cells (numposi, 10) - Cells (numnega, 10)) / travel'-------- caster angle gain ------
Cells (7, 16) = (Cells (numbers 11) - Cells (numbers 11)) / travel' -------- caster trail gain -- ----
Cells (8, 16) = (Cells (numbersi, 12) - Cells (numbers, 12)) / travel'--------scrub radius gain------
Cells (9, 16) = (Cells (numbers, 13) - Cells (numbers, 13)) / travel'----------\text{anti} dive------
Cells (12, 16). Value = (Cells (11, 16). Value - Worksheets ("input"). Range("F25").
    Value) / Abs ( Cells (10, 16) . Value - Worksheets ("input") . Range ("D6") . Value)
' -------- anti lift - -----
Cells (13 , 16) . Value = ( Cells (11 , 16) . Value - Worksheets (" input "). Range ("F6"). Value
    ) / Abs ( Cells (10, 16). Value - Worksheets ("input"). Range ("D6"). Value)
'--------copy hard point----------------
Worksheets (" input "). Range ("A1: F22"). Copy Destination := Worksheets (" vertical output "
    ). Range ("S1")
 ---------------------------- creating new sheet for storage------------
Dim currTime As Date
Dim sheetname As String
currTime = Now()sheetname = \text{Format}(\text{Now}(), "hh nn ss")
Sheets. Add (After:=Sheets (Sheets. Count)). name = sheetname & "v"
Worksheets ("vertical figure"). Range ("A" & Rows. Count). End (xlUp). Offset (1) =
    sheetname & "v"
    Dim comment As String
    'Dim xSht As Object
    'On Error Resume Next
    comment = InputBox (" Please enter a comment for this simulation result ", "
        Kutools for Excel ")
    'If xName = "" Then Exit Sub
         'Set xSht = Sheets(xName)'If Not xSht Is Nothing Then
             'MsgBox " Sheet cannot be created as there is already a worksheet with
                 the same name in this workbook "
            'Exit Sub
            'End If
```
XIX

```
Worksheets (" vertical figure "). Range ("B" & Rows . Count ). End ( xlUp ). Offset
                (1) . Value = comment
Worksheets ("vertical output"). Cells. Copy Destination := Worksheets (sheetname & "v").
   Range ("A1")
' --------------------Count ---- -----
Worksheets (" vertical figure "). Activate
Dim myRange As Range
Dim NumRows As Integer
Set myRange = Range("A:A")NumRows = Application . WorksheetFunction . CountA ( myRange )
```
End Sub

# D **Excel Module,** *Steering*

Sub steering1() Dim e1 As Integer Dim i As Integer Dim j As Integer '--------------Clear the simulation result from last simulation-----------'----- clear simulation worksheet ----- With Worksheets (" simulation ") . Range ("C2: C48 "). ClearContents . Range ("D2: D25 "). ClearContents . Range (" F29 :F48"). ClearContents . Range (" J29 :J40"). ClearContents e1 = . Cells (1, Columns. Count). End (xlToLeft). Column For  $i = 1$  To 25 For  $j = 12$  To  $e1$ . Cells (i, j). Clear Contents Next j Next i End With '----- clear intermediate worksheet -------With Worksheets ("intermediate") . Range (" C56 :C79 "). ClearContents e1 = . Cells (1, Columns. Count). End (x1ToLeft). Column For  $i = 1$  To 53 For  $j = 3$  To  $e1$ . Cells (i, j). Clear Contents Next j Next i e1 = . Cells (65 , Columns . Count ). End ( xlToLeft ) . Column For  $i = 65$  To  $66$ For  $j = 7$  To  $e1$ . Cells (i, j). Clear Contents Next j Next i End With  $'$ -------- clear steering output worksheet-------With Worksheets ("steering output")  $e1 = .Cells (Rows . Count , 1). End(x1Up). Row$ For  $i = 1$  To 20 For  $j = 2$  To  $e1$ 

```
. Cells(j, i). Clear Contents
Next j
Next i
End With
Worksheets (" input "). Activate
Dim R As Single
Dim camber As Double
Dim toe As Double
R = Range ("I7"). Value
Pi = Application . Pi ()
\texttt{camber} = \texttt{Range("I10")}. Value * (Pi / 180)
toe = -Range("I11"). Value * (Pi / 180)
'auxiliary, vector top mount 7 - damper bottom 44
Range (" D23 "). Value = 0.1 * ( Range ("D5"). Value - Range ("D15"). Value ) + Range (" D15 ")
    . Value
Range ("E23"). Value = 0.1 * (Range ("E5"). Value - Range ("E15"). Value) + Range ("E15")
     . Value
Range ("F23"). Value = 0.1 * (Range ("F5"). Value - Range ("F15"). Value) + Range ("F15")
    . Value
'spindle axis
Range ("D24"). Value = Range ("D6"). Value - 100 * Sin (toe)
Range ("E24"). Value = Range ("E6"). Value + 100 - 100 * (1 - \cos(\text{camber})) - 100 * (1 - \cos(\text{camber}))- Cos (toe))
Range ("F24"). Value = Range ("F6"). Value + 100 * Sin (camber)
'tire contacting
Range (" D25 "). Value = Range ("D6"). Value
Range ("E25"). Value = Range ("E6"). Value
Range (" F25 "). Value = Range ("F6"). Value - R
 ' -------------------------
Range (" D49 "). Value = Range (" D23 "). Value
Range (" E49 "). Value = - Range (" E23 ") . Value
Range("F49"). Value = Range("F23"). Value
Range (" D50 "). Value = Range (" D24 "). Value
Range (" E50 "). Value = - Range (" E24 "). Value
Range (" F50 "). Value = Range (" F24 "). Value
Range (" D51 "). Value = Range (" D25 "). Value
Range (" E51 "). Value = - Range (" E25 "). Value
Range ("F51"). Value = Range ("F25"). Value
         .-----------------calculation preparation ---------
With Worksheets (" input ")
Worksheets ("simulation"). Range ("F29"). Value = (. Range ("D4"). Value - . Range ("D2").
     <code>Value</code> ) ^ 2 + (.Range("E4").Value - .Range("E2").Value) ^ 2 + (.Range("F4").
     Value - . Range ("F2"). Value ) ^ 2
Worksheets ("simulation"). Range ("F30"). Value = (. Range ("D4"). Value - . Range ("D3").
     Value ) ^ 2 + (. Range ("E4"). Value - . Range ("E3"). Value ) ^ 2 + (. Range ("F4").
     Value - . Range ("F3"). Value ) ^ 2
Worksheets ("simulation"). Range ("F31"). Value = (. Range ("D10"). Value - . Range ("D9").
     Value) \hat{ } 2 + (. Range ("E10"). Value - . Range ("E9"). Value) \hat{ } 2 + (. Range ("F10").
     Value - . Range("F9"). Value) ^ 2
Worksheets ("simulation"). Range ("F32"). Value = (. Range ("D15"). Value - . Range ("D5").
     Value) \hat{ } 2 + (. Range ("E15"). Value - . Range ("E5"). Value) \hat{ } 2 + (. Range ("F15").
    Value - . Range("F5"). Value) ^ 2
```

```
Worksheets ("simulation"). Range ("F33"). Value = (. Range ("D15"). Value - . Range ("D4").
     Value) ^ 2 + (.Range("E15").Value - .Range("E4").Value) ^ 2 + (.Range("F15").
     Value - . Range ("F4"). Value ) ^ 2
Worksheets ("simulation"). Range ("F34"). Value = (. Range ("D23"). Value - . Range ("D4").
     Value) ^ 2 + (.Range("E23").Value - .Range("E4").Value) ^ 2 + (.Range("F23").
     Value - . Range ("F4"). Value ) ^ 2
Worksheets ("simulation"). Range ("F35"). Value = (. Range ("D9"). Value - . Range ("D4").
             \hat{ } 2 + (. Range ("E9"). Value - . Range ("E4"). Value) \hat{ } 2 + (. Range ("F9").
    Value ) 2 + (. Range ("E9"). Value ) 2 + 2<br>Value -. Range ("F4"). Value ) 2Worksheets (" simulation "). Range (" F36 "). Value = (. Range ("D23"). Value - . Range ("D15 ")
     . Value ) ^ 2 + (. Range ("E23"). Value - . Range ("E15"). Value ) ^ 2 + (. Range ("F23")
     . Value - . Range ("F15"). Value) ^ 2
Worksheets ("simulation"). Range ("F37"). Value = (. Range ("D15"). Value - . Range ("D9").
    Value ) 2 + (.\text{Range}("E15") \cdot \text{Value} - .\text{Range}("E9") \cdot \text{Value}) 2 + (.\text{Range}("F15").
    Value - . Range ("F9"). Value) ^ 2
Worksheets (" simulation "). Range (" F38 "). Value = (. Range (" D23 "). Value - . Range ("D9").
    Value) \hat{ } 2 + (. Range ("E23"). Value - . Range ("E9"). Value) \hat{ } 2 + (. Range ("F23").
    Value - . Range("F9"). Value) \hat{ } 2
Worksheets ("simulation"). Range ("F39"). Value = (. Range ("D6"). Value - . Range ("D4").
    Value) 2 + (.Range("E6"). Value - . Range ("E4"). Value) 2 + (.Range("F6").
    Value - . Range ("F4"). Value ) ^ 2
Worksheets ("simulation"). Range ("F40"). Value = (. Range ("D15"). Value - . Range ("D6").
    Value) \hat{ } 2 + (. Range ("E15"). Value - . Range ("E6"). Value) \hat{ } 2 + (. Range ("F15").
    Value - . Range("F6"). Value) ^ 2
Worksheets (" simulation "). Range (" F41 "). Value = (. Range (" D23 "). Value - . Range ("D6").
    Value) \hat{ } 2 + (. Range ("E23"). Value - . Range ("E6"). Value) \hat{ } 2 + (. Range ("F23").
    Value - . Range ("F6"). Value ) ^ 2
Worksheets (" simulation "). Range (" F42 "). Value = (. Range (" D24 "). Value - . Range ("D6").
    Value) \hat{ } 2 + (. Range ("E24"). Value - . Range ("E6"). Value) \hat{ } 2 + (. Range ("F24").
    Value - . Range ("F6"). Value) ^ 2
Worksheets ("simulation"). Range ("F43"). Value = (. Range ("D25"). Value - . Range ("D6").
    Value) \hat{ } 2 + (. Range ("E25"). Value - . Range ("E6"). Value) \hat{ } 2 + (. Range ("F25").
    Value - .Range ("F6") . Value) ^ 2
Worksheets ("simulation"). Range ("F44"). Value = (. Range ("D24"). Value - . Range ("D4").
    Value) \hat{ } 2 + (. Range ("E24"). Value - . Range ("E4"). Value) \hat{ } 2 + (. Range ("F24").
    Value - . Range ("F4"). Value ) ^ 2
Worksheets ("simulation"). Range ("F45"). Value = (. Range ("D24"). Value - . Range ("D9").
    Value) ^ 2 + (. Range (" E24"). Value - . Range (" E9"). Value) ^ 2 + (. Range (" F24").
    Value - Range("F9"). Value ) ^ 2
Worksheets (" simulation "). Range (" F46 "). Value = (. Range ("D24"). Value - . Range ("D15 ")
    . Value ) 2 + (.Range("E24"). Value - . Range ("E15"). Value ) 2 + (.Range("F24"). Value - . Range("F15"). Value) ^ 2
Worksheets ("simulation"). Range ("F47"). Value = (. Range ("D24"). Value - . Range ("D23")
    . Value ) 2 + (. Range ("E24"). Value - . Range ("E23"). Value ) 2 + (. Range ("F24")
     . Value - . Range ("F23"). Value) ^ 2
Worksheets ("simulation"). Range ("F48"). Value = (. Range ("D24"). Value - . Range ("D11")
    . Value ) 2 + (. Range ("E24"). Value - . Range ("E11"). Value ) 2 + (. Range ("F24")
    . Value - . Range ("F11"). Value) ^ 2
End With
With Worksheets ("simulation")
. Range (" J29 "). Value = Range ("D28 "). Value
. Range (" J30") . Value = Range (" E28 ") . Value
. Range (" J31") . Value = Range (" F28 ") . Value
. Range (" J32") . Value = Range (" D29 "). Value
. Range (" J33") . Value = Range (" E29 "). Value
. Range (" J34") . Value = Range (" F29 "). Value
. Range (" J35") . Value = Range (" D36 "). Value
. Range (" J36 "). Value = Range (" E36 "). Value
. Range (" J37") . Value = Range (" F36 "). Value
. Range (" J38") . Value = Range (" D31 ") . Value
. Range (" J39 "). Value = Range ("E31 "). Value
. Range (" J40") . Value = Range (" F31 ") . Value
```

```
End With
Dim rack As Single
Dim step As Integer
Dim stepsize As Single
Dim k As Integer
Dim tol As Double
Dim L As Double
Dim t As Double
Dim maxtime As Double
Dim maxiteration As Double
' -------------- simulation set up ----- ----- -----
step = Range ("I5"). Value
rack = Range ("I6"). Value
tol = Range ("I8") . Value
L = Range ("I9"). Value
t = 2 * Range("E32"). Value
stepsize = rack / (step / 2 - 1)Worksheets (" simulation "). Range (" rp3_y ") . Value = Range (" E36 "). Value
 '---------------- back to simulation sheet----------
Worksheets (" simulation "). Activate
'-------set initial guess--------
Range ("D2"). Value = Worksheets (" input "). Range (" D30 "). Value
Range ("D3"). Value = Worksheets (" input "). Range (" E30 "). Value
Range ("D4"). Value = Worksheets (" input "). Range (" F30 "). Value
Range ("D5"). Value = Worksheets (" input "). Range (" D41 "). Value
Range ("D6"). Value = Worksheets ("input"). Range ("E41"). Value
Range ("D7"). Value = Worksheets (" input "). Range (" F41 "). Value
Range ("D8"). Value = Worksheets (" input "). Range (" D49 "). Value
Range ("D9"). Value = Worksheets (" input ") . Range (" E49 ") . Value
Range ("D10"). Value = Worksheets ("input"). Range ("F49"). Value
Range (" D11 "). Value = Worksheets (" input ") . Range (" D35 "). Value
Range ("D12"). Value = Worksheets ("input"). Range ("E35"). Value
Range (" D13 "). Value = Worksheets (" input ") . Range (" F35 "). Value
Range (" D14 "). Value = Worksheets (" input ") . Range (" D41 "). Value
Range (" D15 "). Value = Worksheets (" input ") . Range (" E41 "). Value
Range (" D16 "). Value = Worksheets (" input "). Range (" F41 "). Value
Range (" D17 "). Value = Worksheets (" input ") . Range (" D32 "). Value
Range (" D18 "). Value = Worksheets (" input ") . Range (" E32 "). Value
Range ("D19"). Value = Worksheets ("input"). Range ("F32"). Value
Range (" D20 "). Value = Worksheets (" input ") . Range (" D50 "). Value
Range ("D21"). Value = Worksheets ("input"). Range ("E50"). Value
Range (" D22 "). Value = Worksheets (" input ") . Range (" F50 "). Value
Range (" D23 "). Value = Worksheets (" input ") . Range (" D51 "). Value
Range ("D24"). Value = Worksheets ("input"). Range ("E51"). Value
Range ("D25"). Value = Worksheets ("input"). Range ("F51"). Value
        -----------reset coordinates and slack variable--------
Range ("C2: C25"). Value = Range ("D2: D25 "). Value
```

```
'Range (" C20 :C22 "). Value = 0
Range (" C26 : C48 "). Value = Range ("F2:F24"). Value
              --step counter ---------
For j = 1 To step
Cells (1, 11 + j) = jNext j
' -------------------- first half , rp3_y + -----------------
For i = 1 To step / 2
' ----------- solver -------------
SolverReset
Solveroptions Precision := tol , maxtime := maxtime , Iterations := maxiteration
         SolverOk SetCell := "$I$2", MaxMinVal := 3, valueof := 0, ByChange :=
         " $C$2 :$C$3 , $C$5 :$C$19 , $C$26 : $C$42 ", Engine :=1 , EngineDesc :=" GRG Nonlinear "
    SolverAdd CellRef :=" $F$2 : $F$18 ", Relation :=2 , FormulaText :="0"
    S_0lverS_0lve userfinish = F_0lse
Application . ScreenUpdating = True
' SolverOptions Iterations :=1E+16 , Precision :=0.000001 , Convergence :=0.000000001 ,
  AssumeNonNeg := True
  ----------------------Equation value ----------------
Cells (2, step / 2 + 12 - i). Value = Range ("F2"). Value
Cells (3, step / 2 + 12 - i). Value = Range ("F3"). Value
Cells (4 , step / 2 + 12 - i). Value = Range ("F4"). Value
Cells (5 , step / 2 + 12 - i). Value = Range ("F5"). Value
Cells (6, step / 2 + 12 - i). Value = Range ("F6"). Value
Cells (7 , step / 2 + 12 - i). Value = Range ("F7"). Value
Cells (8 , step / 2 + 12 - i). Value = Range ("F8"). Value
Cells (9 , step / 2 + 12 - i) . Value = Range ("F9") . Value
Cells (10, step / 2 + 12 - i). Value = Range ("F10"). Value
Cells (11 , step / 2 + 12 - i) . Value = Range (" F11 "). Value
Cells (12 , step / 2 + 12 - i) . Value = Range (" F12 "). Value
Cells (13, step / 2 + 12 - i). Value = Range ("F13"). Value
Cells (14 , step / 2 + 12 - i) . Value = Range (" F14 "). Value
Cells (15 , step / 2 + 12 - i) . Value = Range (" F15 "). Value
Cells (16, step / 2 + 12 - i). Value = Range ("F16"). Value
Cells (17 , step / 2 + 12 - i) . Value = Range (" F17 "). Value
Cells (18 , step / 2 + 12 - i) . Value = Range (" F18 "). Value
               solver2 -SolverReset
    Solveroptions Precision := tol , maxtime := maxtime , Iterations := maxiteration
         SolverOk SetCell := "$I$3", MaxMinVal := 3, value of := 0, ByChange :=
         " $C$20 :$C$25 , $C$43 : $C$48 ", Engine :=1 , EngineDesc :=" GRG Nonlinear "
    SolverAdd CellRef :=" $F$19 : $F$24 ", Relation :=2 , FormulaText :="0"
    SolverSolve userfinish = False
Application . ScreenUpdating = True
               - Equation value
Cells (19, step / 2 + 12 - i). Value = Range ("F19"). Value
Cells (20, step / 2 + 12 - i). Value = Range ("F20"). Value
Cells (21 , step / 2 + 12 - i) . Value = Range (" F21 "). Value
Cells (22 , step / 2 + 12 - i) . Value = Range (" F22 "). Value
Cells (23, step / 2 + 12 - i). Value = Range ("F23"). Value
Cells (24, step / 2 + 12 - i). Value = Range ("F24"). Value
'-------------------save data to result, right side---------------
Worksheets ("intermediate"). Cells (2, step / 2 + 3 - i). Value = Worksheets ("
    simulation"). Range ("x_1"). Value
Worksheets ("intermediate"). Cells (3, step / 2 + 3 - i). Value = Worksheets ("
  simulation"). Range ("x_2"). Value
```

```
Worksheets ("intermediate"). Cells (4, \text{ step } / 2 + 3 - i). Value = Worksheets (")
    simulation"). Range ("x_3"). Value
Worksheets ("intermediate"). Cells (5, step / 2 + 3 - i). Value = Worksheets ("
    simulation "). Range (" x_4") . Value
Worksheets ("intermediate"). Cells (6, step / 2 + 3 - i). Value = Worksheets ("
    simulation "). Range (" x_5") . Value
Worksheets ("intermediate"). Cells (7, step / 2 + 3 - i). Value = Worksheets ("
    simulation"). Range ("x_6"). Value
Worksheets ("intermediate"). Cells (8, step / 2 + 3 - i). Value = Worksheets ("
    simulation"). Range ("x 7"). Value
Worksheets ("intermediate"). Cells (9, step / 2 + 3 - i). Value = Worksheets ("
    simulation "). Range (" x_8") . Value
Worksheets ("intermediate"). Cells (10, step / 2 + 3 - i). Value = Worksheets ("
    simulation"). Range ("x_9"). Value
Worksheets ("intermediate"). Cells (11, step / 2 + 3 - i). Value = Worksheets ("
    simulation "). Range (" x_10 "). Value
Worksheets ("intermediate"). Cells (12, step / 2 + 3 - i). Value = Worksheets ("
    simulation"). Range ("x_11"). Value
Worksheets ("intermediate"). Cells (13, step / 2 + 3 - i). Value = Worksheets ("
    simulation "). Range (" x_12 "). Value
Worksheets ("intermediate"). Cells (14, step / 2 + 3 - i). Value = Worksheets ("
simulation"). Range ("x_13"). Value<br>Worksheets ("intermediate"). Cells (15,
                                         step / 2 + 3 - i). Value = Worksheets (")
    simulation"). Range ("x_14"). Value
Worksheets ("intermediate"). Cells (16, step / 2 + 3 - i). Value = Worksheets ("
    simulation"). Range ("x_15"). Value
Worksheets ("intermediate"). Cells (17, step / 2 + 3 - i). Value = Worksheets ("
    simulation"). Range ("x_16"). Value
Worksheets ("intermediate"). Cells (18, step / 2 + 3 - i). Value = Worksheets ("
simulation"). Range ("x_17"). Value<br>Worksheets ("intermediate"). Cells (19,
                                         step / 2 + 3 - i). Value = Worksheets (")
    simulation "). Range (" x_18 "). Value
Worksheets ("intermediate"). Cells (20, step / 2 + 3 - i). Value = Worksheets ("
    simulation"). Range ("x_19"). Value
Worksheets ("intermediate"). Cells (21, step / 2 + 3 - i). Value = Worksheets ("
    simulation "). Range (" x_20 "). Value
Worksheets ("intermediate"). Cells (22, step / 2 + 3 - i). Value = Worksheets ("
    simulation "). Range (" x_21 "). Value
Worksheets ("intermediate"). Cells (23, step /2 + 3 - i). Value = Worksheets (")
    simulation"). Range ("x_22"). Value
Worksheets ("intermediate"). Cells (24, step / 2 + 3 - i). Value = Worksheets ("
    simulation"). Range ("x_23"). Value
Worksheets ("intermediate"). Cells (25, step / 2 + 3 - i). Value = Worksheets ("
    simulation "). Range (" x_24 "). Value
Worksheets ("intermediate"). Cells (26, step / 2 + 3 - i). Value = Worksheets ("
    simulation"). Range ("rp3_y"). Value
'-------------------save data to result, left side------------
Worksheets (" intermediate "). Cells (29 , step / 2 + 1 + i). Value = Worksheets ("
    simulation "). Range (" x_1") . Value
Worksheets ("intermediate"). Cells (30, step / 2 + 1 + i). Value = Worksheets ("
    simulation"). Range ("x_2"). Value  * (-1)Worksheets ("intermediate"). Cells (31, step /2 + 1 + i). Value = Worksheets ("
    simulation "). Range (" x_3") . Value
Worksheets ("intermediate"). Cells (32, step / 2 + 1 + i). Value = Worksheets ("
    simulation"). Range ("x_4"). Value
Worksheets ("intermediate"). Cells (33, step / 2 + 1 + i). Value = Worksheets ("
    simulation"). Range ("x_5"). Value  * (-1)Worksheets ("intermediate"). Cells (34, \text{ step } / 2 + 1 + i). Value = Worksheets ("
    simulation"). Range ("x_6"). Value
Worksheets ("intermediate"). Cells (35, step / 2 + 1 + i). Value = Worksheets ("
    simulation"). Range ("x_7"). Value
Worksheets ("intermediate"). Cells (36, step / 2 + 1 + i). Value = Worksheets ("
    simulation"). Range ("x_8"). Value  * (-1)Worksheets (" intermediate "). Cells (37 , step / 2 + 1 + i ). Value = Worksheets ("
    simulation "). Range (" x_9 "). Value
Worksheets ("intermediate"). Cells (38, step /2 + 1 + i). Value = Worksheets ("
   simulation"). Range ("x_10"). Value
```

```
Worksheets ("intermediate"). Cells (39, step /2 + 1 + i). Value = Worksheets ("
    simulation"). Range ("x 11"). Value * (-1)Worksheets ("intermediate"). Cells (40, \text{ step } / 2 + 1 + i). Value = Worksheets ("
    simulation "). Range (" x_12 "). Value
Worksheets ("intermediate"). Cells (41, step /2 + 1 + i). Value = Worksheets (")
    simulation"). Range ("x_13"). Value
Worksheets ("intermediate"). Cells (42, step / 2 + 1 + i). Value = Worksheets ("
    simulation"). Range ("x_14"). Value * (-1)Worksheets ("intermediate"). Cells (43, step /2 + 1 + i). Value = Worksheets ("
    simulation"). Range ("x 15"). Value
Worksheets (" intermediate "). Cells (44 , step / 2 + 1 + i ). Value = Worksheets ("
    simulation "). Range (" x_16 "). Value
Worksheets (" intermediate "). Cells (45 , step / 2 + 1 + i ). Value = Worksheets ("
    simulation"). Range ("x_17"). Value  * (-1)Worksheets (" intermediate "). Cells (46 , step / 2 + 1 + i). Value = Worksheets ("
    simulation"). Range ("x_18"). Value
Worksheets ("intermediate"). Cells (47, step / 2 + 1 + i). Value = Worksheets ("
    simulation"). Range ("x_19"). Value
Worksheets ("intermediate"). Cells (48, \text{ step } / 2 + 1 + i). Value = Worksheets ("
    simulation"). Range ("x_20"). Value  * (-1)Worksheets (" intermediate "). Cells (49 , step / 2 + 1 + i). Value = Worksheets ("
    simulation"). Range ("x_21"). Value
Worksheets ("intermediate"). Cells (50, step / 2 + 1 + i). Value = Worksheets ("
    simulation"). Range ("x_22"). Value
Worksheets ("intermediate"). Cells (51, step / 2 + 1 + i). Value = Worksheets ("
    simulation"). Range ("x_23"). Value  * (-1)Worksheets ("intermediate"). Cells (52, step / 2 + 1 + i). Value = Worksheets ("
    simulation "). Range (" x_24 "). Value
Worksheets ("intermediate"). Cells (53, step / 2 + 1 + i). Value = Worksheets ("
    simulation"). Range ("rp3_y"). Value  * (-1)Worksheets ("simulation"). Range ("rp3_y"). Value = Worksheets ("simulation"). Range ("
   rp3_y "). Value + stepsize
Next i
        ----------reset coordinates and slack variable-----------
Range ("C2: C25"). Value = Range ("D2: D25"). Value
'Range ("C20: C22"). Value = 0
Range (" C26 : C48 "). Value = Range ("F2:F24"). Value
Worksheets ("simulation"). Range ("rp3_y"). Value = Worksheets ("input"). Range ("E36").
    Value
'----------------second half, rp3_y- ------------------------
For i = 1 To step / 2
  ' ----------- solver -------------
SolverReset
    Solveroptions Precision := tol , maxtime := maxtime , Iterations := maxiteration
         SolverOk SetCell := "$I$2", MaxMinVal := 3, valueof := 0, ByChange :=
         " $C$2 :$C$3 , $C$5 :$C$19 , $C$26 : $C$42 ", Engine :=1 , EngineDesc :=" GRG Nonlinear "
    SolverAdd CellRef :=" $F$2 : $F$18 ", Relation :=2 , FormulaText :="0"
    SolverSolve userfinish = False
Application . ScreenUpdating = False
' SolverOptions Iterations :=1E+16 , Precision :=0.000001 , Convergence :=0.000000001 ,
   AssumeNonNeg := True
                        --Equation value --
Cells (2, step / 2 + 10 + i). Value = Range ("F2"). Value
Cells (3, step / 2 + 10 + i). Value = Range ("F3"). Value
Cells (4, step / 2 + 10 + i). Value = Range ("F4"). Value
Cells (5, step / 2 + 10 + i). Value = Range ("F5"). Value
Cells (6, \text{ step } / 2 + 10 + i). Value = Range ("F6"). Value
Cells (7, \text{ step } / 2 + 10 + i). Value = Range ("F7"). Value
```

```
Cells (8, \text{ step } / 2 + 10 + i). Value = Range ("F8"). Value
Cells (9, step / 2 + 10 + i). Value = Range ("F9"). Value
Cells (10, step / 2 + 10 + i). Value = Range ("F10"). Value
Cells (11, step / 2 + 10 + i). Value = Range ("F11"). Value
Cells (12, step / 2 + 10 + i). Value = Range ("F12"). Value
Cells (13, step / 2 + 10 + i). Value = Range ("F13"). Value
Cells (14, step / 2 + 10 + i). Value = Range ("F14"). Value
Cells (15 , step / 2 + 10 + i) . Value = Range (" F15 "). Value
Cells (16 , step / 2 + 10 + i ). Value = Range ("F16 "). Value
Cells (17, step / 2 + 10 + i). Value = Range ("F17"). Value
Cells (18, step / 2 + 10 + i). Value = Range ("F18"). Value
           --- solver2 ---SolverReset
Solveroptions Precision := tol , maxtime := maxtime , Iterations := maxiteration
         SolverOk SetCell := "I: I $3", MaxMinVal := 3, value of := 0, ByChange :=
         " $C$20 :$C$25 , $C$43 : $C$48 ", Engine :=1 , EngineDesc :=" GRG Nonlinear "
    SolverAdd CellRef :=" $F$19 : $F$24 ", Relation :=2 , FormulaText :="0"
    SolverSolve userfinish = False
Application . ScreenUpdating = False
                - Equation value
Cells (19, step / 2 + 10 + i). Value = Range ("F19"). Value
Cells (20, step / 2 + 10 + i). Value = Range ("F20"). Value
Cells (21, step / 2 + 10 + i). Value = Range ("F21"). Value
Cells (22, step / 2 + 10 + i). Value = Range ("F22"). Value
Cells (23, step / 2 + 10 + i). Value = Range ("F23"). Value
Cells (24, step / 2 + 10 + i). Value = Range ("F24"). Value
'------------------save data to result, right side ------------
Worksheets (" intermediate "). Cells (2 , step / 2 + 1 + i) . Value = Worksheets ("
    simulation "). Range (" x_1") . Value
Worksheets ("intermediate"). Cells (3, \text{ step } / 2 + 1 + i). Value = Worksheets ("
    simulation "). Range (" x_2") . Value
Worksheets ("intermediate"). Cells (4, step / 2 + 1 + i). Value = Worksheets ("
    simulation "). Range (" x_3") . Value
Worksheets ("intermediate"). Cells (5, step / 2 + 1 + i). Value = Worksheets ("
    simulation"). Range ("x_4"). Value
Worksheets ("intermediate"). Cells (6, step / 2 + 1 + i). Value = Worksheets ("
    simulation "). Range (" x_5") . Value
Worksheets ("intermediate"). Cells (7, step /2 + 1 + i). Value = Worksheets ("
    simulation"). Range ("x_6"). Value
Worksheets (" intermediate "). Cells (8 , step / 2 + 1 + i) . Value = Worksheets ("
    simulation"). Range ("x_7"). Value
Worksheets ("intermediate"). Cells (9, step / 2 + 1 + i). Value = Worksheets ("
    simulation"). Range ("x_8"). Value
Worksheets ("intermediate"). Cells (10, step / 2 + 1 + i). Value = Worksheets ("
    simulation "). Range (" x_9 "). Value
Worksheets ("intermediate"). Cells (11, step /2 + 1 + i). Value = Worksheets ("
    simulation"). Range ("x_10"). Value
Worksheets ("intermediate"). Cells (12, step / 2 + 1 + i). Value = Worksheets (")
    simulation"). Range ("x_11"). Value
Worksheets ("intermediate"). Cells (13, step / 2 + 1 + i). Value = Worksheets ("
    simulation"). Range ("x_12"). Value
Worksheets ("intermediate"). Cells (14, \text{ step } / 2 + 1 + i). Value = Worksheets ("
    simulation "). Range (" x_13 "). Value
Worksheets ("intermediate"). Cells (15, step /2 + 1 + i). Value = Worksheets ("
    simulation "). Range (" x_14 "). Value
Worksheets ("intermediate"). Cells (16, step / 2 + 1 + i). Value = Worksheets ("
    simulation"). Range ("x_15"). Value
Worksheets ("intermediate"). Cells (17, step /2 + 1 + i). Value = Worksheets ("
    simulation "). Range (" x_16 "). Value
Worksheets ("intermediate"). Cells (18, step / 2 + 1 + i). Value = Worksheets ("
    simulation"). Range ("x_17"). Value
Worksheets ("intermediate"). Cells (19, step / 2 + 1 + i). Value = Worksheets ("
   simulation"). Range ("x_18"). Value
```
XXVIII
```
Worksheets ("intermediate"). Cells (20, step /2 + 1 + i). Value = Worksheets ("
    simulation"). Range ("x 19"). Value
Worksheets ("intermediate"). Cells (21, step / 2 + 1 + i). Value = Worksheets ("
    simulation "). Range (" x_20 "). Value
Worksheets ("intermediate"). Cells (22, step / 2 + 1 + i). Value = Worksheets ("
    simulation "). Range (" x_21 "). Value
Worksheets ("intermediate"). Cells (23, step / 2 + 1 + i). Value = Worksheets ("
    simulation "). Range (" x_22 "). Value
Worksheets ("intermediate"). Cells (24, step / 2 + 1 + i). Value = Worksheets ("
    simulation"). Range ("x_23"). Value
Worksheets (" intermediate "). Cells (25 , step / 2 + 1 + i ). Value = Worksheets ("
    simulation "). Range (" x_24 "). Value
Worksheets ("intermediate"). Cells (26, step / 2 + 1 + i). Value = Worksheets ("
    simulation "). Range (" rp3_y "). Value
           ----------save data to result, left side-------
Worksheets ("intermediate"). Cells (29, step / 2 + 3 - i). Value = Worksheets ("
    simulation"). Range ("x_1"). Value
Worksheets ("intermediate"). Cells (30, step / 2 + 3 - i). Value = Worksheets ("
    simulation"). Range ("x_2"). Value * (-1)
Worksheets ("intermediate"). Cells (31, step / 2 + 3 - i). Value = Worksheets ("
    simulation"). Range ("x_3"). Value
Worksheets ("intermediate"). Cells (32, step / 2 + 3 - i). Value = Worksheets ("
    simulation "). Range (" x_4") . Value
Worksheets ("intermediate"). Cells (33, step / 2 + 3 - i). Value = Worksheets ("
    simulation"). Range ("x_5"). Value  * (-1)Worksheets ("intermediate"). Cells (34, \text{ step } / 2 + 3 - i). Value = Worksheets ("
    simulation "). Range (" x_6 "). Value
Worksheets ("intermediate"). Cells (35, step / 2 + 3 - i). Value = Worksheets ("
    simulation"). Range ("x_7"). Value
Worksheets ("intermediate"). Cells (36, step / 2 + 3 - i). Value = Worksheets ("
    simulation"). Range ("x_8"). Value * (-1)Worksheets ("intermediate"). Cells (37, step / 2 + 3 - i). Value = Worksheets ("
    simulation"). Range ("x_9"). Value
Worksheets ("intermediate"). Cells (38, \text{ step } / 2 + 3 - i). Value = Worksheets ("
    simulation "). Range (" x_10 "). Value
Worksheets ("intermediate"). Cells (39, step / 2 + 3 - i). Value = Worksheets ("
    simulation"). Range ("x_11"). Value * (-1)Worksheets ("intermediate"). Cells (40, step / 2 + 3 - i). Value = Worksheets ("
    simulation"). Range ("x_12"). Value
Worksheets ("intermediate"). Cells (41, step / 2 + 3 - i). Value = Worksheets ("
    simulation"). Range ("x_13"). Value
Worksheets ("intermediate"). Cells (42, \text{ step } / 2 + 3 - i). Value = Worksheets ("
    simulation"). Range ("x_14"). Value  * (-1)Worksheets ("intermediate"). Cells (43, step / 2 + 3 - i). Value = Worksheets ("
    simulation "). Range (" x_15 "). Value
Worksheets ("intermediate"). Cells (44, step / 2 + 3 - i). Value = Worksheets ("
    simulation"). Range ("x_16"). Value
Worksheets ("intermediate"). Cells (45, step / 2 + 3 - i). Value = Worksheets ("
    simulation"). Range ("x_17"). Value  * (-1)Worksheets ("intermediate"). Cells (46, step / 2 + 3 - i). Value = Worksheets ("
    simulation "). Range (" x_18 "). Value
Worksheets ("intermediate"). Cells (47, step /2 + 3 - i). Value = Worksheets ("
    simulation"). Range ("x_19"). Value
Worksheets ("intermediate"). Cells (48, step /2 + 3 - i). Value = Worksheets ("
    simulation"). Range ("x_20"). Value  * (-1)Worksheets (" intermediate "). Cells (49 , step / 2 + 3 - i). Value = Worksheets ("
    simulation "). Range (" x_21 "). Value
Worksheets ("intermediate"). Cells (50, step / 2 + 3 - i). Value = Worksheets ("
    simulation "). Range (" x_22 "). Value
Worksheets ("intermediate"). Cells (51, step / 2 + 3 - i). Value = Worksheets ("
    simulation"). Range ("x_23"). Value * (-1)Worksheets ("intermediate"). Cells (52, step / 2 + 3 - i). Value = Worksheets ("
    simulation"). Range ("x_24"). Value
Worksheets ("intermediate"). Cells (53, \text{ step } / 2 + 3 - i). Value = Worksheets ("
    simulation"). Range ("rp3_y"). Value * (-1)Worksheets ("simulation"). Range ("rp3_y"). Value = Worksheets ("simulation"). Range ("
    rp3 y"). Value - stepsize
```

```
Next i
For i = 1 To (step - 1)
Cells (25, 11 + i). Value = Abs (Cells (2, 11 + i)) + Abs (Cells (3, 11 + i)) + Abs (
    Cells (4, 11 + i) + Abs (Cells (5, 11 + i)) + Abs (Cells (6, 11 + i)) + Abs (Cells
     (7, 11 + i) )
                          + Abs( Cells (8 , 11 + i )) + Abs ( Cells (9 , 11 + i) ) + Abs ( Cells
                               (10, 11 + i) + Abs(Cells(11, 11 + i)) + Abs(Cells(12,11 + i) + Abs (Cells (13, 11 + i))
                          + Abs( Cells (14 , 11 + i)) + Abs ( Cells (15 , 11 + i) ) + Abs (
                              Cells (16, 11 + i)) + Abs (Cells (17, 11 + i)) + Abs (Cells(18, 11 + i) + Abs (Cells (19, 11 + i))
                          + Abs (Cells (20, 11 + i)) + Abs (Cells (21, 11 + i)) + Abs (
                               Cells (22, 11 + i) + Abs (Cells (23, 11 + i)) + Abs (Cells
                              (24, 11 + i)'Cells (25, 11 + i). Value = Application. Sum (Range (Cells (2, 11 + i), Cells (24, 11 +
    i)))
Worksheets ("intermediate"). Cells (1, i + 2). Value = i
Next i
' ---------------------------- calculating output - ----- ----- ----- ----
For i = 1 To step
Worksheets (" steering output "). Cells (i + 1, 1) . Value = Worksheets (" intermediate ").
    Cells (26, i + 2). Value
Next i
Pi = Application . Pi ()
Worksheets (" intermediate "). Activate
Range (" p6x "). Value = Cells (2 , 3) . Value
Range (" p6y "). Value = Cells (3 , 3) . Value
Range (" p6z "). Value = Cells (4 , 3) . Value
Range (" p7x "). Value = Worksheets (" input ") . Range (" D31 "). Value
Range ("p7y"). Value = Worksheets ("input"). Range ("E31"). Value
Range ("p7z"). Value = Worksheets ("input"). Range ("F31"). Value
Range ("p12x"). Value = Cells (11, 3). Value
Range (\sqrt[p]{12y}). Value = Cells (12, 3). Value
Range ("p12z"). Value = Cells (13, 3). Value
Range ("p21x"). Value = Cells (23, 3). Value
Range (" p21y "). Value = Cells (24 , 3) . Value
Range (" p21z "). Value = Cells (25 , 3) . Value
Range ("px"). Value = Cells (17 , 3) . Value
Range ("py"). Value = Cells (18 , 3) . Value
Range ("pz"). Value = Cells (19 , 3) . Value
Range (" p14x "). Value = Worksheets (" input "). Range (" D36 "). Value
Range (" p14y "). Value = Worksheets (" input "). Range (" E36 "). Value
Range ("p14z"). Value = Worksheets ("input"). Range ("F36"). Value
SolverReset
  SolverOk SetCell:="$E$61", MaxMinVal:=3, valueof:=0, ByChange:="$C$68:$C$70", _
         Engine :=2 , EngineDesc :=" Simplex LP"
     SolverAdd CellRef :=" $E$57 : $E$59 ", Relation :=2 , FormulaText :="0"
    SolverSolve userfinish = False
Dim a As Single
Dim b As Single
```

```
Dim d As Double
Dim e As Double
Dim f As Double
For i = 1 To step - 1
With Worksheets ("steering output")
'rack travel
. Cells (i + 1, 2). Value = Worksheets ("steering output"). Cells (i + 1, 1) -
    Worksheets (" input "). Range (" E36 "). Value
'right camber angle
. Cells (i + 1, 3). Value = (180 / Pi) * Atn((Cells (22, i + 2) . Value - Cells (19, i + 3))2) . Value / ( Cells (18, i + 2) . Value - Cells (21, i + 2) . Value )'left camber angle
. Cells (i + 1, 4). Value = (180 / Pi) * Atn((Cells(49, i + 2).Value - Cells(46, i + 1))2) . Value) / (Cells (48, i + 2). Value - Cells (45, i + 2). Value))
'right toe angle
. Cells (i + 1, 5). Value = (180 / Pi) * Atn ((Cells (17, i + 2). Value - Cells (20, i +
    2) . Value ) / (Cells (21, i + 2). Value - Cells (18, i + 2). Value ))
'left toe angle;
. Cells (i + 1, 6). Value = (180 / Pi) * Atn((Cells (44, i + 2).Value - Cells (47, i + 1)2) . Value ) / (Cells (48, i + 2). Value - Cells (45, i + 2). Value ))
'track width
. Cells (i + 1, 7). Value = Cells (18, i + 2). Value - Cells (45, i + 2). Value
'right wheel center X
. Cells (i + 1, 8) . Value = Cells (17 , i + 2) - Worksheets (" input "). Range (" D32"). Value
'left wheel center X
. Cells (i + 1, 9). Value = Cells (44, i + 2) - Worksheets ("input"). Range ("D32"). Value
'track rod angle
a = ( Range ("px") - Cells (11 , i + 2) ) * ( Range (" p14x ") - Cells (11 , i + 2) ) + ( Range
     ("py") - Cells (12 , i + 2) ) * ( Range (" p14y ") - Cells (12 , i + 2) ) + ( Range ("pz")
      - Cells (13 , i + 2) ) * ( Range (" p14z ") - Cells (13 , i + 2) )
b = Sqr((Range("px") - Cells(11, i + 2)) ^ 2 + (Range("py") - Cells(12, i + 2)) ^
     2 + ( Range ("py") - Cells (13 , i + 2) ) ^ 2)
c = Sqr ((Range ("p14x") - Cells (11, i + 2)) ^ 2 + (Range ("p14y") - Cells (12, i + 2)
     ) ^ 2 + ( Range (" p14z ") - Cells (13 , i + 2) ) ^ 2)
Worksheets (" steering output "). Cells (i + 1, 10) . Value = (180 / Pi ) * Application .
    Acos (a / (b * c))'ackermann
'e = t / L + 1 / d'f = 1 / e'. Cells (i + 1, 11). Value = (. Cells (i + 1, 5). Value - . Cells (i + 1, 6). Value) / (.
    Cells (i + 1, 5). Value - (180 / Pi) * Atn(f))'acotd (cotd (theta_in)+t/L)
'error
'simulation error
. Cells (i + 1, 14) . Value = Worksheets (" simulation "). Cells (25 , 11 + i). Value 'error
. Cells (i + 1, 13). Value = Worksheets ("simulation"). Cells (1, 11 + i). Value 'step
End With
Next i
For i = 1 To step / 2 - 1
With Worksheets ("steering output")
d = (Cells (44, i + 2). Value - Cells (47, i + 2). Value) / (Cells (48, i + 2). Value -Cells (45, i + 2). Value)e = t / L + 1 / df = 1 / e
```
Dim c As Single

```
. Cells (i + 1, 11). Value = (180 / Pi) * Atn(f). Cells (i + 1, 12). Value = (.Cells (i + 1, 6). Value - . Cells (i + 1, 5). Value ) / (.Cells(i + 1, 6).Value - (180 / Pi) * Atn(f)) * 100
End With
Next i
' --------- copy hard point -- ----- ----- -----
Worksheets (" input "). Range ("A1: F22"). Copy Destination := Worksheets (" steering output "
   ). Range ("O1")
' ------------------ creating new sheet ----- ----
Dim currTime As Date
Dim sheetname As String
currTime = Now()sheetname = \text{Format}(\text{Now}(), "hh nn ss")
Sheets . Add ( After := Sheets ( Sheets . Count )). name = sheetname & "s"
Worksheets ("steering figure"). Range ("A" & Rows. Count). End (xlUp). Offset (1) =
    sheetname & "s"
    Dim comment As String
    'Dim xSht As Object
    'On Error Resume Next
    comment = InputBox (" Please enter a comment for this simulation result ", "
         Kutools for Excel ")
    'If xName = "" Then Exit Sub
         'Set xSht = Sheets (xName)
         'If Not xSht Is Nothing Then
             'MsgBox " Sheet cannot be created as there is already a worksheet with
                 the same name in this workbook "
             'Exit Sub
             'End If
            Worksheets ("steering figure"). Range ("B" & Rows. Count). End (xlUp). Offset
                (1) . Value = comment
Worksheets ("steering output"). Cells. Copy Destination := Worksheets (sheetname & "s").
    Range ("A1")
' --------------------Count ---- -----
Worksheets (" steering figure "). Activate
Dim myRange As Range
Dim NumRows As Integer
Set myRange = Range("A:A")NumRows = Application . WorksheetFunction . CountA ( myRange )
End Sub
```
 $H$ 

## Excel Module, Vertical figure

```
Sub vertical figure ()
Dim step As Integer
step = Worksheets (" input "). Range ("I5") . Value
Worksheets (" vertical figure "). Activate
Dim myRange As Range
Dim NumRows As Integer
Dim name As String
Set myRange = Range("A:A")NumRows = Application . WorksheetFunction . CountA ( myRange )
'---------------define the plot needed --------------
'1. camber plot
Dim ct1 As Chart
Dim co1 As ChartObject
Dim sc1 As SeriesCollection
Dim ser1 As Series
Set co1 = Worksheets ("vertical figure"). ChartObjects. Add (Range ("D2"). Left, Range ("
    D2"). Top , 300 , 180)
co1 . name = " Camber "
Set ct1 = co1 . Chart
With ct1
  . HasLegend = True
   . Legend . Position = xlLegendPositionBottom
  . HasAxis ( xlCategory , xlPrimary ) = True
  . Axes ( xlCategory ) . HasTitle = True
  . Axes ( xlCategory ) . AxisTitle . Text = " wheel vertical travel [mm]"
  . HasAxis ( xlValue , xlPrimary ) = True
  . Axes ( xlValue ). HasTitle = True
  . Axes ( xlValue ). AxisTitle . Text = "[ deg]"
   . HasTitle = True
  . ChartTitle . Text = " Camber Angle "
  . ChartTitle . Font . Size = 12
  End With
'2. toe plot ------------------------
Dim ct2 As Chart
Dim co2 As ChartObject
Dim sc2 As SeriesCollection
Dim ser2 As Series
Set co2 = Worksheets (" vertical figure ") . ChartObjects . Add ( Range ("D15").Left , Range (
 " D15 "). Top , 300 , 180)
```

```
\cos 2 \cdot \text{name} = "Toe"Set ct2 = co2. Chart
With ct2
  . HasLegend = True
   . Legend . Position = xlLegendPositionBottom
  . HasAxis ( xlCategory , xlPrimary ) = True
  . Axes ( xlCategory ) . HasTitle = True
  . Axes ( xlCategory ) . AxisTitle . Text = " wheel vertical travel [mm]"
  . HasAxis ( xlValue , xlPrimary ) = True
  . Axes ( xlValue ). HasTitle = True
  . Axes ( xlValue ). AxisTitle . Text = "[ deg]"
   . HasTitle = True
  . ChartTitle . Text = "Toe Angle "
  . ChartTitle . Font . Size = 12
End With
'3. track width ---Dim ct3 As Chart
Dim co3 As ChartObject
Dim sc3 As SeriesCollection
Dim ser3 As Series
Set co3 = Worksheets (" vertical figure ") . ChartObjects . Add ( Range ("D28").Left , Range (
    " D28 "). Top , 300 , 180)
co3 . name = " track width "
Set ct3 = co3. Chart
With ct3
  . HasLegend = True
   . Legend . Position = xlLegendPositionBottom
  . HasAxis ( xlCategory , xlPrimary ) = True
  . Axes ( xlCategory ) . HasTitle = True
  . Axes ( xlCategory ) . AxisTitle . Text = " wheel vertical travel [mm]"
  . HasAxis ( xlValue , xlPrimary ) = True
  . Axes ( xlValue ). HasTitle = True
  . Axes ( xlValue ). AxisTitle . Text = "[mm]"
   . HasTitle = True
  . ChartTitle . Text = " Track Width "
  . ChartTitle . Font . Size = 12
End With
'4. wheel center x-------------
Dim ct4 As Chart
Dim co4 As ChartObject
Dim sc4 As SeriesCollection
Dim ser4 As Series
Set co4 = Worksheets (" vertical figure ") . ChartObjects . Add ( Range ("K2") .Left , Range ("
    K2"). Top, 300, 180)
co4.name = "wheel center x"Set ct4 = co4. Chart
With ct4
  . HasLegend = True
  . Legend . Position = xlLegendPositionBottom
  . HasAxis ( xlCategory , xlPrimary ) = True
  . Axes ( xlCategory ) . HasTitle = True
  . Axes ( xlCategory ) . AxisTitle . Text = " wheel vertical travel [mm]"
 . HasAxis ( xlValue , xlPrimary ) = True
```

```
. Axes ( xlValue ). HasTitle = True
  . Axes ( xlValue ). AxisTitle . Text = "[mm]"
   . HasTitle = True
  . ChartTitle . Text = " Wheel Center X Displacement "
  . ChartTitle . Font . Size = 12
End With
'5. roll center height --------------------
Dim ct5 As Chart
Dim co5 As ChartObject
Dim sc5 As SeriesCollection
Dim ser5 As Series
Set co5 = Worksheets (" vertical figure ") . ChartObjects . Add ( Range ("K15").Left , Range (
    "K15"). Top, 300, 180)
\cosh . name = "rch"
Set ct5 = \cos . Chart
W_i + h c + 5. HasLegend = True
  . Legend . Position = xlLegendPositionBottom
  . HasAxis ( xlCategory , xlPrimary ) = True
  . Axes ( xlCategory ) . HasTitle = True
  . Axes ( xlCategory ) . AxisTitle . Text = " wheel vertical travel [mm]"
  . HasAxis ( xlValue , xlPrimary ) = True
  . Axes ( xlValue ). HasTitle = True
  . Axes ( xlValue ). AxisTitle . Text = "[mm]"
   . HasTitle = True
  . ChartTitle . Text = " Roll Center Height "
  . ChartTitle . Font . Size = 12
End With
'6.kpi angle-------------------------
Dim ct6 As Chart
Dim co6 As ChartObject
Dim sc6 As SeriesCollection
Dim ser6 As Series
Set co6 = Worksheets (" vertical figure "). ChartObjects .Add( Range (" K28 ").Left , Range (
   "K28").Top, 300, 180)
co6 . name = "kpi angle "
Set ct6 = \cos \theta. Chart
With ct6
  . HasLegend = True
  . Legend . Position = xlLegendPositionBottom
  . HasAxis ( xlCategory , xlPrimary ) = True
  . Axes ( xlCategory ) . HasTitle = True
  . Axes ( xlCategory ) . AxisTitle . Text = " wheel vertical travel [mm]"
  . HasAxis ( xlValue , xlPrimary ) = True
  . Axes ( xlValue ). HasTitle = True
  . Axes ( xlValue ). AxisTitle . Text = "[ deg]"
   . HasTitle = True
  . ChartTitle . Text = " Kingpin Inclination Angle "
  . ChartTitle . Font . Size = 12
End With
'7. caster angle ---- ----- ----- ----- -
```

```
Dim ct7 As Chart
Dim co7 As ChartObject
Dim sc7 As SeriesCollection
Dim ser7 As Series
Set co7 = Worksheets (" vertical figure ") . ChartObjects . Add ( Range ("R2") .Left , Range ("
     R2"). Top , 300 , 180)
co7 . name = " caster angle "
Set ct7 = co7 . Chart
With ct7
  . HasLegend = True
   . Legend . Position = xlLegendPositionBottom
  . HasAxis ( xlCategory , xlPrimary ) = True
  . Axes ( xlCategory ) . HasTitle = True
  . Axes ( xlCategory ) . AxisTitle . Text = " wheel vertical travel [mm]"
  . HasAxis ( xlValue , xlPrimary ) = True
   . Axes ( xlValue ). HasTitle = True
  . Axes ( xlValue ). AxisTitle . Text = "[ deg]"
    . HasTitle = True
   . ChartTitle . Text = " Caster Angle "
  . ChartTitle . Font . Size = 12
End With
'8. caster trail ---- ----- ----- ---
Dim ct8 As Chart
Dim co8 As ChartObject
Dim sc8 As SeriesCollection
Dim ser8 As Series
Set co8 = Worksheets (" vertical figure ") . ChartObjects . Add ( Range ("R15").Left , Range (
     "R15").Top, 300, 180)
co7 . name = " caster trail "
Set ct8 = cos. Chart
With ct8
   . HasLegend = True
  . Legend . Position = xlLegendPositionBottom
  . HasAxis ( xlCategory , xlPrimary ) = True
   . Axes ( xlCategory ) . HasTitle = True
  . Axes ( xlCategory ) . AxisTitle . Text = " wheel vertical travel [mm]"
   . HasAxis ( xlValue , xlPrimary ) = True
  . Axes ( xlValue ). HasTitle = True
  . Axes (x1Value) . AxisTitle. Text = "[mm]". HasTitle = True
   . ChartTitle . Text = " Caster Trail "
   . ChartTitle . Font . Size = 12
End With
'9. scrub radius -----------------
Dim ct9 As Chart
Dim co9 As ChartObject
Dim sc9 As SeriesCollection
Dim ser9 As Series
Set co9 = Worksheets (" vertical figure "). ChartObjects .Add( Range (" R28 ").Left , Range (
    " R28 "). Top , 300 , 180)
co7 . name = " scrub radius "
```

```
Set ct9 = co9.ChartWith ct9
  . HasLegend = True
  . Legend . Position = xlLegendPositionBottom
  . HasAxis ( xlCategory , xlPrimary ) = True
  . Axes ( xlCategory ) . HasTitle = True
  . Axes ( xlCategory ) . AxisTitle . Text = " wheel vertical travel [mm]"
  . HasAxis ( xlValue , xlPrimary ) = True
  . Axes ( xlValue ). HasTitle = True
  . Axes ( xlValue ). AxisTitle . Text = "[mm]"
   . HasTitle = True
  . ChartTitle . Text = " Scrub Radius "
  . ChartTitle . Font . Size = 12
End With
'10. ratio --------------------------
Dim ct10 As Chart
Dim co10 As ChartObject
Dim sc10 As SeriesCollection
Dim ser10 As Series
Set co10 = Worksheets (" vertical figure "). ChartObjects .Add( Range ("Y2").Left , Range (
    "Y2"). Top , 300 , 180)
col0.name = "ratio"Set ct10 = co10. Chart
With ct10
  . HasLegend = True
  . Legend . Position = xlLegendPositionBottom
  . HasAxis ( xlCategory , xlPrimary ) = True
  . Axes ( xlCategory ) . HasTitle = True
  . Axes (xlCategory). AxisTitle. Text = "wheel vertical travel [mm]"
  . HasAxis ( xlValue , xlPrimary ) = True
  . Axes ( xlValue ). HasTitle = True
  . Axes (x1Value) . AxisTitle. Text = "[-]"
   . HasTitle = True
  . ChartTitle . Text = " Installation Ratio "
  . ChartTitle . Font . Size = 12
End With
'11. simulation error-------------
Dim ct11 As Chart
Dim co11 As ChartObject
Dim sc11 As SeriesCollection
Dim ser11 As Series
Set co11 = Worksheets (" vertical figure "). ChartObjects .Add( Range (" Y15 ").Left , Range
    (" Y15 "). Top , 300 , 180)
co11 . name = " error "
Set ct11 = cot11. Chart
With ct11
  . HasLegend = True
  . Legend . Position = xlLegendPositionBottom
  . HasAxis ( xlCategory , xlPrimary ) = True
  . Axes ( xlCategory ) . HasTitle = True
  . Axes ( xlCategory ) . AxisTitle . Text = " step [ -]"
```

```
. HasAxis ( xlValue , xlPrimary ) = True
  . Axes ( xlValue ). HasTitle = True
  . Axes (x1Value) . AxisTitle. Text = "[-]"
   . HasTitle = True
  . ChartTitle . Text = " Simulation error "
  . ChartTitle . Font . Size = 12
End With
Range ("G1"). Value = " Vertical Simulation "
                 ' ------------------------------------------- assign curve series
     --- ----- ---- ----- ----- ----- ----
Dim j As Integer
j = 1For i = 1 To NumRows
If Cells (1 + i, 3). Value = 1 Then
name = Cells (1 + i, 1). Value
Cells (1, 8 + i). Value = name
j = j + 1Cells (1, 31 + j). Value = name
              --copy value parameter -----
Range (Cells (2, 31 + j), Cells (10, 31 + j)). Value = Worksheets (name). Range ("P1:P9")
    . Value
Cells (11, 31 + j). Value = Worksheets (name). Range ("P12"). Value
Cells (12, 31 + j). Value = Worksheets (name). Range ("P13"). Value
' ---------camber ----- ----- ---
With ct1
Set sc1 = . SeriesCollection
Set ser1 = sc1 . NewSeries
With ser1
. name = name
. XValues = Worksheets (name). Range (Worksheets (name). Cells (2, 2), Worksheets (name).
    Cells (step, 2))
. Values = Worksheets (name). Range (Worksheets (name). Cells (2, 3), Worksheets (name).
    Cells (step, 3))
. ChartType = xlXYScatterLinesNoMarkers
. Format . Line . Weight = 2
End With
End With
' -------------toe ---- ----- -
With ct2
Set sc2 = . SeriesCollection
Set ser2 = sc2 . NewSeries
With ser2
. name = name
. XValues = Worksheets (name). Range (Worksheets (name). Cells (2, 2), Worksheets (name).
    Cells (step, 2))
. Values = Worksheets (name). Range (Worksheets (name). Cells (2, 4), Worksheets (name).
    Cells (step, 4))
. ChartType = xlXYScatterLinesNoMarkers
. Format . Line . Weight = 2
End With
End With
        ---------track width -----------
With ct3
```

```
Set sc3 = . SeriesCollection
Set ser3 = sc3 . NewSeries
With ser3
. name = name
. XValues = Worksheets (name). Range (Worksheets (name). Cells (2, 2), Worksheets (name).
    Cells (step, 2))
. Values = Worksheets (name). Range (Worksheets (name). Cells (2, 5), Worksheets (name).
    Cells (step, 5))
. ChartType = xlXYScatterLinesNoMarkers
. Format . Line . Weight = 2
End With
End With
' --------------- wheel center x-- ----- ----
With ct4
Set sc4 = . SeriesCollection
Set ser4 = sc4 . NewSeries
With ser4
. name = name
. XValues = Worksheets (name). Range (Worksheets (name). Cells (2, 2), Worksheets (name).
    Cells (step, 2))
. Values = Worksheets (name). Range (Worksheets (name). Cells (2, 6), Worksheets (name).
    Cells (step, 6))
. ChartType = xlXYScatterLinesNoMarkers
. Format . Line . Weight = 2
End With
End With
' -------------- roll center height ---- ----- ----
With ct5
Set sc5 = . SeriesCollection
Set ser5 = sc5 . NewSeries
With ser5
. name = name
. XValues = Worksheets (name). Range (Worksheets (name). Cells (2, 2), Worksheets (name).
    Cells (step, 2))
. Values = Worksheets ( name ). Range ( Worksheets ( name ). Cells (2 , 9) , Worksheets ( name ).
    Cells (step, 9))
. ChartType = xlXYScatterLinesNoMarkers
. Format . Line . Weight = 2
End With
End With
'-------------kpi angle -------------------
With ct6
Set sc6 = . SeriesCollection
Set ser6 = sc6 . NewSeries
With ser6
. name = name
. XValues = Worksheets (name). Range (Worksheets (name). Cells (2, 2), Worksheets (name).
    Cells (step, 2))
. Values = Worksheets (name). Range (Worksheets (name). Cells (2, 10), Worksheets (name).
    Cells (step, 10))
. ChartType = xlXYScatterLinesNoMarkers
. Format . Line . Weight = 2
End With
End With
' ----------- caster angle ----- ----- ----- --
With ct7
Set sc7 = . SeriesCollection
Set ser7 = sc7 . NewSeries
With ser7
. name = name
```

```
. XValues = Worksheets (name). Range (Worksheets (name). Cells (2, 2), Worksheets (name).
    Cells (step, 2))
. Values = Worksheets (name). Range (Worksheets (name). Cells (2, 11), Worksheets (name).
    Cells (step, 11))
. ChartType = xlXYScatterLinesNoMarkers
. Format . Line . Weight = 2
End With
End With
' ------------ caster trail ---- ----- ----- ----
With ct8
Set sc8 = . SeriesCollection
Set ser8 = sc8 . NewSeries
With ser8
. name = name
. XValues = Worksheets (name). Range (Worksheets (name). Cells (2, 2), Worksheets (name).
    Cells (step, 2))
. Values = Worksheets (name). Range (Worksheets (name). Cells (2, 12), Worksheets (name).
    Cells (step, 12))
. ChartType = xlXYScatterLinesNoMarkers
. Format . Line . Weight = 2
End With
End With
' ----------- scrub radius ----- ----- ----- ---
With ct9
Set sc9 = . SeriesCollection
Set ser9 = sc9 . NewSeries
With ser9
. name = name
. XValues = Worksheets (name). Range (Worksheets (name). Cells (2, 2), Worksheets (name).
    Cells (step, 2))
. Values = Worksheets (name). Range (Worksheets (name). Cells (2, 13), Worksheets (name).
    Cells (step, 13))
. ChartType = xlXYScatterLinesNoMarkers
. Format . Line . Weight = 2
End With
End With
' ---------ratio ---------------------------
With ct10
Set sc10 = . SeriesCollection
Set ser10 = sc10 . NewSeries
With ser10
. name = name
. XValues = Worksheets (name). Range (Worksheets (name). Cells (2, 2), Worksheets (name).
    Cells (step - 1, 2))
. Values = Worksheets (name). Range (Worksheets (name). Cells (2, 14), Worksheets (name).
    Cells ( step - 1, 14) )
. ChartType = xlXYScatterLinesNoMarkers
Format. Line . Weight = 2
End With
End With
' --------error -- ----- ----- ---- ----- ----- --
With ct11
Set sc11 = . SeriesCollection
Set ser11 = sc11 . NewSeries
With ser11
. name = name
. XValues = Worksheets (name). Range (Worksheets (name). Cells (2, 19), Worksheets (name).
    Cells ( step - 1, 17) )
. Values = Worksheets (name). Range (Worksheets (name). Cells (2, 18), Worksheets (name).
    Cells ( step - 1, 18) )
. ChartType = xlXYScatterLinesNoMarkers
. Format . Line . Weight = 2
```
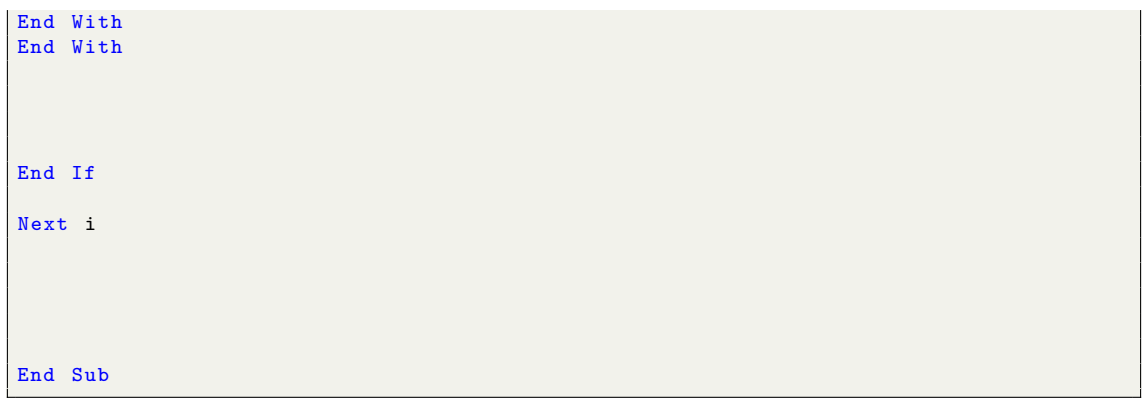

F

## **Excel Module,** *Steering figure*

```
Sub steering figure ()
Dim step As Integer
step = Worksheets (" input "). Range ("I5") . Value
Worksheets (" steering figure "). Activate
Dim myRange As Range
Dim NumRows As Integer
Dim name As String
Set myRange = Range("A:A")NumRows = Application . WorksheetFunction . CountA ( myRange )
'---------------define the plot needed--------------
'1. camber -------
Dim ct1 As Chart
Dim co1 As ChartObject
Dim sc1 As SeriesCollection
Dim ser1 As Series
Set co1 = Worksheets (" steering figure ") . ChartObjects . Add ( Range ("D2") .Left , Range ("
    D2"). Top , 300 , 180)
co1 . name = " Camber "
Set ct1 = co1 . Chart
With ct1
  . HasLegend = True
   . Legend . Position = xlLegendPositionBottom
  . HasAxis ( xlCategory , xlPrimary ) = False
  . Axes ( xlCategory ) . HasTitle = True
  . Axes ( xlCategory ) . AxisTitle . Text = " rack travel [mm]"
  . HasAxis ( xlValue , xlPrimary ) = False
  . Axes ( xlValue ). HasTitle = True
  . Axes ( xlValue ). AxisTitle . Text = "[ deg]"
   . HasTitle = True
  . ChartTitle . Text = " Camber Angle "
  . ChartTitle . Font . Size = 12
End With
'2. toe ----- ----- ----- -----
Dim ct2 As Chart
Dim co2 As ChartObject
Dim sc2 As SeriesCollection
Dim ser2 As Series
Set co2 = Worksheets (" steering figure ") . ChartObjects . Add ( Range ("D15").Left , Range (
  " D15 "). Top , 300 , 180)
```

```
\cos 2 \cdot \text{name} = "Toe"Set ct2 = co2. Chart
With ct2
  . HasLegend = True
   . Legend . Position = xlLegendPositionBottom
  . HasAxis ( xlCategory , xlPrimary ) = False
  . Axes ( xlCategory ) . HasTitle = True
  . Axes ( xlCategory ) . AxisTitle . Text = " rack travel [mm]"
  . HasAxis ( xlValue , xlPrimary ) = False
  . Axes ( xlValue ). HasTitle = True
  . Axes ( xlValue ). AxisTitle . Text = "[ deg]"
   . HasTitle = True
  . ChartTitle . Text = " Steer Angle "
  . ChartTitle . Font . Size = 12
End With
'3. track width ----- ----- ----- ----
Dim ct3 As Chart
Dim co3 As ChartObject
Dim sc3 As SeriesCollection
Dim ser3 As Series
Set co3 = Worksheets (" steering figure ") . ChartObjects . Add ( Range ("D28").Left , Range (
    " D28 "). Top , 300 , 180)
co3 . name = " track width "
Set ct3 = <math>c03</math>. ChartWith ct3
  . HasLegend = True
   . Legend . Position = xlLegendPositionBottom
  . HasAxis ( xlCategory , xlPrimary ) = True
  . Axes ( xlCategory ) . HasTitle = True
  . Axes ( xlCategory ) . AxisTitle . Text = " rack travel [mm]"
  . HasAxis ( xlValue , xlPrimary ) = True
  . Axes ( xlValue ). HasTitle = True
  . Axes ( xlValue ). AxisTitle . Text = "[ deg]"
   . HasTitle = True
  . ChartTitle . Text = " Track Width "
  . ChartTitle . Font . Size = 12
End With
'4. wheel center longitudinal ------------------
Dim ct4 As Chart
Dim co4 As ChartObject
Dim sc4 As SeriesCollection
Dim ser4 As Series
Set co4 = Worksheets (" steering figure ") . ChartObjects . Add ( Range ("K2") .Left , Range ("
    K2"). Top, 300, 180)
co4 . name = " wheel center longitudinal "
Set ct4 = co4. Chart
With ct4
  . HasLegend = True
   . Legend . Position = xlLegendPositionBottom
  . HasAxis ( xlCategory , xlPrimary ) = False
  . Axes ( xlCategory ) . HasTitle = True
 . Axes ( xlCategory ) . AxisTitle . Text = " rack travel [mm]"
```

```
. HasAxis ( xlValue , xlPrimary ) = False
  . Axes ( xlValue ). HasTitle = True
  . Axes (x1Value) . AxisTitle. Text = "[mm]". HasTitle = True
  . ChartTitle . Text = " Wheel Center Longitudinal Displacement "
  . ChartTitle . Font . Size = 12
End With
'5. track rod angle ---------------------
Dim ct5 As Chart
Dim co5 As ChartObject
Dim sc5 As SeriesCollection
Dim ser5 As Series
Set co5 = Worksheets (" steering figure ") . ChartObjects . Add ( Range ("K15").Left , Range (
    "K15"). Top, 300, 180)
co5 . name = " track rod angle "
Set ct5 = \cos . Chart
With ct5
  . HasLegend = True
   . Legend . Position = xlLegendPositionBottom
  . HasAxis ( xlCategory , xlPrimary ) = True
  . Axes ( xlCategory ) . HasTitle = True
  . Axes ( xlCategory ) . AxisTitle . Text = " rack travel [mm]"
  . HasAxis ( xlValue , xlPrimary ) = True
  . Axes ( xlValue ). HasTitle = True
  . Axes ( xlValue ). AxisTitle . Text = "[ deg]"
   . HasTitle = True
  . ChartTitle . Text = " Track Rod to Steering Rack Angle "
  . ChartTitle . Font . Size = 12
End With
'6. ackermann -- ----- ----- ----- ----- --
Dim ct6 As Chart
Dim co6 As ChartObject
Dim sc6 As SeriesCollection
Dim ser6 As Series
Set co6 = Worksheets (" steering figure "). ChartObjects .Add( Range (" K28 ").Left , Range (
    " K28 "). Top , 300 , 180)
co6 . name = " percent ackermann "
Set ct6 = \cos \theta. Chart
With ct6
  . HasLegend = True
   . Legend . Position = xlLegendPositionBottom
  . HasAxis ( xlCategory , xlPrimary ) = True
  . Axes ( xlCategory ) . HasTitle = True
  . Axes ( xlCategory ) . AxisTitle . Text = " rack travel [mm]"
  . HasAxis ( xlValue , xlPrimary ) = True
  . Axes ( xlValue ). HasTitle = True
  . Axes (x1Value) . AxisTitle. Text = "<math>['%]</math>". HasTitle = True
  . ChartTitle . Text = " Percent Ackermann "
  . ChartTitle . Font . Size = 12
End With
```

```
'7. error --- ----- ----- ----- ---- --
Dim ct7 As Chart
Dim co7 As ChartObject
Dim sc7 As SeriesCollection
Dim ser7 As Series
Set co7 = Worksheets ("steering figure"). ChartObjects. Add (Range ("R2"). Left, Range ("
   R2"). Top , 300 , 180)
co7 . name = " simulation error "
Set ct7 = co7. Chart
With ct7
  . HasLegend = True
   . Legend . Position = xlLegendPositionBottom
  . HasAxis ( xlCategory , xlPrimary ) = True
  . Axes ( xlCategory ) . HasTitle = True
  . Axes ( xlCategory ) . AxisTitle . Text = " step [ -]"
  . HasAxis ( xlValue , xlPrimary ) = True
  . Axes ( xlValue ). HasTitle = True
  . Axes (x1Value) . AxisTitle. Text = "[-]"
   . HasTitle = True
  . ChartTitle . Text = " Simulation error "
  . ChartTitle . Font . Size = 12
End With
' ------------------------------------------- assign curve series
    --- ----- ---- ----- ----- ----- ----
Dim j As Integer
j = 1For i = 1 To NumRows
If Cells (1 + i, 3). Value = 1 Then
'Work sheets (Cells (1 + i, 1). Value). Range ("J1"). Value = 1name = cells(1 + i, 1). Value
Cells (1, 8 + j). Value = name
j = j + 1' ---------camber ----- ----- ---
With ct1
Set sc11 = . SeriesCollection
Set ser11 = sc11 . NewSeries
Set sc12 = . SeriesCollection
Set ser12 = sc12 . NewSeries
With ser11
. name = name & " - Right". XValues = Worksheets (name). Range (Worksheets (name). Cells (2, 2), Worksheets (name).
    Cells (step, 2))
. Values = Worksheets ( name ). Range ( Worksheets ( name ). Cells (2 , 3) , Worksheets ( name ) .
    Cells (step, 3))
. ChartType = xlXYScatterLinesNoMarkers
. Format . Line . Weight = 1
End With
With ser12
. name = name & " - Left". XValues = Worksheets (name). Range (Worksheets (name). Cells (2, 2), Worksheets (name).
    Cells (step, 2))
. Values = Worksheets (name). Range (Worksheets (name). Cells (2, 4), Worksheets (name).
 Cells (step, 4))
```

```
. ChartType = xlXYScatterLinesNoMarkers
Format . Line . Weight = 2
End With
End With
' --------toe ---- ----- ---
With ct2
Set sc21 = . SeriesCollection
Set ser21 = sc21 . NewSeries
Set sc22 = . SeriesCollection
Set ser22 = sc22 . NewSeries
With ser21
. name = name k "-Right"
. XValues = Worksheets (name). Range (Worksheets (name). Cells (2, 2), Worksheets (name).
    Cells (step, 2))
. Values = Worksheets (name). Range (Worksheets (name). Cells (2, 5), Worksheets (name).
   Cells (step, 5))
. ChartType = xlXYScatterLinesNoMarkers
. Format . Line . Weight = 2
End With
With ser22
. name = name k "-Left"
. XValues = Worksheets (name). Range (Worksheets (name). Cells (2, 2), Worksheets (name).
    Cells (step, 2))
. Values = Worksheets (name). Range (Worksheets (name). Cells (2, 6), Worksheets (name).
    Cells (step, 6))
. ChartType = xlXYScatterLinesNoMarkers
. Format . Line . Weight = 2
End With
End With
' ------------ track width -----
With ct3
Set sc3 = . SeriesCollection
Set ser3 = sc3 . NewSeries
With ser3
. name = name
. XValues = Worksheets (name). Range (Worksheets (name). Cells (2, 2), Worksheets (name).
    Cells (step, 2))
. Values = Worksheets (name). Range (Worksheets (name). Cells (2, 7), Worksheets (name).
    Cells (step, 7))
. ChartType = xlXYScatterLinesNoMarkers
. Format . Line . Weight = 2
End With
End With
' -------------- wheel center longitudinal -- ----- --
With ct4
Set sc41 = . SeriesCollection
Set ser41 = sc41 . NewSeries
Set sc42 = . SeriesCollection
Set ser42 = sc42 . NewSeries
With ser41
. name = name & " - Right". XValues = Worksheets (name). Range (Worksheets (name). Cells (2, 2), Worksheets (name).
    Cells (step, 2))
. Values = Worksheets (name). Range (Worksheets (name). Cells (2, 8), Worksheets (name).
   Cells (step, 8))
. ChartType = xlXYScatterLinesNoMarkers
. Format . Line . Weight = 2
End With
```

```
With ser42
```

```
. name = name & "-Left"
. XValues = Worksheets (name). Range (Worksheets (name). Cells (2, 2), Worksheets (name).
    Cells (step, 2))
. Values = Worksheets (name). Range (Worksheets (name). Cells (2, 9), Worksheets (name).
    Cells (step, 9))
. ChartType = xlXYScatterLinesNoMarkers
. Format . Line . Weight = 2
End With
End With
' ------------- track rod angle --- ----- ----- --
With ct5
Set sc5 = . SeriesCollection
Set ser5 = sc5 . NewSeries
With ser5
. name = name
. XValues = Worksheets (name). Range (Worksheets (name). Cells (2, 2), Worksheets (name).
    Cells (step, 2))
. Values = Worksheets (name). Range (Worksheets (name). Cells (2, 10), Worksheets (name).
     Cells ( step , 10) )
. ChartType = xlXYScatterLinesNoMarkers
. Format . Line . Weight = 2
End With
End With
' ------------ ackermann ---- ---- -----
With ct6
Set sc6 = . SeriesCollection
Set ser6 = sc6 . NewSeries
With ser6
. name = name
. XValues = Worksheets (name). Range (Worksheets (name). Cells (2, 2), Worksheets (name).
    Cells (step / 2 - 1, 2))
. Values = Worksheets (name). Range (Worksheets (name). Cells (2, 12), Worksheets (name).
    Cells (step / 2 - 1, 12))
. ChartType = xlXYScatterLinesNoMarkers
. Format . Line . Weight = 2
End With
End With
 ' ------------error --- ----- ---- -
With ct7
Set sc7 = . SeriesCollection
Set ser7 = sc7 . NewSeries
With ser7
. name = name
. XValues = Worksheets (name). Range (Worksheets (name). Cells (2, 13), Worksheets (name).
    Cells (step, 15))
. Values = Worksheets (name). Range (Worksheets (name). Cells (2, 14), Worksheets (name).
     Cells ( step , 14) )
. ChartType = xlXYScatterLinesNoMarkers
. Format . Line . Weight = 2
End With
End With
End If
Next i
End Sub
```
## $\Gamma$

## **Excel Module,** *Export*

```
Sub Export ()
Dim fd As Office . FileDialog
Dim lcol As Integer
Dim start As Integer
Set fd = Application . FileDialog ( msoFileDialogFilePicker )
With fd
    . AllowMultiSelect = False
    . Title = " Please select the template file "
     '. Filters . Add " Excel ", "*. xls "
     '. Filters . Add "All" , "*.*"
    If . Show = True Then
         txtfilename = . SelectedItems (1)
    End If
End With
Set src = Workbooks . Open ( txtfilename )
ThisWorkbook . Activate
lcol = src . Worksheets ("HP list Front MacP Current "). Cells (31 , Columns . Count ). End (
     xlToLeft ) . Column
Worksheets (" input "). Range ("D2: F22"). Copy src . Worksheets ("HP list Front MacP
    Current "). Cells (31, 1col + 2)End Sub
```